# **BM-33k6/ISDN pro**

**Benutzerhandbuch**

bn:t Blatzheim Networks Telecom GmbH

9. Oktober 2009

# **Vorwort**

Dieses Handbuch ist urheberrechtlich geschützt! Kein Teil darf ohne unsere vorhergehende schriftliche Zustimmung vervielfältigt, gespeichert, übersetzt oder anderweitig reproduziert werden!

Die *bn:t Blatzheim Networks Telecom GmbH, Bonn* ist jederzeit berechtigt, Änderungen ohne vorhergehende Ankündigung vorzunehmen oder das Produkt im Sinne des technischen Fortschritts weiterzuentwickeln.

Das Handbuch und alle hierin beschriebenen Funktionen sind keine Beschreibung von zugesicherten Eigenschaften des Produktes.

Die vorliegende Zusammenstellung erfolgte mit großer Sorgfalt, dennoch bleiben Irrümer vorbehalten! Für Hinweise und Verbesserungsvorschläge sind wir dankbar.

Alle Waren- oder Produktnamen sind geschützte Handelsnamen Ihrer Firmen.

bn:t Blatzheim Networks Telecom GmbH Pennefeldsweg 12 D-53177 Bonn

Telefon: +49/(0) 228/ 95707 0 Fax: +49/(0) 228/ 95707 89

#### Internet Adressen:

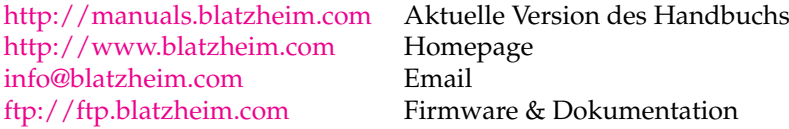

# **Inhaltsverzeichnis**

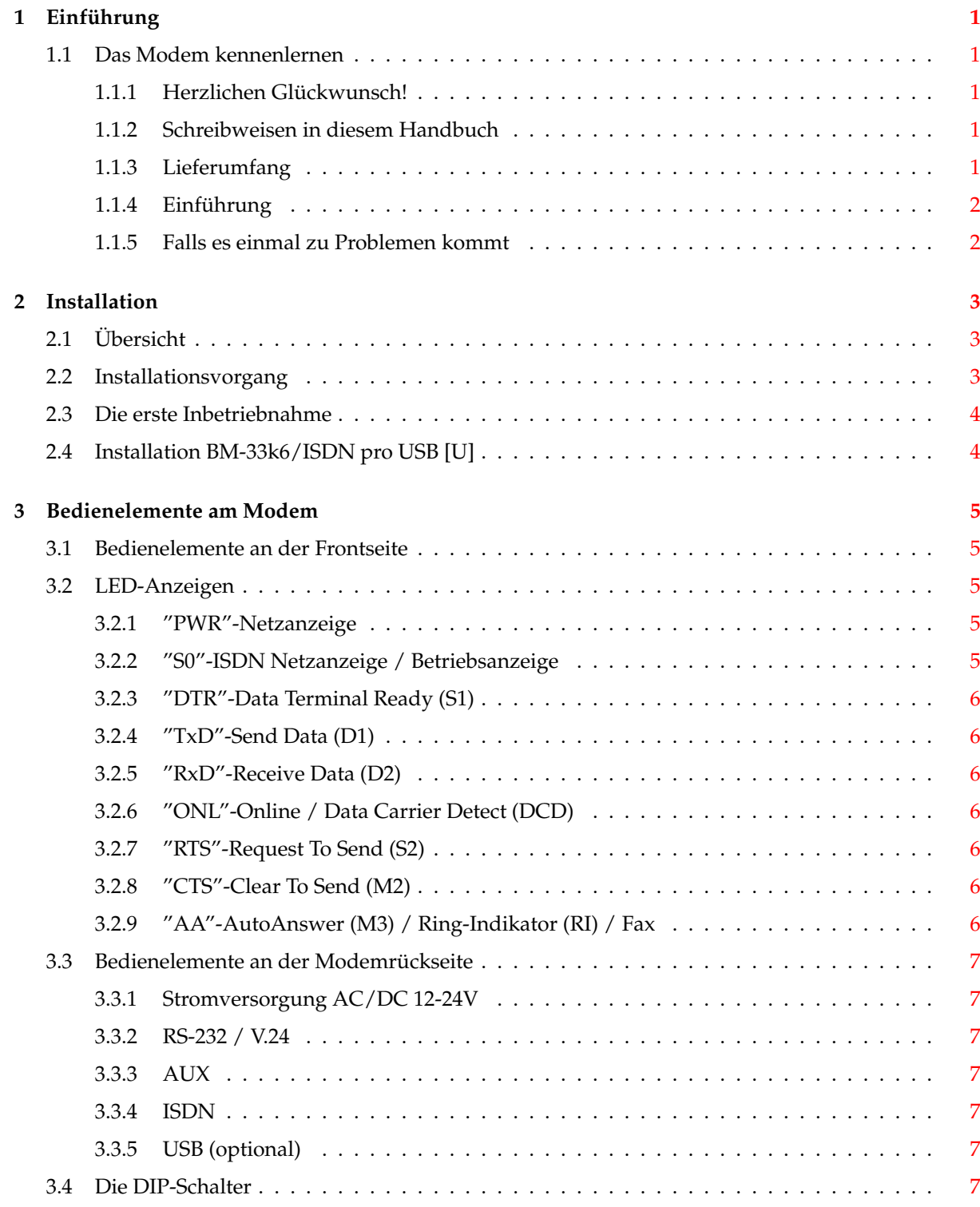

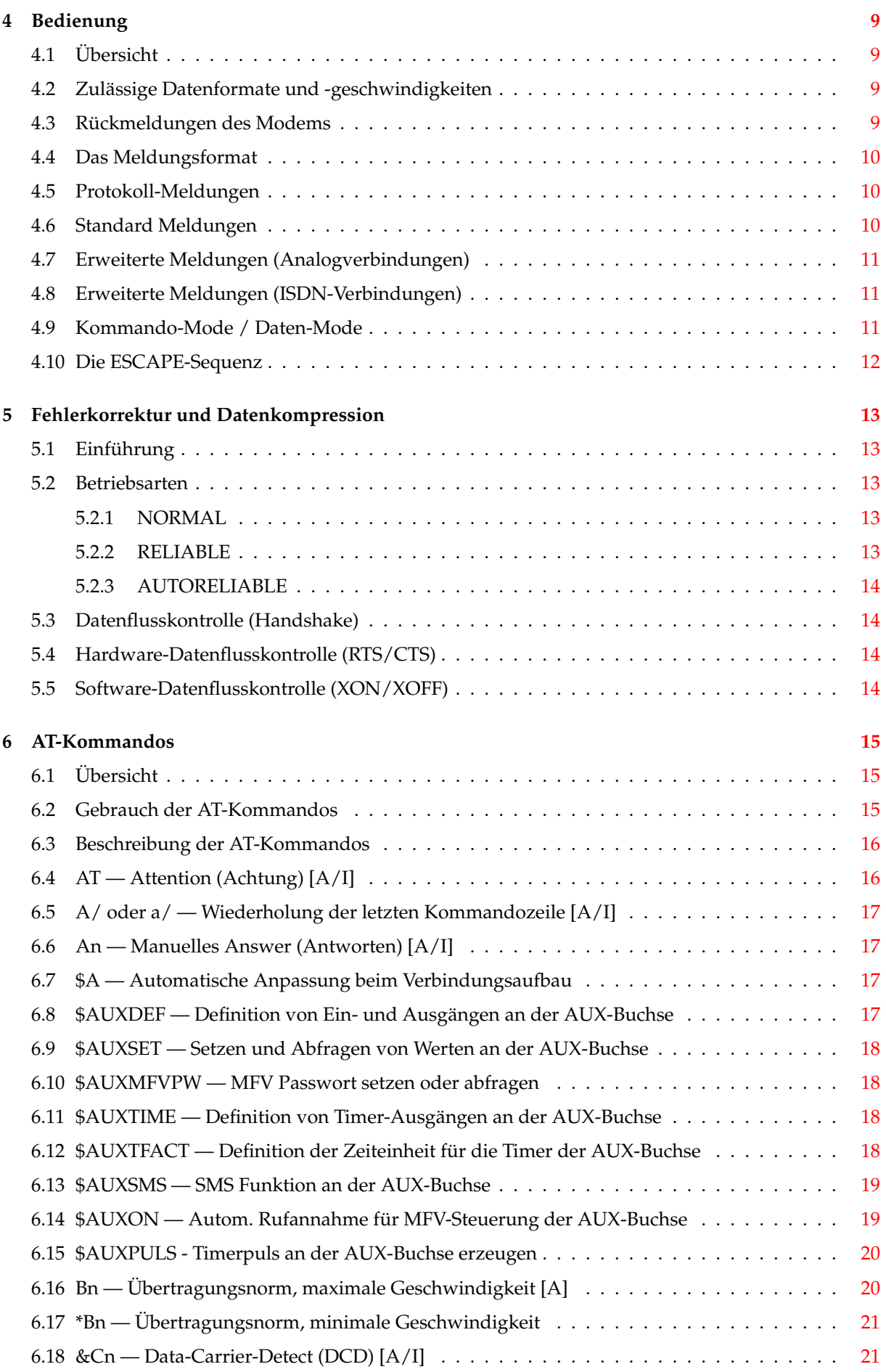

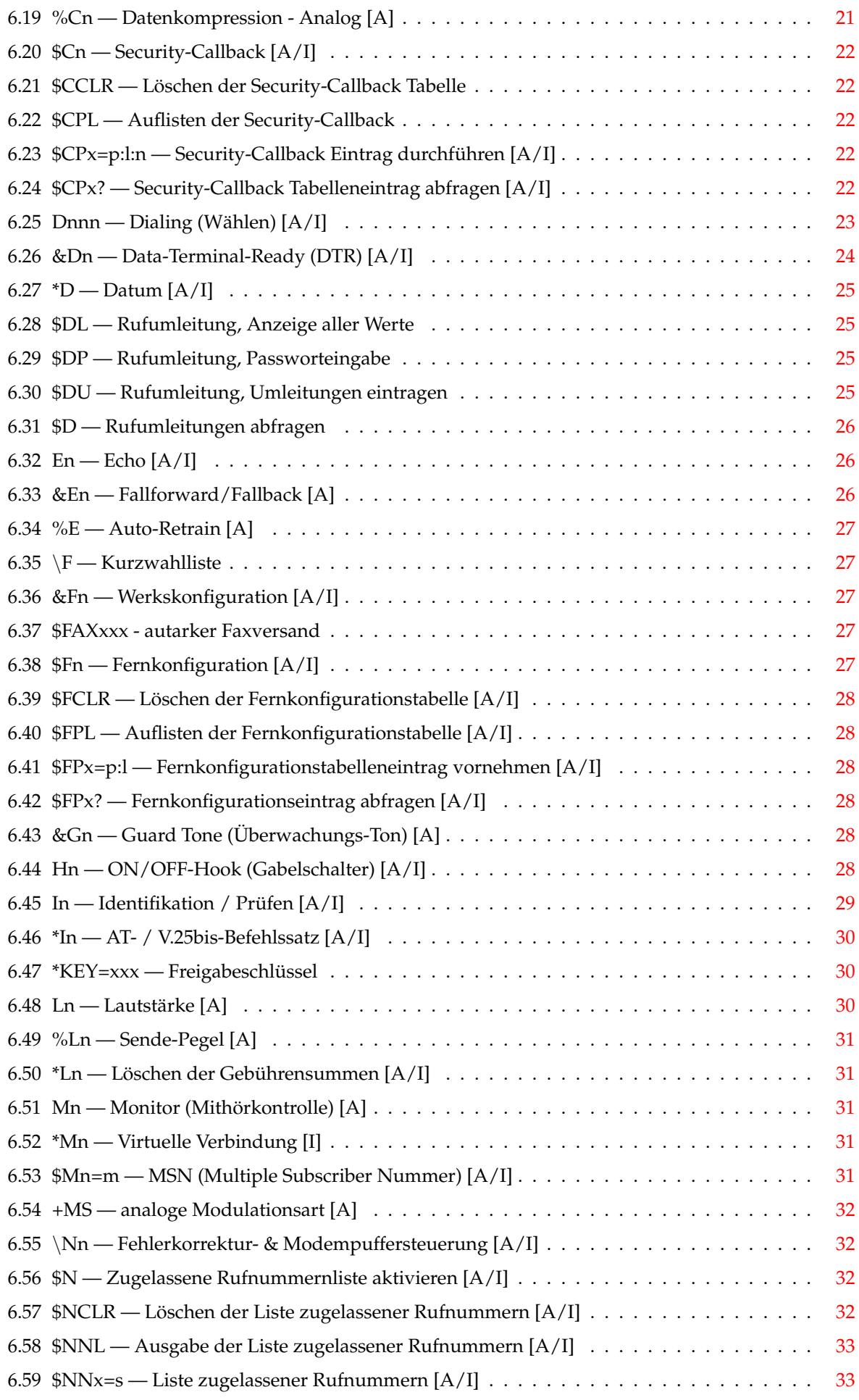

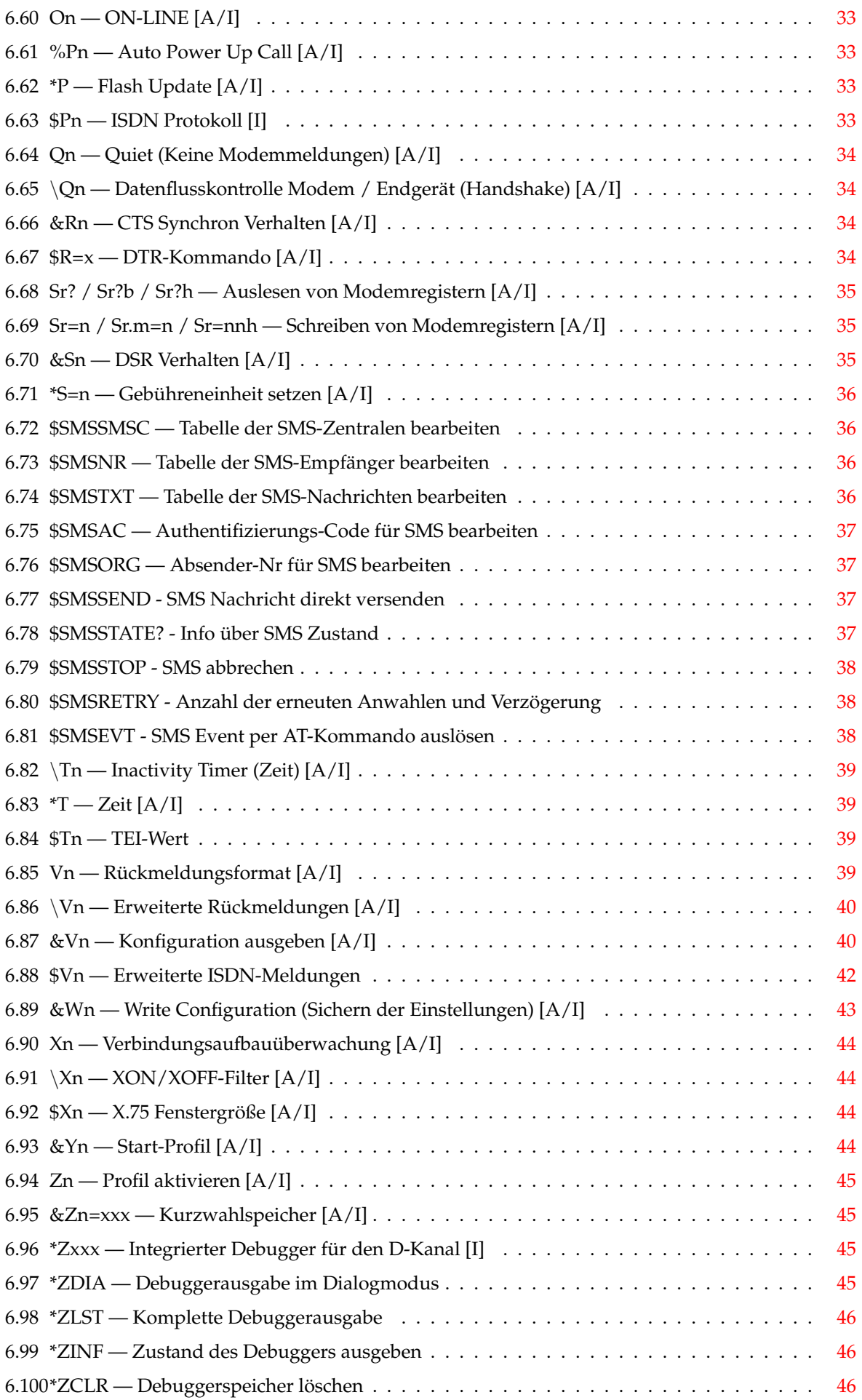

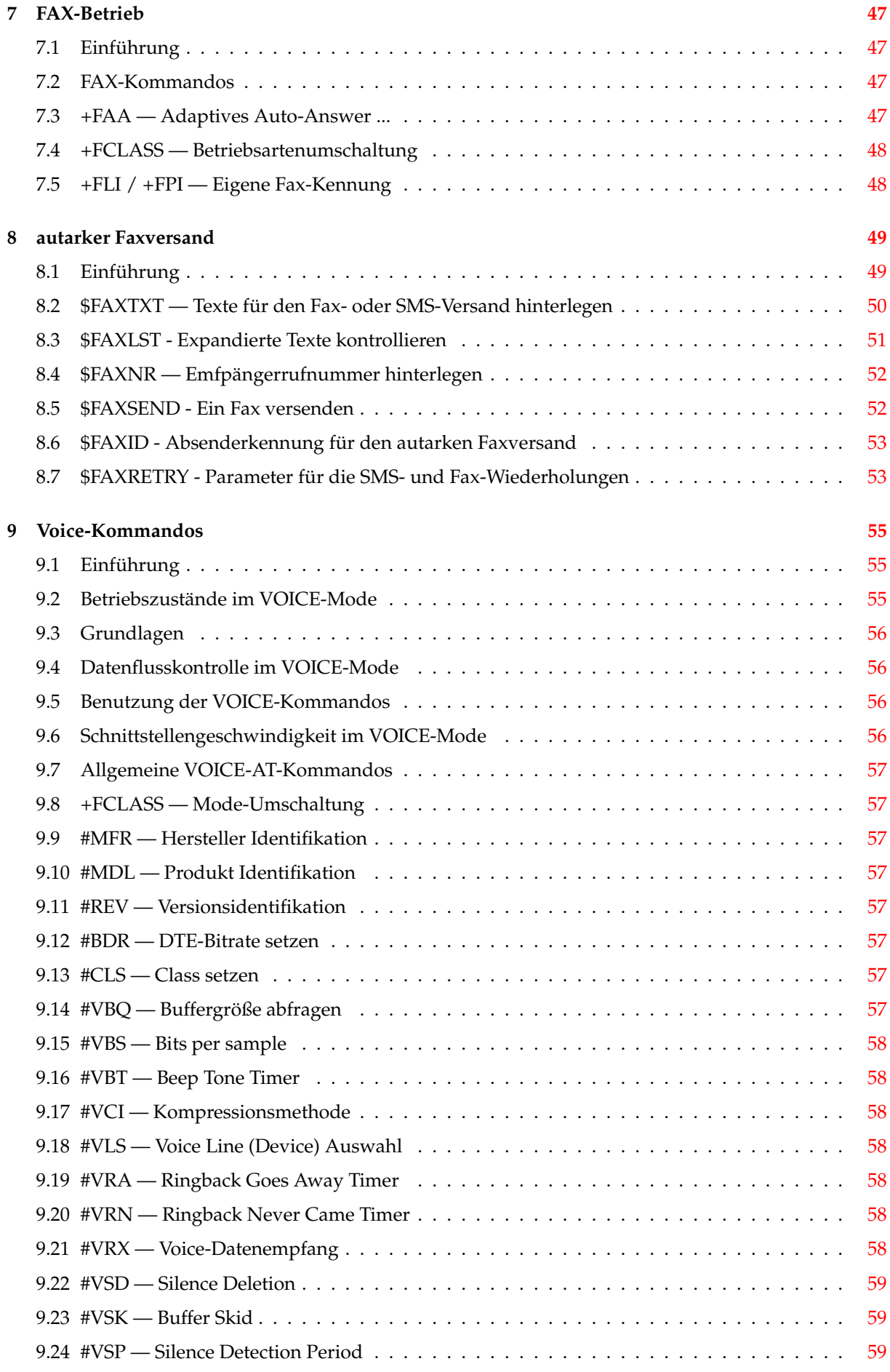

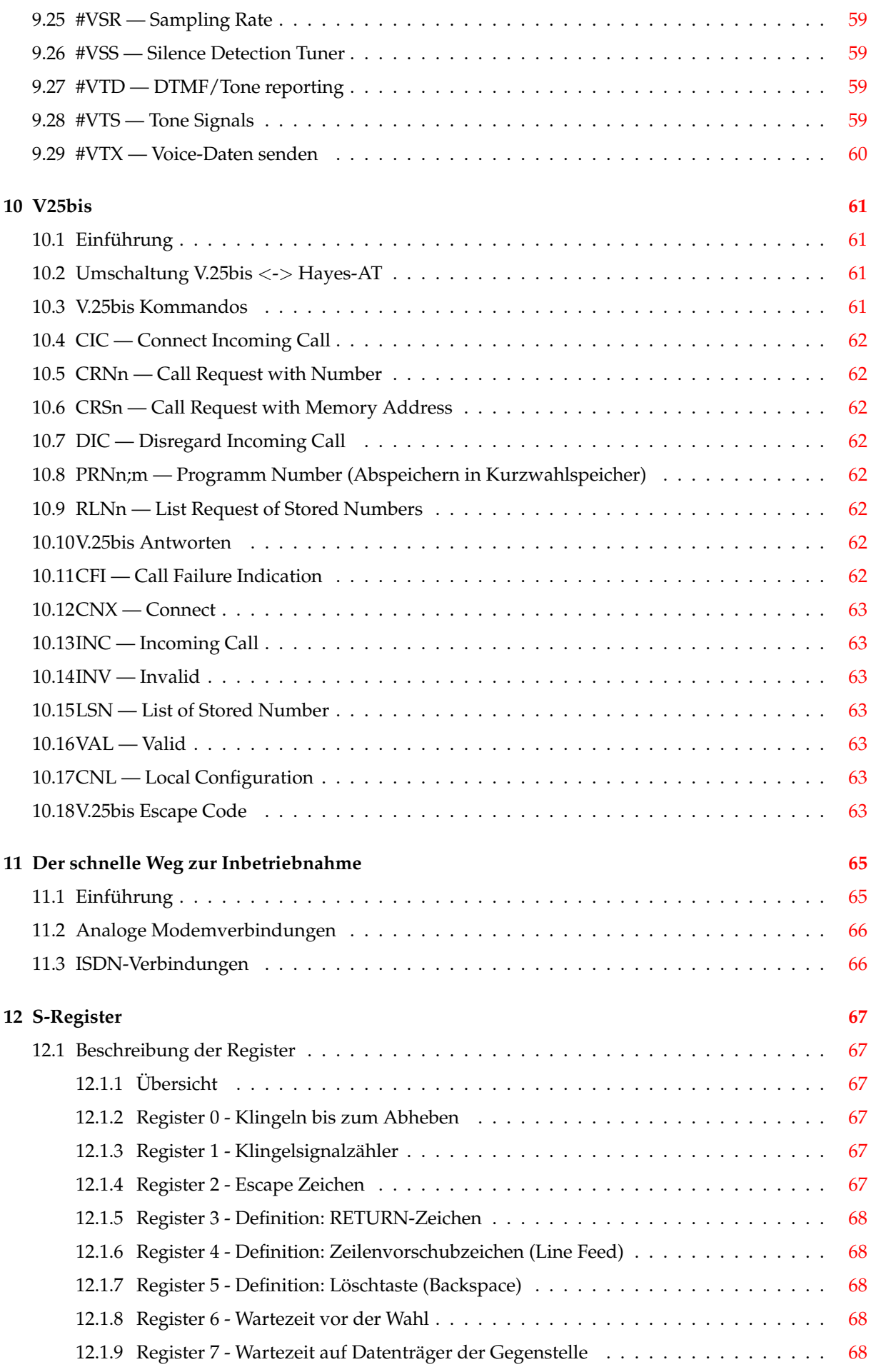

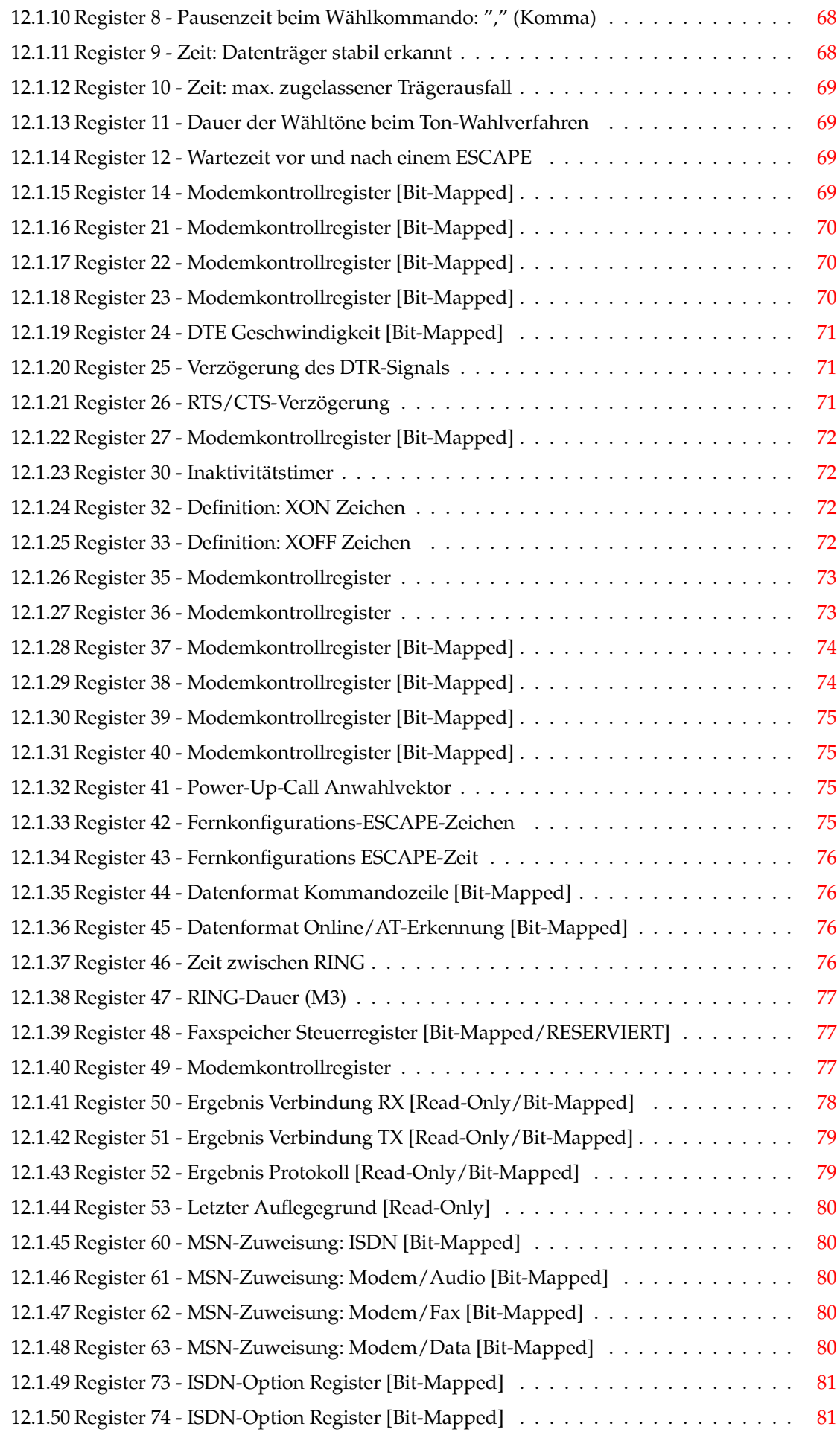

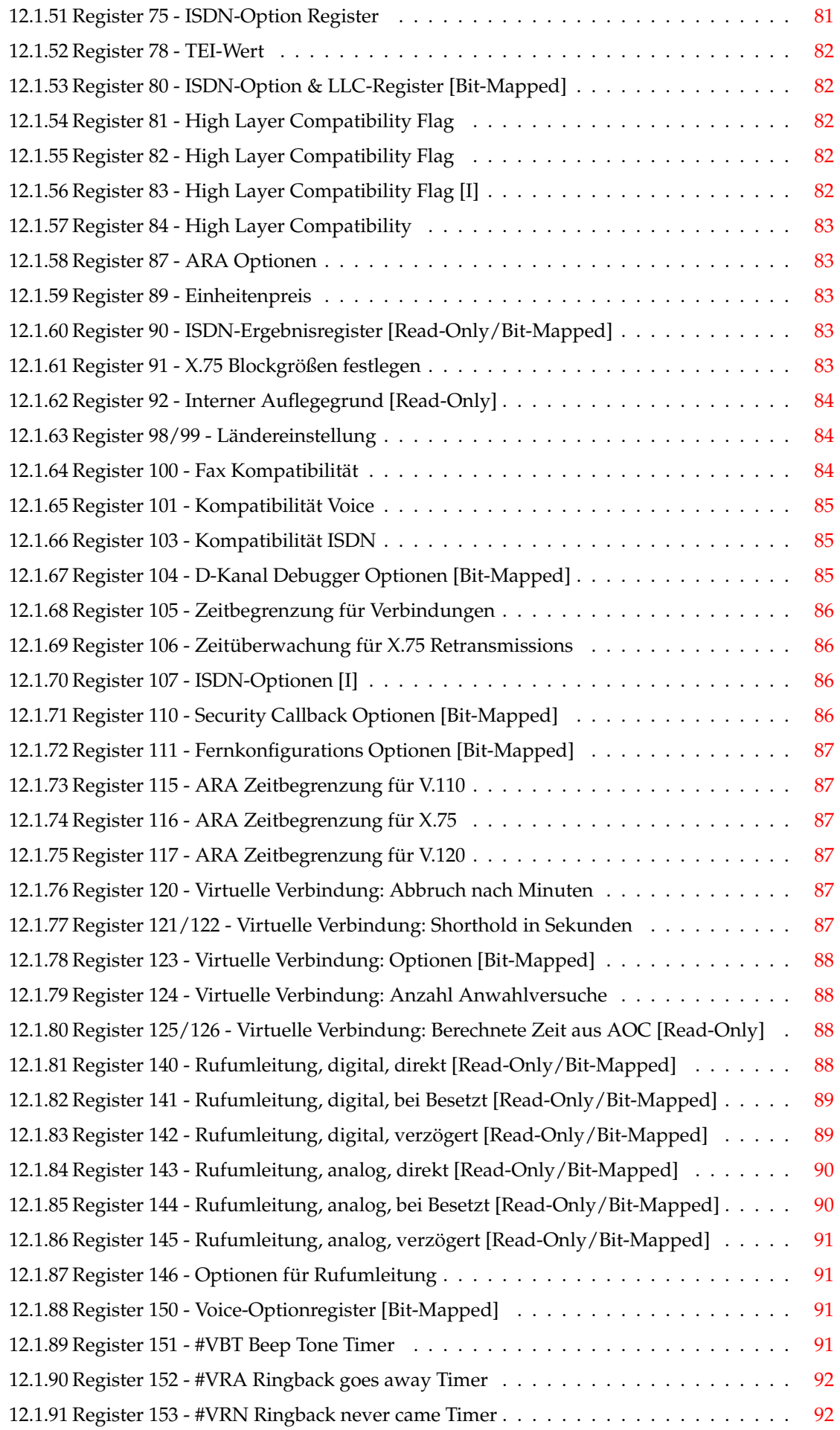

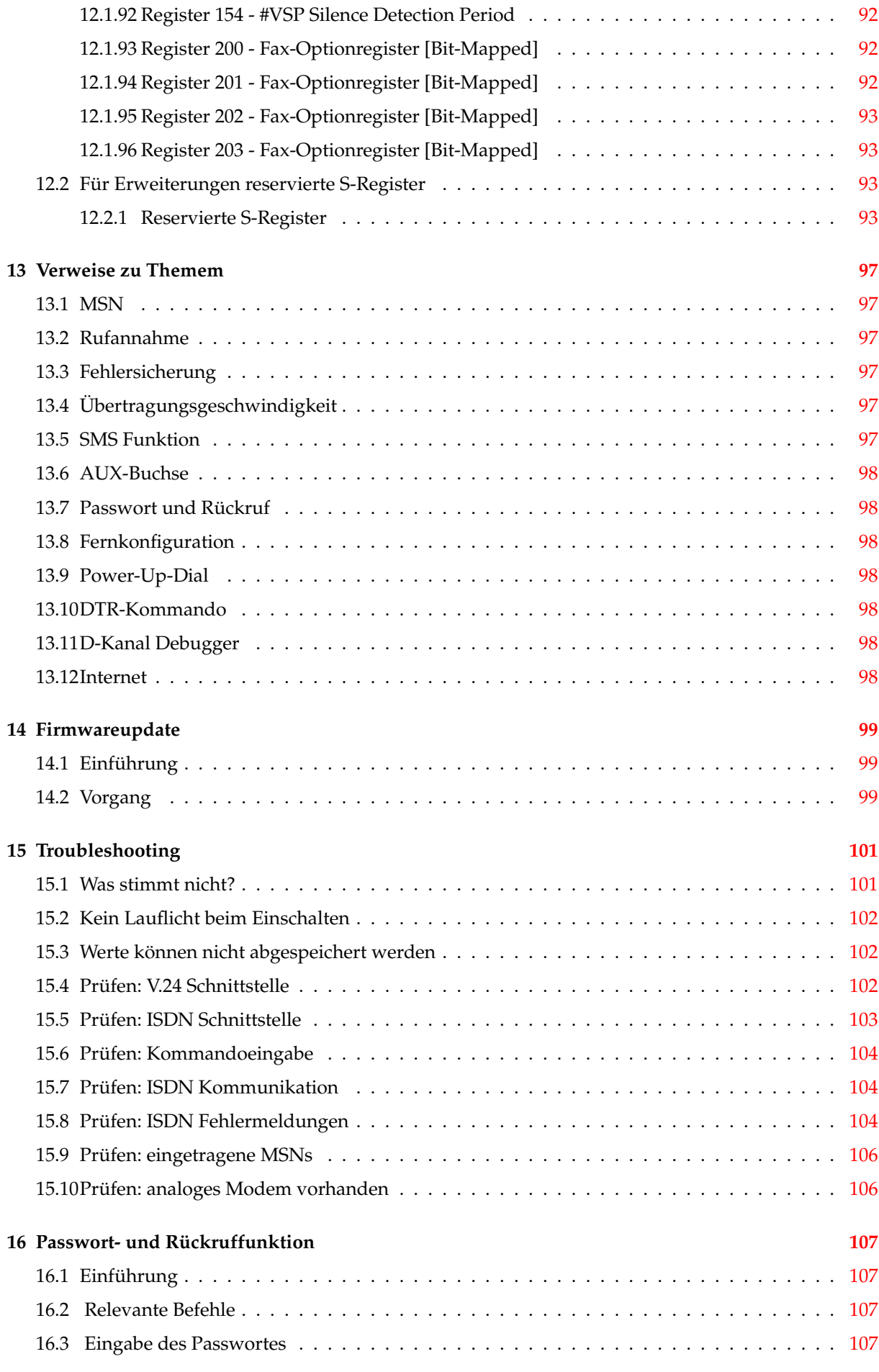

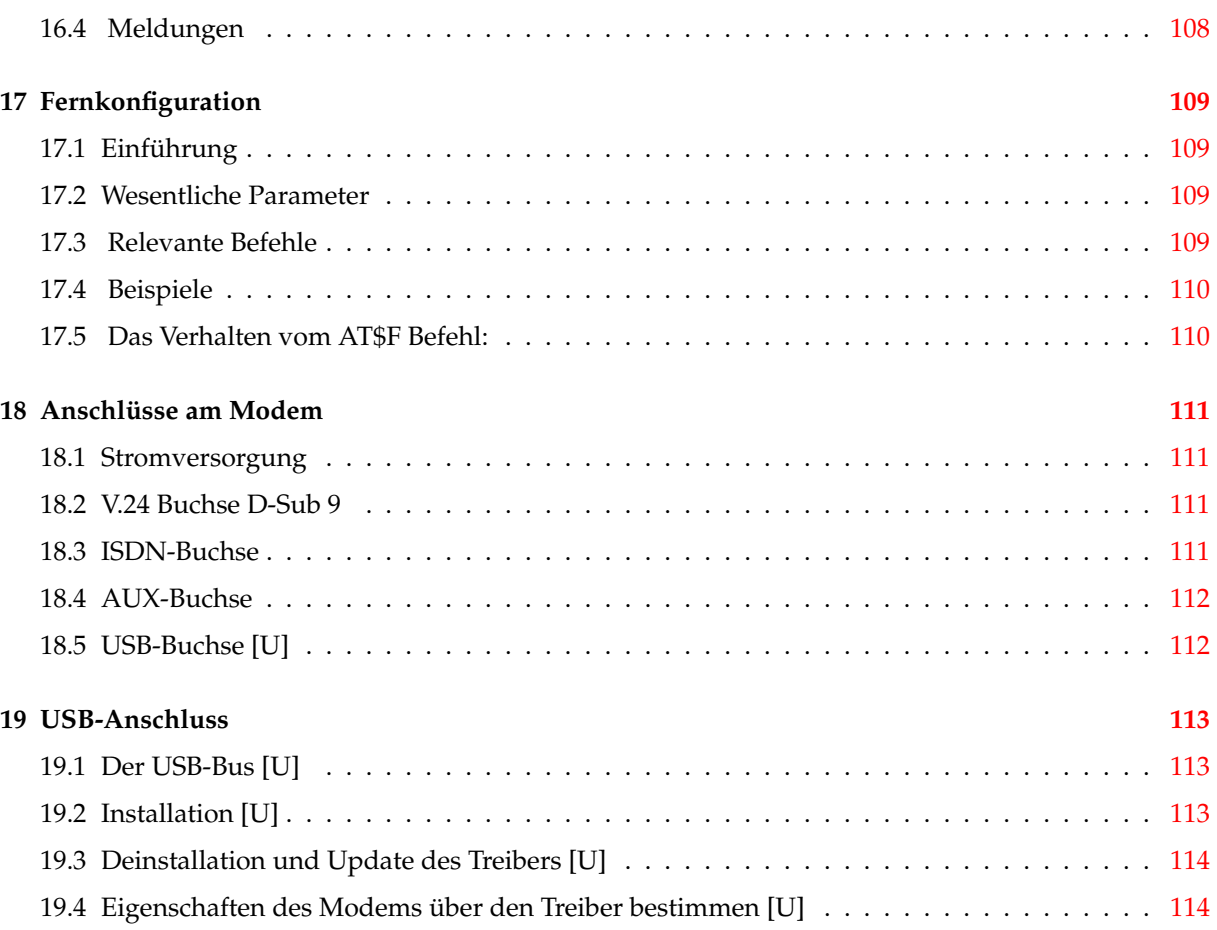

# <span id="page-14-0"></span>**Einführung**

## <span id="page-14-1"></span>**1.1 Das Modem kennenlernen**

### <span id="page-14-2"></span>**1.1.1 Herzlichen Glückwunsch!**

Mit dem Hybrid-Modem **BM-33k6/ISDN** pro haben Sie sich für ein qualitativ hervorragendes Produkt als universelles Endgerät zum Anschluss an das Euro-ISDN Netz entschieden. Ihr Modem vereint die digitale mit der analogen Welt, sodass kein Anruf unbeantwortet bleiben muss. Moderne Flash-EPROM Technologie gestattet es jederzeit, die neueste Steuersoftware (Firmware) bequem und schnell in das Gerät zu laden.

Das vorliegende Handbuch beschreibt die grundlegende Handhabung des Modems.

Bitte lesen Sie diese Anleitung vor einer ersten Inbetriebnahme sorgfältig durch! Vor allem vor der Inanspruchnahme der Hotline sollten Sie zunächst das Handbuch befragen. Wir wünschen Ihnen viel Erfolg beim Einsatz des **BM-33k6/ISDN pro**.

Ihre

*bn:t Blatzheim Networks Telecom GmbH*

### <span id="page-14-3"></span>**1.1.2 Schreibweisen in diesem Handbuch**

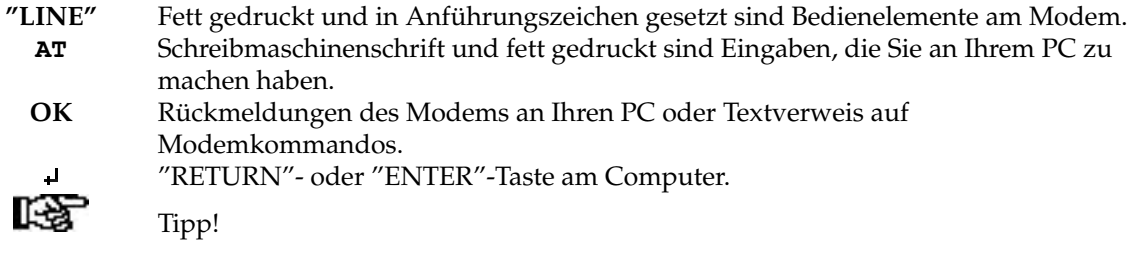

### <span id="page-14-4"></span>**1.1.3 Lieferumfang**

Folgende Teile sollten dem Modem beiliegen:

- 1. Das Modem **BM-33k6/ISDN pro**
- 2. Ein ISDN-Telefonkabel (RJ45/RJ45)
- 3. Ein Steckernetzteil, 220V / 9V AC sekundär
- 4. Ein serielles RS-232C/V.24 Schnittstellenkabel
- 5. Eine Doku- / Utility CD

Bitte überprüfen Sie die Lieferung sofort auf Vollständigkeit oder eventuellen Beschädigungen.

**Hinweis**: Sonderversionen oder kundenspezifische Lösungen können einen geänderten Lieferumfang ausweisen.

## <span id="page-15-0"></span>**1.1.4 Einführung**

Das **BM-33k6/ISDN pro** wurde für den Gebrauch an Euro-ISDN Anschlüssen entwickelt und ist europaweit CE zugelassen. Die maximal erreichbare physikalische Übertragungsrate liegt bei 64.000 bit/s.

Die serielle Schnittstelle erlaubt sogar Schnittstellengeschwindigkeiten von bis zu 115.200 bit/s. Die im Gerät integrierte Fehlerkorrektur & Datenkompression nach V.42/V.42bis stehen für alle analogen Betriebsarten zur Verfügung. Hier gestattet Ihr **BM-33K6/ISDN pro** Übertragungsraten zwischen 300 - 33.600 bit/s, entsprechend den Normen V.21 - V.34+. Selbstverständlich enthalten ist eine FAX Sende- / Empfangsfunktion nach V.17, V.29 und V.27ter für Übertragungen bis max. 14.400 bit/s. Abgerundet wird die Leistungspalette des Gerätes durch eine Voice- Funktion mit 4-fach ADPCM-Kompression.

Die Ansteuerung des BM-33k6/ISDN pro erfolgt mittels erweitertem Hayes®-ATBefehlssatz. Alternativ steht V.25bis zur Verfügung.

### <span id="page-15-1"></span>**1.1.5 Falls es einmal zu Problemen kommt**

Sollte es einmal zu Fehlern oder unregelmäßigem Verhalten Ihres Modems kommen, sollten Sie, auch um Störungen im Telefonnetz zu vermeiden, das Modem sofort von der Telefonleitung trennen!

Bitte wenden Sie sich in solchen Fällen an Ihren Lieferanten, der Ihnen auch bei einer möglicherweise notwendigen Reparatur gerne weiterhilft. Zur Wahrung Ihrer Garantieansprüche, dürfen Sie selbst keine Eingriffe im Modem vornehmen.

# <span id="page-16-0"></span>**Installation**

## <span id="page-16-1"></span>**2.1 Übersicht**

Das Kapitel enthält alle notwendigen Informationen zur Installation Ihres neuen Modems. Wenn Sie alle Schritte genau befolgen, dürfte der Vorgang recht einfach sein.

Für die USB-Variante des Modems schlagen sie bitte am Ende des Handbuches im Kapitel "USB-Anschluss" nach.

## <span id="page-16-2"></span>**2.2 Installationsvorgang**

Die Vorgehensweise ist folgende:

#### 1. **Den geeigneten Aufstellungsort suchen**

Bitte bedenken Sie, dass Sie vom Modem sowohl die serielle Schnittstelle Ihres PC, wie auch die ISDN Telefondose erreichen müssen. Außerdem muss sich eine Steckdose in der Nähe befinden. Der "I/0"-Schalter in der Frontblende sollte gut erreichbar bleiben. Das **BM-33k6/ISDN pro** ist für Dauerbetrieb im kommerziellen/industriellen Einsatz dimensioniert. Dennoch sollte für eine ausreichende Belüftung gesorgt werden und weder eine zu hohe (direkte Sonneneinstrahlung), noch eine zu niedrige Umgebungstemperatur (Kondenswasserbildung!) herrschen. Das Modem muss vor Feuchtigkeit geschützt sein. Ein Betrieb in explosionsgefährdeter Umgebung ist verboten

#### 2. **Das Modem mit der seriellen Schnittstelle des PC verbinden**

Dazu dient die rückwärtige 9-polige Buchse "RS-232C/V.24". Die Länge des Verbindungskabels sollte max. 3 Meter betragen. Außerdem muss die Rechnerschnittstelle mit einem UART Typ 16550 o.ä. (= Hochgeschwindigkeitsschnittstellenbaustein mit integriertem Zeichenpuffer) ausgerüstet sein!

#### 3. **Anschluss der ISDN Telefonleitung**

Im Lieferumfang befindet sich bereits ein "RJ45" ISDN-Telefonkabel. um Anschluss das Kabel in die rückwärtige Buchse "ISDN" und die ISDN-Telefondose stecken.

ACHTUNG: Neben der ISDN-Buchse befindet sich eine 8-polige RJ45-Buchse (AUX), die für digitale Ein- und Ausgänge vorgesehen ist. Unter keinen Umständen darf dort das ISDN-Kabel eingesteckt werden! Ein entsprechender Warnhinweis befindet sich neben der Buchse an der Rückblende.

Wichtig ist eine korrekte Terminierung der ISDN-Dose mit 2x100 Ohm Widerständen! Darauf sollte bereits bei der Doseninstallation geachtet worden sein. Eine fehlerhafte Terminierung ist häufig die Ursache für unerklärliche Übertragungsfehler oder Leitungszusammenbrüche, wobei Telefonieverbindungen durchaus noch funktionieren!

#### 4. **Stromversorgung herstellen**

Stellen Sie sicher, dass das Modem zunächst ausgeschaltet ist. Verbinden Sie anschließend das mitgelieferte Steckernetzteil mit der rückwärtigen Buchse "AC/DC 12- 24V". Jetzt darf das Steckernetzteil mit der Stromversorgung verbunden werden.

Verwenden Sie nur das zum Lieferumfang gehörende Steckernetzteil! Die Betriebsspannung des Gerätes darf zwischen 10-24V DC (= Gleichspannung) liegen. Die Polarität spielt keine Rolle. Damit ist die Installation zunächst abgeschlossen.

## <span id="page-17-0"></span>**2.3 Die erste Inbetriebnahme**

Nachdem das Modem wie beschrieben angeschlossen wurde, kann ein erster Funktionstest durchgeführt werden. Sie benötigen dazu ein Terminalprogramm, z.B. Hyperterm (im Lieferumfang der Microsoft® Betriebssysteme enthalten), Telix, Procomm o.ä.

Installieren Sie zunächst das Terminalprogramm auf einem Rechner. Achten Sie die korrekte Konfiguration der seriellen Schnittstelle.

Jetzt kann das **BM-33k6/ISDN pro** eingeschaltet werden!

Das Gerät beginnt mit einen automatischen Selbsttest. Dazu blinken kurzzeitig einige LED's. Danach sollte mindestens die "S0" Anzeige-LED periodisch alle 2 Sekunden blinken. Damit ist das Gerät betriebsbereit!

Geben Sie jetzt **AT** (<RETURN>). Das Modem sollte mit **OK** antworten. Anderenfalls ist die Eingabe zu wiederholen. Damit ist die Kommunikation mit dem Modem aufgebaut und der erste Funktionstest erfolgreich abgeschlossen.

Sollten Sie, trotz mehrfacher korrekter Eingabe, kein **OK** erhalten haben, ist das Modem wieder auszuschalten. Prüfen Sie die richtige Konfiguration des Terminalprogramms. Für den ersten Test sind 8-N-1 (8 Datenbits, keine Parität, ein Stoppbit) bei 19.200 bit/s Schnittstellengeschwindigkeit ausreichend. Stimmen die Einstellungen von COM-Port und IRQ im Terminalprogramm? Sitzen die Stecker des serielles Schnittstellenkabel einwandfrei? Ist das Steckernetzgerät mit dem Netz verbunden?

Warten Sie ca. 10 Sekunden und schalten dann das Gerät erneut ein. Versuchen Sie nochmals **AT**<sup>1</sup>. Beobachten Sie dabei die LED's mit den Bezeichnungen "RxD" bzw. "TxD". Sie sollten bei jedem Tastendruck kurz aufblinken!

Erfolgt weiterhin keine Reaktion, liegt eventuell ein Defekt vor. Setzen Sie sich bitte mit der "Hotline" in Verbindung. Für die Überprüfung unberechtigt eingesandter Geräte ohne feststellbaren Defekt wird - auch innerhalb der Garantiezeit - eine Bearbeitungsgebühr erhoben.

# <span id="page-17-1"></span>**2.4 Installation BM-33k6/ISDN pro USB [U]**

Die Installation des USB-Modems ist in einer eigenen PDF-Datei beschrieben. Bitte sehen Sie hierzu auf den Internet Seiten bzw. auf der CD nach der Datei install\_bm33k6\_usb.pdf . Sie finden sie z.B. unter http://manuals.blatzheim.com/pdf/install\_bm33k6\_usb.pdf

# <span id="page-18-0"></span>**Bedienelemente am Modem**

## <span id="page-18-1"></span>**3.1 Bedienelemente an der Frontseite**

Das **BM-33k6/ISDN pro** ist mit 9 LED's ausgestattet. Darüber hinaus sind hinter der Frontblende 4 DIP-Schalter verborgen.

Der Ein-/Aus-Schalter befindet sich auf der rechten Seite der Modemfront und ist mit I/0 gekennzeichnet.

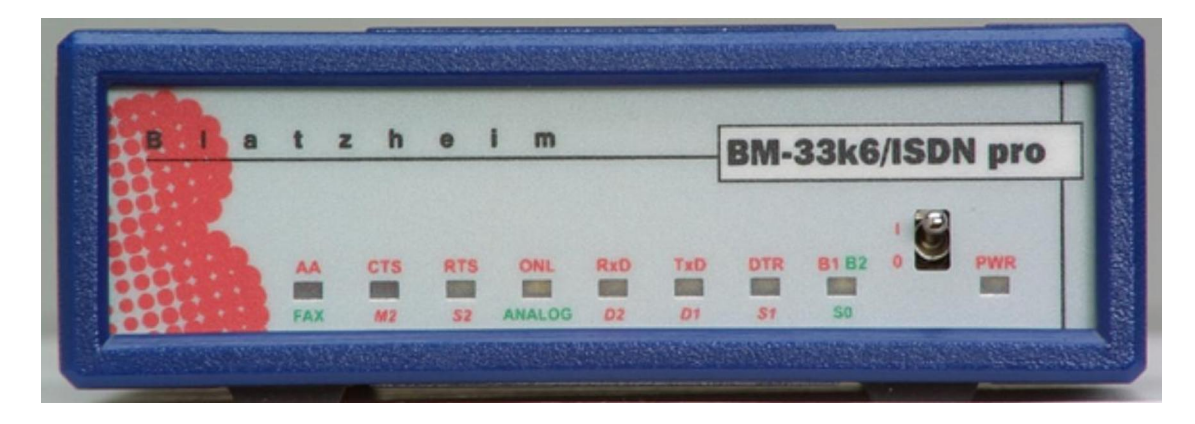

Bild 2 - Die Frontseite des BM-33k6/ISDN pro

# <span id="page-18-2"></span>**3.2 LED-Anzeigen**

Die RS-232/V.24 Signale werden teilweise durch LEDs dargestellt. Dies sind zum einen die Datenleitungen D1 und D2 , die Steuerleitungen vom Rechner S1 und S2 , sowie die Meldeleitung M2 vom Modem.

### <span id="page-18-3"></span>**3.2.1 "PWR"-Netzanzeige**

Sobald das Modem eingeschaltet ist leuchtet diese LED.

### <span id="page-18-4"></span>**3.2.2 "S0"-ISDN Netzanzeige / Betriebsanzeige**

Die "S0" Anzeige hat mehrere Bedeutungen. Ohne Verbindung und ohne ISDN Layer-1 zeigt sie durch langsames Blinken (ca. alle 2 Sekunden) die betriebsbereitschaft des Gerätes an.

Bei aktiviertem ISDN Layer-1 erfolgt stattdessen ein Doppelblinken. Eine bestehende ISDN Datenverbindung führt zu einem permanenten Aufleuchten von "S0".

S0 ist eine Zweifarben-LED, wobei die Farbe den belegten B-Kanal anzeigt: Rot für den Kanal B1 und grün für Kanal B2.

### <span id="page-19-0"></span>**3.2.3 "DTR"-Data Terminal Ready (S1)**

Endgerät bereit! Die LED signalisiert den Status der DTR-Leitung. Die "DTR" LED leuchtet, sobald DTR aktiv ist.

### <span id="page-19-1"></span>**3.2.4 "TxD"-Send Data (D1)**

Die Daten in der Richtung Rechner zum Modem werden durch die LED TxD angezeigt.

### <span id="page-19-2"></span>**3.2.5 "RxD"-Receive Data (D2)**

Diese LED zeigt die Daten in Richtung Modem zum Rechner an.

Es können die Rückmeldungen vom Modem in der Kommandophase oder die Daten von dem fernen Modem in der Datenphase sein.

### <span id="page-19-3"></span>**3.2.6 "ONL"-Online / Data Carrier Detect (DCD)**

Die ONL LED leuchtet auf, sobald eine Verbindung hergestellt wurde und das Modem sich im Daten-Mode befindet. Bei Analog-Verbindungen entspricht "ONL" einem "Datenträger erkannt". Während des Verbindungsaufbaus blinkt die LED.

### <span id="page-19-4"></span>**3.2.7 "RTS"-Request To Send (S2)**

Die LED RTS gibt den Zustand der Steuerleitung S2 wieder. Im Allgemeinen wird diese Steuerleitung für die Datenflusskontrolle in Richtung zum Rechner verwendet.

### <span id="page-19-5"></span>**3.2.8 "CTS"-Clear To Send (M2)**

Die LED CTS gibt den Zustand der Meldeleitung M2 aus. In der Regel dient diese Steuerleitung der Datenflusskontrolle in Richtung zum Modem.

### <span id="page-19-6"></span>**3.2.9 "AA"-AutoAnswer (M3) / Ring-Indikator (RI) / Fax**

Automatische Rufannahme & Klingelsignalanzeige! Die LED leuchtet ständig, falls eine automatische Rufannahme zugelassen ist (= AutoAnswer d.h. S-Register S0 <> 0). Während anstehender Rufe (=Klingeln) blinkt "AA".

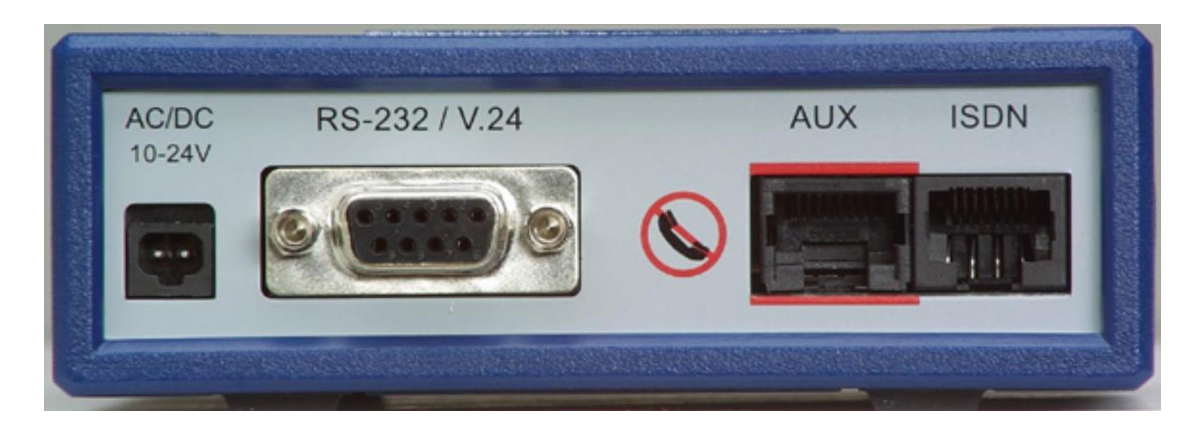

## <span id="page-20-0"></span>**3.3 Bedienelemente an der Modemrückseite**

Nachfolgend finden Sie eine Übersicht nebst Beschreibung.

### <span id="page-20-1"></span>**3.3.1 Stromversorgung AC/DC 12-24V**

Buchse für die Stromversorgung. Maximal dürfen 10-28V DC (Gleichspannung) oder AC (Wechselspannung) angelegt werden. Die Polarität spielt bei Gleichspannungsversorgung keine Rolle.

### <span id="page-20-2"></span>**3.3.2 RS-232 / V.24**

Serieller Schnittstellenanschluss (DB9, Female).

#### <span id="page-20-3"></span>**3.3.3 AUX**

Digitale Ein- und Ausgänge. Die Funktion der einzelnen Kontakte ist konfigurierbar. Entweder als Open-Kollektor Ausgänge oder als Eingänge für Spannungen zwischen 0 und +5V. Ein 10k Ohm Widerstand zieht die Kontakte nach +5V.

### <span id="page-20-4"></span>**3.3.4 ISDN**

Anschlussbuchse für die Verbindung mit Euro-ISDN S0-Bus.

### <span id="page-20-5"></span>**3.3.5 USB (optional)**

Das Modell **BM33k6/ISDN pro/U** verfügt an Stelle des Warnhinweises "durchstrichener Telefonhörer" über eine USB-Buchse vom Typ B. Das Modem kann einen Host mit der USB-Version 1.1 oder 2.0 angeschlossen werden und unterstützt die Geschwindigkeiten 1,5Mbit/s und 12Mbit/s. Sobald das Modem bemerkt, daß die Kommunikation über USB vorgenommen wird, ist die V.24 Schnittstelle des Modems deaktiviert.

## <span id="page-20-6"></span>**3.4 Die DIP-Schalter**

Die Frontblende kann abgenommen werden. Dahinter befinden sich vier DIP-Schalter. Die Werte werden nur beim Einschalten übernommen!

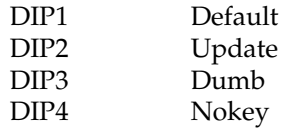

#### KAPITEL 3. BEDIENELEMENTE AM MODEM

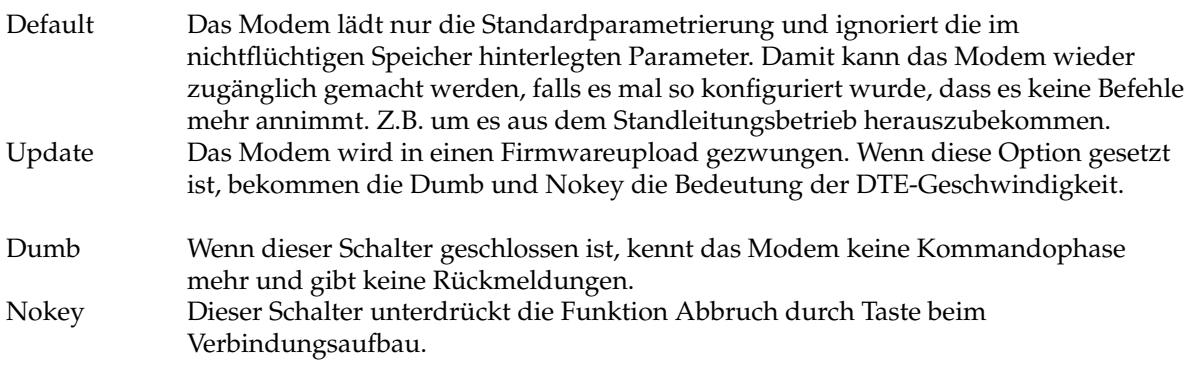

# <span id="page-22-0"></span>**Bedienung**

## <span id="page-22-1"></span>**4.1 Übersicht**

In diesem Kapitel werden grundlegende Hinweise zur Bedienung des **BM-33k6/ISDN pro** gegeben. Es stehen zwei Kommandosprachen zur Verfügung: Der erweiterte **Hayes®-"AT"-Befehlssatz** sowie **V.25bis**.

Während V.25bis nur über einen Grundbefehlsumfang zur Anwahl und Verbindungssteuerung verfügt, ist eine volle Modemsteuerung mit dem Hayes-Befehlssatz möglich. Das **BM-33k6/ISDN pro** verfügt allerdings über eine gerätespezifische Ergänzung der V.25bis Syntax, die es gestattet, fast alle Hayesbefehle auch aus V.25bis zu erreichen! Näheres dazu finden Sie im Kapitel **V.25bis.**

## <span id="page-22-2"></span>**4.2 Zulässige Datenformate und -geschwindigkeiten**

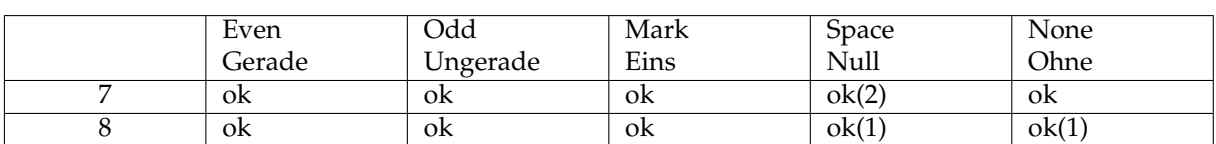

Die nachfolgende Tabelle gibt Auskunft über die zulässigen Datenformate an der seriellen Schnittstelle des BM 33k6/ISDN pro:

(1) = Keine automatische Erkennung möglich!

 $(2)$  = Identisch mit 8-N-1.

Folgende Schnittstellengeschwindigkeiten werden erkannt:

600, 1200, 2.400, 4.800, 7.200, 9.600, 19.200, 38.400, 57.600 + 115.200 bit/s

## <span id="page-22-3"></span>**4.3 Rückmeldungen des Modems**

Nachstehend erfolgt die Erläuterung der Modemrückmeldungen unter Beachtung der verschiedenen Parameter zur Formatierung der Ausgabe. Kommandos an das Modem werden im Allgemeinen mit Rückmeldungen quittiert, wobei die Wahl zwischen verbalen (englischsprachigen) Klartextmeldung oder einem Zahlencode besteht. Die Form der Meldungen und Rückmeldungen wird durch die Kommandos **Vn**, \**Vn** und **\$Vn** beeinflusst.

Lange Meldungen haben die Form <**CR**><**LF**><**Text**><**CR**><**LF**> während numerische Meldungen ohne Einleitung und ohne abschließendes <LF> in der Form <**Zahl**><**CR**> ausgegeben werden.

# <span id="page-23-0"></span>**4.4 Das Meldungsformat**

Die Form der Connect-Meldungen ist abhängig von \Vn und weist folgendes Schema auf.

- \**V0** "CONNECT <dce-bps>"
- \**V1** "CONNECT <dce-bps/prot>"
- \**V2** "CONNECT <dte-bps>"
- \**V3** "CONNECT <dte-bps/prot>"

## <span id="page-23-1"></span>**4.5 Protokoll-Meldungen**

Analogverbindungen — "LAPM" "V42BIS"<br>"V.110" ISDN-Verbindungen "V.120" "X.75" "TRANS" (synchron transparent) "FLAGS" (Flag Stuff)<br>"BMRA" (BM Rate-A (BM Rate-Adaption) "PPP"

## <span id="page-23-2"></span>**4.6 Standard Meldungen**

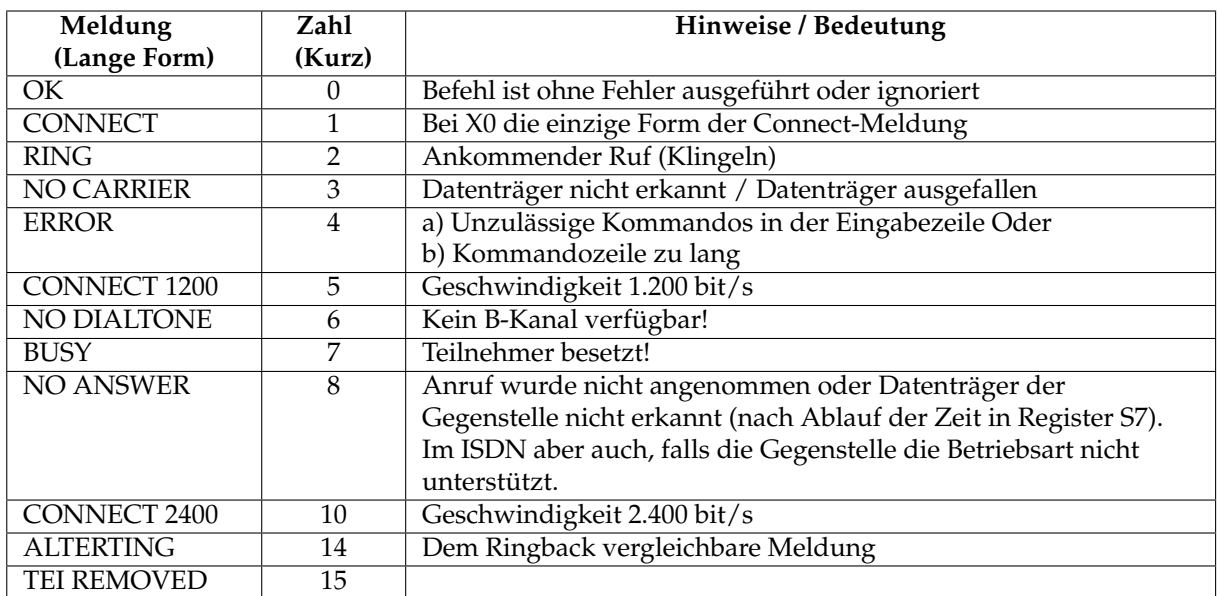

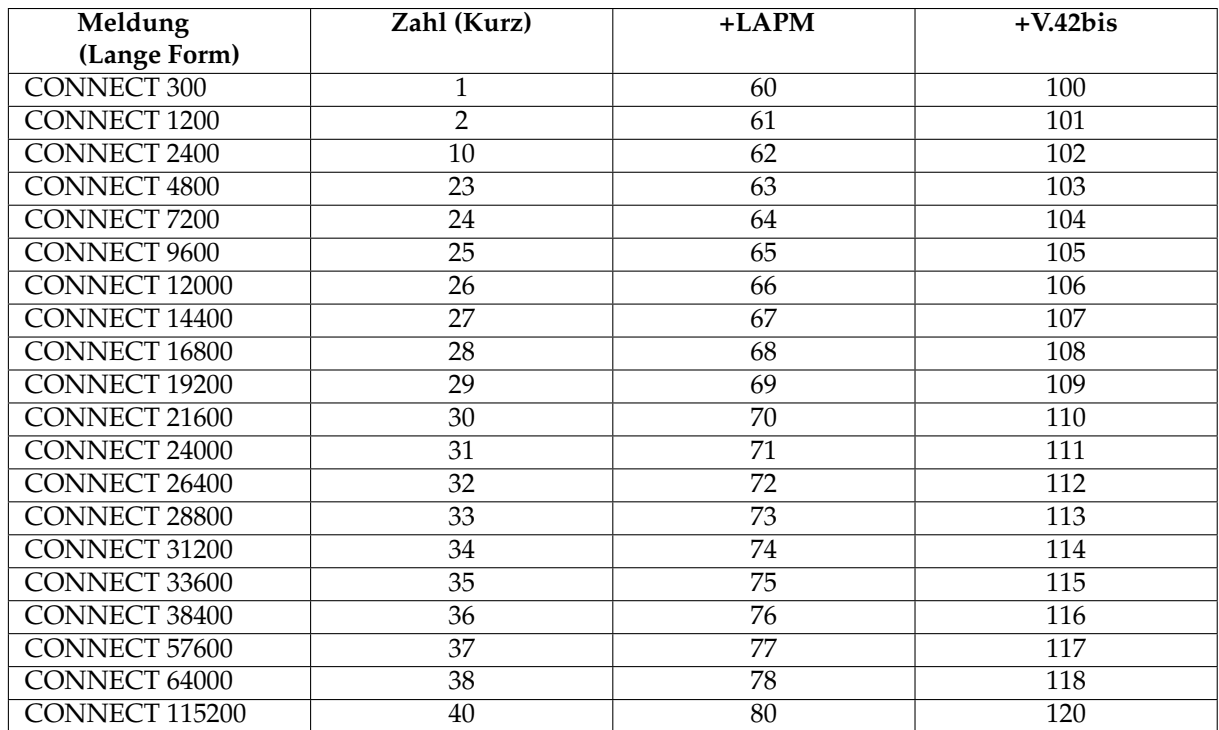

# <span id="page-24-0"></span>**4.7 Erweiterte Meldungen (Analogverbindungen)**

Alle nicht beschriebenen numerischen Meldungen sind reserviert für eventuelle spätere Erweiterungen!

## <span id="page-24-1"></span>**4.8 Erweiterte Meldungen (ISDN-Verbindungen)**

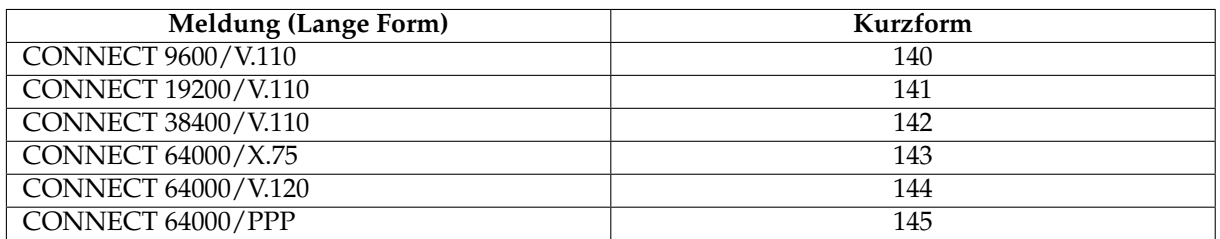

Alle nicht beschriebenen numerischen Meldungen sind reserviert für eventuelle spätere Erweiterungen!

# <span id="page-24-2"></span>**4.9 Kommando-Mode / Daten-Mode**

Allgemein werden bei Modems zwei Betriebszustände unterschieden: Der **Kommando-** und der **Daten**-Mode.

Im Kommando-Mode werden vom Endgerät an das Modem geschickte Zeichen als "Kommandos" für das Gerät verstanden. Eine Übertragung zur Gegenstelle findet nicht statt.

Beim Daten-Mode hingegen ist die Verbindung zur Gegenstelle bereits hergestellt. Alle vom Endgerät eintreffenden Zeichen werden zur Gegenstelle weitergeleitet.

Auch im Datenmode muss es natürlich einen Weg geben, wieder Steuerkommandos an das Modem senden zu können (beispielsweise zum Trennen der Verbindung). Hierbei handelt es sich allerdings nicht um ein besonderes Zeichen, sondern eine spezielle Zeichenfolge, die sogenannte **ESCAPE-Sequenz** (Flucht-Sequenz).

# <span id="page-25-0"></span>**4.10 Die ESCAPE-Sequenz**

Zur Rückkehr vom Daten- in den Kommando-Mode ist in der Regel wie folgt vorzugehen:

#### **1 Sek. Pause +++ 1 Sek. Pause**

(1 Sekunde keine Übertragung vom Endgerät (PC) zum Modem, dreimal "Pluszeichen", wieder 1 Sekunde Pause).

Danach meldet sich das **BM-33k6/ISDN pro** mit **OK**. Der Wechsel in den Kommando- Mode trennt nicht gleichzeitig die Verbindung zur Gegenstelle! Es fallen also weiterhin Verbindungsgebühren an.

Über die **ESCAPE-Sequenz** hinausgehend unterstützen viele Programme auch ein Trennen der Verbindung mit gleichzeitiger Rückkehr zum Kommando-Mode durch Wegnahme des DTR-Signals an der seriellen Schnittstelle. In Abhängigkeit von &Dn reagiert das **BM-33k6/ISDN pro** entsprechend.

# <span id="page-26-0"></span>**Fehlerkorrektur und Datenkompression**

# <span id="page-26-1"></span>**5.1 Einführung**

Störungen bei analogen Telefonverbindungen sind leider nicht immer vermeidbar. Gerade bei hohen Übertragungsraten können solche Ereignisse allerdings fatale Folgen haben. Abhilfe bietet die im **BM-33k6/ISDN pro** vorhandenen automatischen Fehlerkorrektur nach MNP und V.42.Eine Nutzung ist nur möglich, wenn beide Gegenstellen die Fehlerkorrektur eingeschaltet haben.

Fehlerkorrektur und Datenkompression können grundsätzlich nur im Asynchron- Betrieb eingesetzt werden!

Beachten Sie jedoch bitte:

Der höchste erzielbare Datendurchsatz liegt nie höher, als die niedrigste Datenrate an den seriellen Schnittstellen der beteiligten Modems!

Für optimale Performance ist die richtige Konfiguration der Datenflusskontrolle (Handshake) wichtig!

## <span id="page-26-2"></span>**5.2 Betriebsarten**

Die Fehlerkorrektur- und Datenkompressionsschaltung des BM-33k6/ISDN pro unterscheidet zwischen drei Betriebsarten und damit gleichzeitig über die Funktion der internen Pufferspeicher.

Letztere werden zur Umsetzung von unterschiedlichen Geschwindigkeiten zwischen serieller Schnittstelle und tatsächlicher Übertragungsrate benötigt. Der aus der analogen Welt bekannte DIRECT-Mode steht im **BM- 33k6/ISDN pro** nicht zur Verfügung (= die geräteinternen Pufferspeicher sind immer aktiviert). Das ist jedoch keine Nachteile.

## <span id="page-26-3"></span>**5.2.1 NORMAL**

Im *NORMAL*-Mode sind die internen Pufferspeicher aktiv, Fehlerkorrektur oder Datenkompression jedoch abgeschaltet.

Die Geschwindigkeiten zwischen serieller Schnittstelle und tatsächlicher Übertragungsdatenrate dürfen verschieden sein.

### <span id="page-26-4"></span>**5.2.2 RELIABLE**

Der *RELIABLE*-Mode, ins deutsche übersetzt "zuverlässiger Betrieb", ist nur mit eingeschalteter Fehlerkorrektur möglich. Die Geschwindigkeitsumsetzung entspricht dem NORMAL-Mode. Datenkompression kann zugeschaltet sein (**%C1**). Zu Gegenstelle ohne Fehlerkorrektur ist kein Verbindungsaufbau möglich!

## <span id="page-27-0"></span>**5.2.3 AUTORELIABLE**

*AUTORELIABLE* entspricht weitgehend dem RELIABLE-Mode, wobei jedoch auch Verbindungen zu Gegenstellen ohne Fehlerkorrektur möglich sind. Zunächst findet der Verbindungsaufbau mit Fehlerkorrektur statt. Gelingt es nicht, eine fehlerkorrigierende Verbindung herzustellen, erfolgt der Rückfall in den NORMAL-Mode.

Im AUTORELIABLE-Mode sollte es praktisch immer möglich sein eine Verbindung aufzubauen! Deshalb ist dieser Mode zu bevorzugen. Ist eine fehlerkorrigierte Verbindung zwingend erforderlich, sollte allerdings der RELIABLE-Mode gewählt werden.

Bei den ISDN Datenübertragungsarten steht eine Datenkompression nicht zur Verfügung, wobei jedoch X.75 und V.120 grundsätzlich fehlerfreie Übertragungsverfahren sind.

# <span id="page-27-1"></span>**5.3 Datenflusskontrolle (Handshake)**

Wie zuvor beschrieben, gestattet das **BM-33k6/ISDN pro** unterschiedliche Geschwindigkeiten zwischen Endgerät und Modem sowie Modem und Gegenstelle. Bei der Geschwindigkeitsumsetzung oder bei "Datenstau", weil beispielsweise aufgrund schlechter Leitungsqualität die Fehlerkorrektur zahlreiche Datenblöcke wiederholen muss, könnte ein "Datenüberlauf" der internen Pufferspeicher stattfinden. Datenverlust wäre die Folge

Um den Überlauf zu vermeiden, findet eine zusätzliche Verständigung zwischen Modem und Endgerät (PC) statt. Umgekehrt kann auch das Endgerät dem Modem signalisieren, ob es momentan bereit ist, Daten anzunehmen oder nicht. Diese Kommunikation nennt man "Handshake" oder "Datenflusskontrolle".

Neben einer bidirektionalen Datenflusskontrolle (= beidseitig gerichtet), gibt es auch eine unidirektionale (= einseitig gerichtete). Im letzten Fall wird nur die Richtung "Modem an Endgerät" verwendet. Ein Beispiel für unidirektionale Datenflusskontrolle ist der Faxbetrieb.

Arbeiten Sie - wenn möglich - immer mit Datenflusskontrolle!

Zur einwandfreien Funktion ist es wichtig, sowohl das Endgerät (Terminal-, Fax-, Voice- oder sonstiges Steuerprogramm), wie auch das **BM-33k6/ISDN pro** auf das gleiche Datenflussverfahren einzustellen!

# <span id="page-27-2"></span>**5.4 Hardware-Datenflusskontrolle (RTS/CTS)**

Zu bevorzugen ist die Hardware-Datenflusskontrolle. Dazu werden die RTS (Read- To-Send) und CTS (Clear-To-Send) Signalleitungen der **RS-232/V.24** Schnittstelle benötigt. Bei vollem Modempuffer geht die CTS-Leitung in AUS-Zustand. Sobald wieder Daten angenommen werden können, wechselt die Leitung auf EIN. Die RTS-Leitung bedient die umgekehrte Richtung. RTS wechselt in den AUS-Zustand, sobald das Modem keine weiteren Daten an das Endgerät senden soll.

# <span id="page-27-3"></span>**5.5 Software-Datenflusskontrolle (XON/XOFF)**

Die Software-Datenflusskontrolle benötigt keine zusätzlichen Signalleitungen. Stattdessen werden besondere Steuerzeichen in den Datenstrom eingeblendet. **XOFF** (ASCII: 19) stoppt den Datenstrom, während **XON** (ASCII: 17) ihn wieder freigibt. Auf diese Weise wird eine Verbindung zwischen Modem und Endgerät über nur 3 Signalleitungen möglich.

# <span id="page-28-0"></span>**AT-Kommandos**

## <span id="page-28-1"></span>**6.1 Übersicht**

Dieses Kapitel führt alle im **BM-33k6/ISDN pro** implementierten "hayeskompatiblen" Kommandos auf und erklärt deren Bedeutung. Eine Vielzahl weiterer Steuermöglichkeiten bieten die sogenannten **S-Register**. Den **Fax-, Voice-** und **V.25bis**-Kommandos wurden zudem eigene Kapitel gewidmet.

Seit der Definition durch die Firma HAYES® in den 80iger Jahre haben Modems eine erhebliche Leistungsund Funktionssteigerung erfahren. ISDN war noch unbekannt. Der Fortschritt zwang die Gerätehersteller schließlich, zahlreiche Erweiterungen der damaligen Kommandos vorzunehmen. Einige Hersteller haben eigene Dialekte hervorgebracht. Allen Kommandos gemeinsam ist nur noch der Beginn mit der Zeichenkombination **AT**.

Die Beschreibung listet die Kommandos in alphabetischer Reihenfolge auf und gibt Erklärungen zur Anwendung.

Bei **BM-33k6/ISDN pro** Sonderversionen ohne Analogteil sind nicht alle Kommandos verfügbar oder einzelne Befehle im Wertebereich eingeschränkt.

Anstelle der Platzhalter ist die tatsächliche Auswahl gemäß der jeweiligen Beschreibung einzusetzen.

Eine negative Flanke ist der Signalwechsel von EIN-nach-AUS, eine positive der Übergang von AUSnach-EIN.

"Endgerät" bezieht sich allgemein auf das an die serielle Schnittstelle des **BM- 33k6/ISDN pro** angeschlossene Gerät. Zumeist wird es sich dabei um einen Computer (PC, Macintosh etc.) handeln. Ebenso könnten aber auch Maschinen, Steuerungen, Terminals oder andere, mit einer RS-232C/V.24 Schnittstelle ausgestattete Geräte, angeschlossen werden. Man spricht auch von einer **DEE** (= Daten-End- Einrichtung) oder **DTE** (=*Data*-Terminal-Equipment).

## <span id="page-28-2"></span>**6.2 Gebrauch der AT-Kommandos**

Alle Kommandos an "hayeskompatible" Geräte erfolgen zeilenorientiert. Sie beginnen mit

**AT**

und werden mit

```
<RETURN> bzw. <ENTER>-Zeichen ( )
```
abgekürzt auch <**CR**> = Carriage Return bzw. <**LF**> = Line Feed abgeschlossen.

Eine Ausnahme bilden **A/** und die sog. **ESCAPE-Sequenz**. Beide Eingaben müssen ohne vorangestelltes **AT** gegeben werden.

Das **AT** darf groß oder klein (**at**), jedoch nicht groß/klein gemischt, geschrieben werden. **AT** steht für das englische Wort: *AT*tention (= Achtung). Anhand Zeichenfolge finden im Gerät die automatische Erkennung von Geschwindigkeit und Datenformat statt. Gleichzeitig wird die Kommandoannahme vorbereitet.

Erfolgt nach dem Einschalten keine **AT** vom Endgerät, wird zunächst mit den im Modem gespeicherten Werten gearbeitet. Dabei handelt es sich um die Geschwindigkeit und das Datenformat, welche zum Zeitpunkt des letzten Speicherbefehls (**&Wn**) aktuell anstanden. Man spricht in diesem Zusammenhang auch von den "Defaultparametern" bzw. der "Defaultgeschwindigkeit". Ein **AT**-Befehl kann aus einem einzelnen oder einer Folge mehrerer Kommandos bestehen. Eine noch nicht abgeschlossene Befehlszeile lässt sich mit der Löschtaste (<**BACKSPACE**>) editieren. Zur besseren Lesbarkeit dürfen Leerzeichen eingefügt werden. Die maximale Länge einer Kommandozeile ist jedoch auf 80 Zeichen begrenzt!

der Kommandozeile darf nur ein (vorangestelltes) AT verwendet werden. Alle weiteren Kommandos in der selben Zeile folgen ohne AT! Bei einigen Softwareprogrammen wird die Zeichenkombination "**ˆM**" für das <RETURN> benutzt, somit ist eine Zeile wie

### **ATZˆMATX4ˆM**

defacto eine zweizeilige Eingabe. Da die Kommandophase keinen Vollduplex kennt, sondern vor der Eingabe einer weiteren Zeile erst die Ausgabe des Modems abgewartet werden muss, wird der zweite Teil (ATX4ˆM) wahrscheinlich nicht erkannt.

Ungültige Zeichen innerhalb der Kommandozeile führen zu einer Fehlermeldung und verwerfen den Rest der Eingabe! Das Modem quittiert mit **ERROR** bzw. meldet numerisch **4**! Korrekte Kommandozeilen werden mit **OK** bzw. **0** bestätigt.

Im "Quiet"-Mode (Q1) sind alle Modemmeldungen abgeschaltet! In den Kommandos darf die 0 als Parameter entfallen!

Somit ist

#### **AT &C0**

identisch mit

### **AT &C**

Hayeskompatibel bezieht sich nur auf die einfachsten Befehle ohne Sonderzeichen bzw. mit dem **&** als Sonderzeichen und Funktionen und die S-Register 0 bis 14. Die meisten Kommandos mit anderen Sonderzeichen sind durch unterschiedliche Hersteller eingeführt worden und haben sich als Quasi-Standards eingebürgert. Keinesfalls kann kompatibel mit identisch gleichgesetzt werden.

## <span id="page-29-0"></span>**6.3 Beschreibung der AT-Kommandos**

Die in eckigen Klammern hinter der Kommandoüberschrift angegebene folge [A], [I] oder [A/I] kennzeichnet die Zuordnung des Kommandos zu den Übertragungsarten Analog oder ISDN. Mit [A] gekennzeichnete Kommandos sind z.B. nur für analoge Verbindungen von Bedeutung, während als [A/I] gekennzeichnete Befehl sowohl für Analog-, wie auch für ISDN-Betrieb relevant sind.

# <span id="page-29-1"></span>**6.4 AT — Attention (Achtung) [A/I]**

Praktisch alle Kommandos an das **BM-33k6/ISDN pro** müssen mit **AT** beginnen! (Ausnahme: A/)

Nach dem Einschalten des Gerätes sollte zunächst ein **AT**<sup>1</sup> an das Modem gesendet werden. Diese Vorgehensweise verbessert die reibungslose kommunikation, da jetzt die Schnittstellen von Modem und Endgerät auf jeden Fall identisch sind. Ohne AT <sup>1</sup> arbeitet das Modem mit der "Defaultgeschwindigkeit"!

## <span id="page-30-0"></span>**6.5 A/ oder a/ — Wiederholung der letzten Kommandozeile [A/I]**

Letzte Befehlszeile wiederholen! Das Kommando muss ohne vorangestelltes AT gegeben werden und erlaubt keine Kombination mit anderen Befehlen.

## <span id="page-30-1"></span>**6.6 An — Manuelles Answer (Antworten) [A/I]**

Das kurze **ATA** ist die Standardfolge zur manuellen Rufannahme und ist zugelassen, während ein Ruf aktuell ansteht (= Klingeln bzw. AA-LED blinkt).

## <span id="page-30-2"></span>**6.7 \$A — Automatische Anpassung beim Verbindungsaufbau**

Der Befehl bestimmt das Verhalten beim Verbindungsaufbau. Das niederwertige Bit bestimmt die Rufannahme, das höherwertige die Wahl.

#### **Rufannahme:**

0 = V.110, V.120, X.75 oder PPP an Hand der Daten erkennen

1 = nur die Vorgabe durch \$P verwenden

#### **Wahl:**

0 = nach einer erfolglosen Wahl zu einer digitalen Nebenstelle wird die Wahl mit dem Merkmal "analog" wiederholt, um so automatisch ein analoges Modem zu erreichen 1 = nur die Information im Wahlstring verwenden

0 — Ans = Auto, Org = Auto *(Standardvorgabe)*

- 1 Ans =  $$P, Org = Auto$
- 2 Ans = Auto,  $Org = Wahlstring$
- $3 \qquad \qquad$  Ans = \$P, Org = Wahlstring

## <span id="page-30-3"></span>**6.8 \$AUXDEF — Definition von Ein- und Ausgängen an der AUX-Buchse**

Die Funktion der sechs Kontakte an der AUX-Buchse kann durch diesen Befehl in Ein- und Ausgänge vorgenommen werden. Ob ein Kontakt eine Timerfunktion hat oder etwa eine SMS auslöst wird durch andere Befehle festgelegt.

Jedem Kontakt ist ein Bit zugeordnet, angefangen mit der 0 bis zur 5. Diese Bits haben eine Wertigkeit von zwei hoch der Bitnummer also 1 bis 32.

Eine 0 steht für einen Ausgang, eine 1 für einen Eingang. Die Werte werden bei jeder Eingabe abgespeichert.

Das Format der Eingaben und der Abfragen:

Setzten:

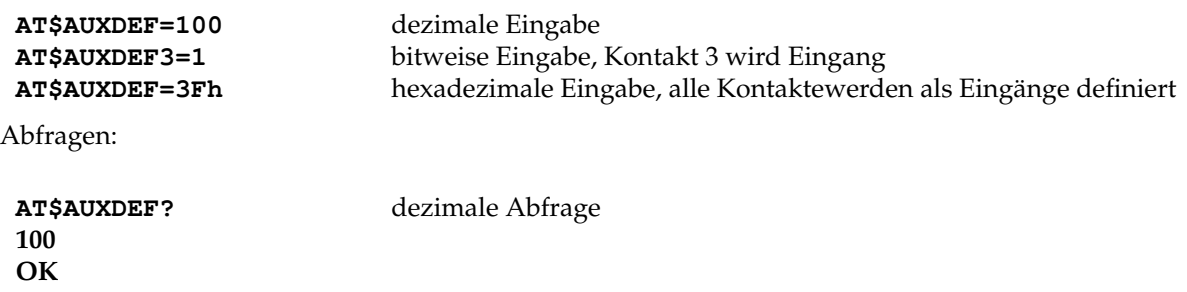

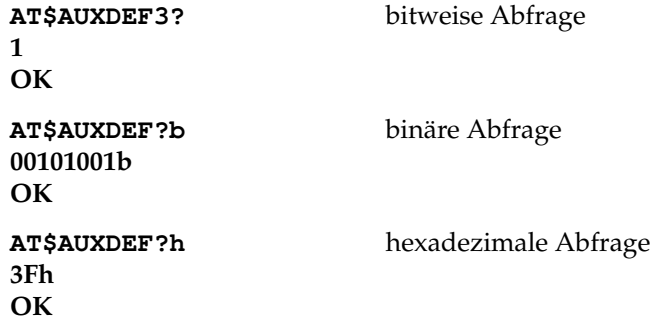

## <span id="page-31-0"></span>**6.9 \$AUXSET — Setzen und Abfragen von Werten an der AUX-Buchse**

Der Befehl ermöglicht das Setzen der Ausgänge bzw. das Abfragen der Werte am Port. Nur als Ausgänge definierte Ports können gesetzt werden.

Das Format des Befehls entspricht dem von \$AUXDEF. Die Werte repräsentieren den logischen Wert an den Kontakten, d.h. eine 0 entspricht ca. 0 Volt und eine 1 ca. 5 Volt.

## <span id="page-31-1"></span>**6.10 \$AUXMFVPW — MFV Passwort setzen oder abfragen**

Das Passwort ist immer fünfstellig und steht Default auf 12345.

Format: **AT\$AUXMFVPW=36782 OK AT\$AUXMFVPW?**

**36782 OK**

## <span id="page-31-2"></span>**6.11 \$AUXTIME — Definition von Timer-Ausgängen an der AUX-Buchse**

Zwei der Ausgänge können als Timer verwendet werden. Dies sind per Definition die Kontakte vier und fünf. Default sind beide Timer deaktiviert.

#### Format: **AT\$AUXTIME[0,1]=X[,Y]**

Timer 0 = Kontakt 4, Timer 1 = Kontakt 5.

"X" bestimmt die Zeiteinheit (entweder in 1s oder 10s), 0 deaktiviert die Funktion

"Y" legt die Logik fest:  $0 =$  aktiv low,  $1 =$  aktiv high

# <span id="page-31-3"></span>**6.12 \$AUXTFACT — Definition der Zeiteinheit für die Timer der AUX-Buchse**

Für jeden Timer kann die Zeiteinheitenbasis auf 1s oder 10s gesetzt werden. Der erste Parameter gibt den Timer an, der zweite die Zeiteinheit. Eine 0 steht für eine Basiseinheit von 1s, eine 1 für 10s.

AT\$AUXTFACT[0,1]=[0,1]

**z.B.: AT\$AUXTFACT0=1**

Stetzt Timer 0 auf 10s.

## <span id="page-32-0"></span>**6.13 \$AUXSMS — SMS Funktion an der AUX-Buchse**

Ereignisse an der AUX-Buchse können SMS-Nachrichten versenden.

AT\$AUXSMS[0-19]=E,P,T,R

E=Ereignis P=Portbit T=Nummer des Textes (siehe AT\$SMSTXT) R=Rufnummer des Emfpängers (siehe AT\$SMSNR)

Wobei gilt:

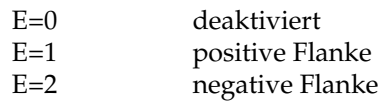

P = 0 bis 5 für die Kontakte 0 bis 5 T = 0 bis 11 für die unter AT\$SMSTXT0..11 eingetragenen Texte R = 0 bis 19 für die unter AT\$SMSNR0..19 eingetragene Rufnr

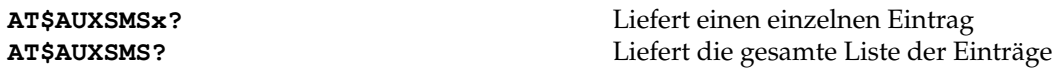

Default sind alle Werte auf 0 gesetzt und damit deaktiviert. Für ein Portbit können auch mehrere Ereignisse definiert werden um z.B. sowohl auf die positive als auch auf die negative Flanke hin eine Meldung zu bekommen oder um verschiedene Texte an einzelne Empfänger senden zu können. Die Ereignisse erhalten einen Zeitstempel, der durch die Makros in den Texten verwendet werden kann.

Es werden drei Versuche im Abstand von drei Minuten unternommen um eine Nachricht zu versenden. Danach wechselt das Modem zur nächsten Mitteilung. Es werden 128 Ereignisse zwischengespeichert.

# <span id="page-32-1"></span>**6.14 \$AUXON — Autom. Rufannahme für MFV-Steuerung der AUX-Buchse**

Sobald **AT\$AUXON=1** gesetzt ist, sendet das Modem nach der Ruffannahme einen kurzen Startton und wartet ca. 5s auf MFV-Töne. Nach der Eingabe des MFVPasswortes können MFV Sequenzen zum Abfragen und Steuern der AUX-Buchse gesendet werden.

Falls Register **S0=0** und **\$AUXON=1** gesetzt wurden, nimmt das Modem auch ohne DTR und RING-Meldung Rufe an. Ohne Beginn einer MFV-Steuerung, trennt das Modem nach 5s die Verbindung.

Bei Register S0>0 beginnt nach verstreichen der 5s MFV Erkennungszeit der Verbindungsaufbau für eine analoge Verbindung. Standardmäßig ist die Funktion mit **AT\$AUXON=0** deaktiviert.

Als MFV-Fernsteuerfunktionen stehen zur Verfügung:

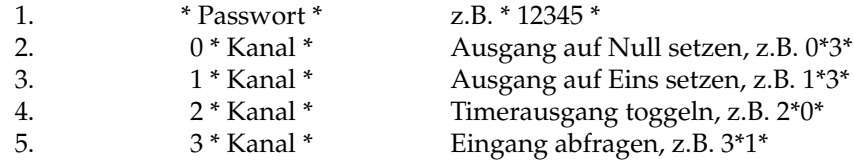

Anmerkungen:

- Nur als Ausgänge definierte Kontakte können gesetzt werden.
- Eingänge werden als gesprochene Null oder Eins wiedergegeben
- Timer Kanal 0 entspricht dem Kontakt 4, Timer Kanal 1 dem Kontakt 5
- Bei Ausgängen sind auch Listen erlaubt, z.B. 0 \* 123 \*
- Falsche Kommandos werden mit einem langen Fehlerton quittiert
- Bei richtiger Eingabe erfolgt ein kurzer Ton
- Unsinnige Eingaben werden ignoriert, z.B. einen Eingang umzusteuern
- Die Quittierung erfolgt sofort, auch wenn die Ausführung länger dauert
- Eine Raute # bricht Kommandos ab, zwei Rauten trennen die Verbindung
- Erkannte Ruftöne führen zu einer Modem- bzw. Faxverbindung

## <span id="page-33-0"></span>**6.15 \$AUXPULS - Timerpuls an der AUX-Buchse erzeugen**

Sofern die Timerfunktion an der AUX-Buchse aktiviert ist, kann dieser Befehl einen Impuls an einem Ausgang der AUX-Buchse auslösen. Es werden dabei die Werte verwendet, die unter dem Befehl AT\$AUXTIME eingetragen sind.

Format: AT\$AUXPULS=n mit n=0 oder 1

# <span id="page-33-1"></span>**6.16 Bn — Übertragungsnorm, maximale Geschwindigkeit [A]**

Das Kommando dient zur Wahl der gewünschten Analog-Übertragungsnorm. Normalerweise sollte Autobaud gewählt werden. Andere Vorgaben können sinnvoll sein, wenn beispielsweise V.22 Betriebsarten benutzt werden sollen, die Gegenstelle beim Autobaud nicht korrekt funktioniert oder die Verbindungsaufbauzeit durch Vorgabe einer Geschwindigkeit verkürzt werden soll. Unabhängig von der hier eingestellten Geschwindigkeit, passt sich das BM-33k6/ISDN pro immer den Leitungsgegebenheiten an (Fallback/Fallforward).

- 0 Autobaud! Das Modem versucht den Verbindungsaufbau mit der höchstmöglichen Geschwindigkeit herzustellen, jedoch nie schneller als die serielle Schnittstellengeschwindigkeit. *(Standardvorgabe)*
- 2 reserviert
- 3 reserviert
- 4 reserviert
- $5 300 \text{ bit/s}$  max.
- 6 1.200 bit/s max.
- $7 2.400 \text{ bit/s}$  max.
- $8 \rightarrow 4.800 \text{ bit/s} \text{ max.}$
- 9 7.200 bit/s max.
- 10  $-$  9.600 bit/s max.
- $11 12.000 \text{ bit/s} \text{ max.}$ <br> $12 14.400 \text{ bit/s} \text{ max.}$
- $14.400 \text{ bit/s}$  max.
- 13 16.800 bit/s max.
- 14 19.200 bit/s max.
- $15 21.600 \text{ bit/s}$  max.
- $16 24.000 \text{ bit/s}$  max.
- 17 26.400 bit/s max.
- 18 28.800 bit/s max.
- 19 31.200 bit/s max. 20 — 33.600 bit/s max.
- 

Das **Bn**-Kommando konfiguriert nur den Analogbetrieb!

Für die ISDN-Modi steht **\$Pn** zur Verfügung.

# <span id="page-34-0"></span>**6.17 \*Bn — Übertragungsnorm, minimale Geschwindigkeit**

Das Kommando dient zur Wahl der gewünschten Analog-Übertragungsnorm und giebt eine minimale Geschwindigkeit vor. Normalerweise sollte Autobaud gewählt werden. Andere Vorgaben können sinnvoll sein, wenn beispielsweise V.22 Betriebsarten benutzt werden sollen, die Gegenstelle beim Autobaud nicht korrekt funktioniert oder die Verbindungsaufbauzeit durch Vorgabe einer Geschwindigkeit verkürzt werden soll. Unabhängig von der hier eingestellten Geschwindigkeit, passt sich das BM-33k6/ISDN pro immer den Leitungsgegebenheiten an (Fallback/Fallforward).

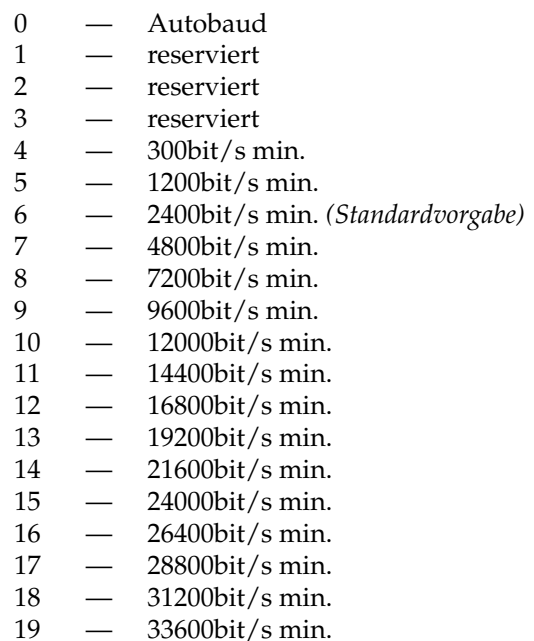

Das **\*Bn**-Kommando konfiguriert nur den Analogbetrieb!

Für die ISDN-Modi steht **\$Pn** zur Verfügung.

## <span id="page-34-1"></span>**6.18 &Cn — Data-Carrier-Detect (DCD) [A/I]**

Beeinflusst das Verhalten der DCD-Leitung auf der seriellen Schnittstelle (Pin 8).

0 — DCD-Ausgang ständig EIN.

1 — Der DCD-Ausgang schaltet nur bei erkanntem Datenträger EIN. *(Standardvorgabe)*

## <span id="page-34-2"></span>**6.19 %Cn — Datenkompression - Analog [A]**

Das Kommando steuert die Datenkompression. Für eine komprimierte Verbindung müssen beide Seiten Kompression aktiviert haben (= Automatik). Datenkompression ist nur in Verbindung mit Fehlerkorrektur möglich! %C beeinflusst nur die Kompression für die analogen Betriebsarten.

- 0 Datenkompression AUS.
- 1 Datenkompression AUTOMATIK. *(Standardvorgabe)*

## <span id="page-35-0"></span>**6.20 \$Cn — Security-Callback [A/I]**

Mit diesem Befehl wird die "Security-Callback" Funktion ein- bzw. ausgeschaltet. Security-Callback schützt das Modem vor unberechtigten Zugriffen.

0 — "Security-Callback" AUS. *(Standardvorgabe)*

"Security-Callback" EIN.

# <span id="page-35-1"></span>**6.21 \$CCLR — Löschen der Security-Callback Tabelle**

Durch das Kommando wird die Security-Callback Tabelle komplett gelöscht.

Das Löschen der Tabelle schaltet Security-Callback nicht aus!

# <span id="page-35-2"></span>**6.22 \$CPL — Auflisten der Security-Callback**

Es wird eine Liste der Security-Callback Tabelle ausgegeben. Die Spalte "Rückrufnummer" erscheint nur für Level 1 Einträge!

# <span id="page-35-3"></span>**6.23 \$CPx=p:l:n — Security-Callback Eintrag durchführen [A/I]**

Ein Security-Callback Eintrag hat das Format \$CPx=p[:l:n], wobei

"I" — Rückruflevel 0-4 0 = Nach dem Passwort erfolgt unmittelbar die Durchschaltung zur Schnittstelle. 1 = Nach dem Passwort erfolgt ein Rückruf der unter "n" gespeicherten Rufnummer. Rückrufverzögerungszeit 5 Sekunden. 2 = Wie 1, jedoch mit 45 Sekunden Verzögerung. 3 = Nach Passworteingabe wird der Anrufer nach der gewünschten Rückrufnummer gefragt. Rückrufverzögerungszeit 5 Sekunden. 4 = Wie 3, jedoch mit 45 Sekunden Verzögerung. "n" — Rückruf-Rufnummer (max. 20 Stellen) "p" — Passwort in der Länge von 6-12 alphanumerischen Zeichen (Groß-/Kleinschreibung wird nicht beachtet)

"x" — Speicherplatz für den Eintrag im Wertebereich 0-19

Für den Rückruf gelten diverse Timeouts. Im wesentlichen hat die Eingabe des Passwortes innerhalb einer gewissen Zeit zu erfolgen. Außerdem wird nur eine begrenzte Anzahl von Rückrufversuchen durchgeführt. In den Pausenzeiten bis zum Rückruf, also zwischen dem Auslösen und dem Rückruf selbst sowie gegebenenfalls den Wiederholungen, ist das Modem für weitere Kommandos gesperrt. In dieser Zeit blinkt "ONL". Zusätzlich gibt das Gerät diverse Status-Meldungen über die serielle Schnittstelle, die jedoch durch den Quiet-Mode (Q1) abgeschaltet werden können.

Ohne Angabe von "l" und "n" wird l=0 angenommen!

# <span id="page-35-4"></span>**6.24 \$CPx? — Security-Callback Tabelleneintrag abfragen [A/I]**

Abfrage eines Tabelleneintrages, wobei "x" im Wertebereich 0-19 liegen darf.
# **6.25 Dnnn — Dialing (Wählen) [A/I]**

Das Wählen ist eine zentrale Funktion des Gerätes und kann durch eine Vielzahl von Parametern beeinflusst werden. Diese Parameter werden auch als Wahl- oder Dialmodifier" bezeichnet.

Die Wahl innerhalb eines ISDN Netzes kennt nur die Zeichen 0 bis 9. Einige Zeichen innerhalb des Wahlstrings führen dazu, dass das Modem versucht eine Verbindung zu einem analogen Partner aufzubauen. Dies sind die Zeichen **"W" , ","** (Komma), **"!" , "@" , "**<**", "**>**" , "M" , "ˆ" , "="** . Sobald eines dieser Zeichen im Wahlstring erscheint, wählt das Modem mit dem Merkmal analoge Verbindung . Die in der analogen Welt häufig benutzten Zeichen **P** (Pulswahl) und **T** (Tonwahl) werden angenommen, jedoch ignoriert.

Eine Sonderstellung nimmt das Zeichen **"!"** (Ausrufezeichen) ein. Es gestattet die Wahlfolge in eine ISDN-Anwahl und eine analoge Nachwahl zu unterteilen. Wird z.B. eine analoge Nebenstellenanlage durch die ISDN-Anwahl erreicht und soll innerhalb der Anlage per MFV-Tönen eine Nebenstelle angewählt werden soll kann dies in der Art

#### **ATD0228123456!471**

Geschehen. Das heißt, sobald eine Verbindung zu der Anlage unter 0228123456 aufgebaut wurde, werden anschließend die MFV-Töne 4, 7 und 1 nachgewählt. Nach dem ! können auch die Zeichen **"W" , "@" , "A" , "B" , "C" , "D" , "\*" , "#"** sowie **","** (Komma) sinnvoll verwendet werden. Vor dem **"!"** sind sie ohne Bedeutung.

Die Nachwahl beginnt ca. 2 Sekunden nach Herstellen der Verbindung im ISDN Netz. Längere Wartezeiten können durch einstreuen von **","** (Kommatas) erzielt werden.

Manche Softwareprodukte gestatten allerdings nicht die Eingabe aller Sonderzeichen, während andere die Eingabe zwar erlauben, aber die Zeichen schließlich nicht übermitteln.

Weiterhin kann das Wahlkommando auch die benutzte Betriebsart für den Verbindungsmode - ISDN oder Analog - festlegen. Grundsätzlich stellt das **BM- 33k6/ISDN pro** eine ISDN-Verbindung zu ISDN Gegenstellen und eine Analogverbindung zu analogen Gegenstellen her. Zwei **BM-33k6/ISDN pro** würden somit immer eine ISDN Verbindung aufbauen. Mit dem Wahlmodifier **"!"** am Ende der Anwahlfolge zwingen sie das Modem auch bei einer theoretisch möglichen ISDNVerbindung zu einem analogen Verbindungsaufbau.

**Die Wahlmodifier im Einzelnen:**

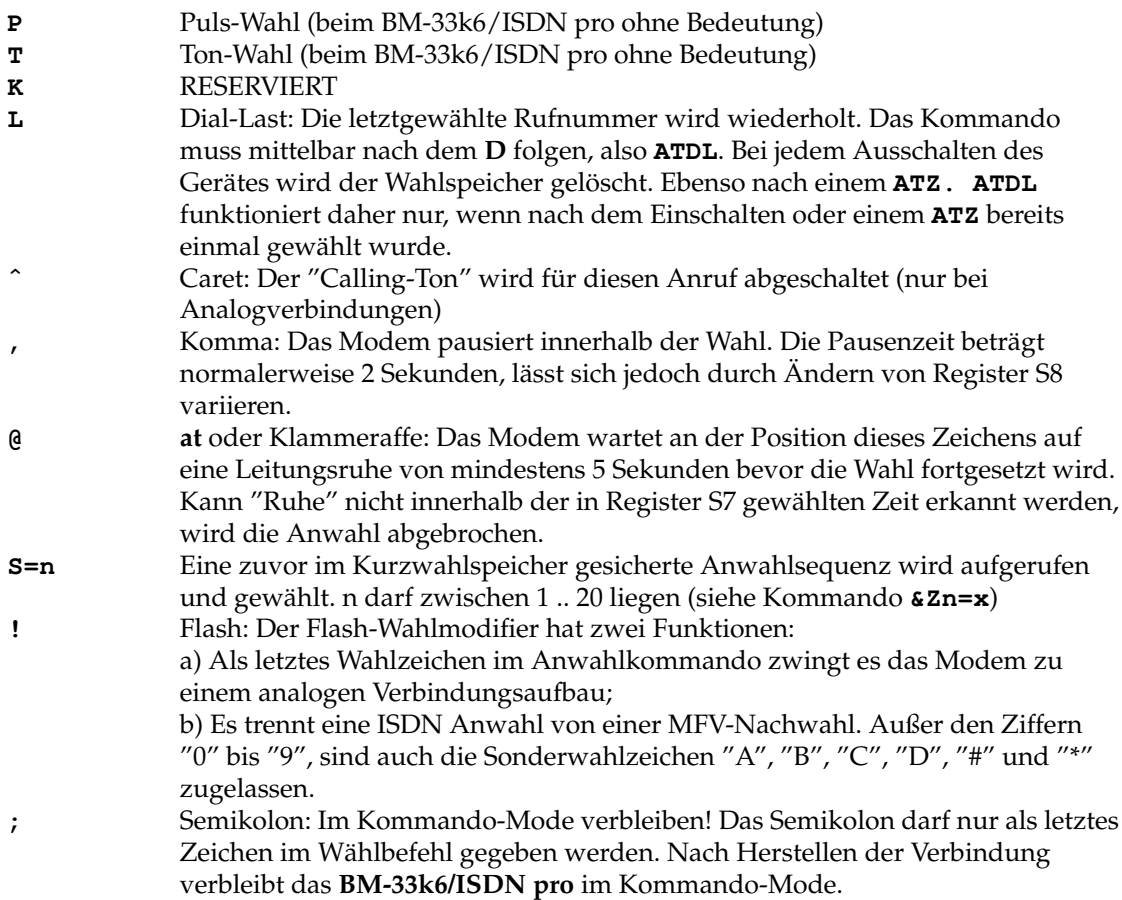

#### **Beispiele:**

Eingabe: **AT DP 0041,561234567**

Modem: **OK**

Das Modem wählt per ISDN die Rufnummer 0041561234567

Eingabe: **AT D 0041561234!56**

Modem: **OK**

Das Modem wählt per ISDN die Rufnummer 0041561234. Nach Herstellen der Verbindung erfolgt eine Ton-Nachwahl der Ziffern 56.

Die Wählmodifier **T** oder **P** können auch entfallen.

# **6.26 &Dn — Data-Terminal-Ready (DTR) [A/I]**

Endgerät betriebsbereit: Über die DTR-Leitung der seriellen Schnittstelle wird dem Modem mitgeteilt, dass das angeschlossene Endgerät betriebsbereit ist. Gleichzeitig kann DTR auch für verschiedene Steuerungsaufgaben benutzt werden. Kriterium sind jeweils die Signalflanken. Die "DTR"-LED leuchtet entsprechend dem DTR Zustand.

- 0 Das Modem ignoriert den Betriebszustand der DTR-Leitung und nimmt ein ständig betriebsbereites Endgerät an.
- 1 Das Modem geht in den Kommando-Mode, sobald auf der DTR-Leitung eine negative Signalflanke erkannt wird.
- 2 Eine negative Signalflanke trennt die Verbindung, schaltet das Modem in den Kommando-Mode zurück und deaktiviert "AutoAnswer" solange DTR ausgeschaltet bleibt. Durch anschließendes Einschalten von DTR wird "AutoAnswer" wieder aktiviert. *(Standardvorgabe)*
- 3 negative DTR-Signalflanken löst eine Reinitialisierung des Modems aus (=Z).
- 4 Auslösen von AT\$R=x durch positive DTR-Flanke

### **6.27 \*D — Datum [A/I]**

Das **BM-33k6/ISDN pro** ist mit einer Uhrenfunktion ausgestattet. Da intern keine Pufferung erfolgt, geht die Uhrzeit bei jedem Ausschalten des Gerätes verloren. Das Standardformat lautet **AT \*D=dd.mm.yy**, wobei gilt

- dd Tag (Wertebereich 1-31)
- mm Monat (Wertebereich 1-12)
- yy Jahr (Wertebereich 00-99;  $90 = 19xx / 90 = 20xx$ )

Alternativ steht auch das Format **AT \*D=yymmddhhnn[ss]** mit folgenden zusätzlichen Bedeutungen zur Verfügung:

- hh Stunde (Wertebereich 0-23)
- nn Minute (Wertebereich 0-59)
- ss Sekunde (Wertebereich 0-59)

Die Sekundeneingabe kann entfallen. Es wird dann die volle Minute angenommen.

Beachten Sie auch das Kommando **\*Tn** zur Zeiteingabe.

Im deutschen ISDN-Netz wird eine Zeit- und Datumsinformation bei jeder abgehenden gebührenpflichtigen Verbindung vom Netz ausgegeben. Die hierbei erhaltene Zeit stellt automatisch die geräteinterne Uhr! Die Übertragung der Zeitinformation erfolgt in der Regel erst zum Ende der Verbindung.

### **6.28 \$DL — Rufumleitung, Anzeige aller Werte**

Der Befehl **\$DL?** zeigt alle eingetragenen Rufumleitungen an.

Zu den eingetragenen MSNs kann es jeweils Umleitungen mit den Merkmalen "unconditional", "busy" oder "no response" geben. Das heisst ob die Rufumleitung jeder Zeit, bei besetztem Anschluss oder nach einer gewissen Zeit statt findet. Sowohl für analoge als auch für ISDN-Verbindungen gibt es einzelne Einträge.

### **6.29 \$DP — Rufumleitung, Passworteingabe**

Dieser Befehl trägt ein fünfstelliges Passwort für die DTMF-Steuerung der Rufumleitungen ein. Das Passwort besteht aus fünf Ziffern.

### **6.30 \$DU — Rufumleitung, Umleitungen eintragen**

Der Befehl **\$DU** wird in derselben Syntax wie die DTMF-Steuerung bedient. Die Parameter werden durch das Zeichen # getrennt. Drei Parameter sind vorgesehen.

#### Parameter 1: **die MSNs**

Es kann eine Liste von MSNs von 0 bis 7 eingegeben werden.

#### Parameter 2: **Art der Umleitung**

- 1. steuernde MSN, diese kann nicht umgeleitet werden, bestehende werden gelöscht
- 2. Umleitung direkt
- 3. Umleitung bei Besetzt
- 4. verzögerte Umleitung

#### Parameter 3: **Zielrufnummer**

Eine bis zu 20 Stellen umfassende Rufnummer, zu der umgeleitet werden soll.

Beispiele:

#### **AT\$DU012#1#0228987090#**<**CR**>

leitet die MSNs 0, 1 und 2 direkt auf die Nr. 0228987090 um.

**AT\$DU01234567###**<**CR**>

löscht alle Einträge

### **6.31 \$D — Rufumleitungen abfragen**

Der Befehl \$Dn? fragt die aktuellen Einstellungen zur Rufumleitung zu der MSN n bei der Vermittlungsstelle ab und stellt sie dar. Es kann auch sein dass keine Rufumleitungen eingetragen sind.

# **6.32 En — Echo [A/I]**

Bei eingeschaltetem Echo werden alle vom Endgerät eintreffenden Zeichen wieder zurückgegeben (= Echo).

```
0 — Echo AUS
```
1 — Echo EIN *(Standardvorgabe)*

Ohne "Echo" würden die eigenen Terminaleingaben nicht dargestellt werden. Normalerweise übernimmt die Software die Echofunktion. Werden alle Eingaben doppelt dargestellt (z.B. AATTLL11), ist die Echofunktion auszuschalten!

### **6.33 &En — Fallforward/Fallback [A]**

Fallforward und Fallback gestattet einem Analogmodem sich veränderten Leitungsqualitäten anzupassen. Entsprechend wird die Geschwindigkeit zur Gegenstelle auf eine optimales Niveau vereinbart. Die Funktion sollte immer eingeschaltet bleiben es sei denn, die (ältere) Gegenstelle unterstützt das Leistungsmerkmal nicht.

- 0 Fallforward / Fallback AUS
- 1 Fallforward / Fallback EIN *(Standardvorgabe)*

# **6.34 %E — Auto-Retrain [A]**

Retrain nennt man die automatische Mess- und Abgleichprozedur zwischen Modems bei analoger Datenübertragung, zur Ermittelung der optimalen Leitungsanpassung. Beide Seiten müssen diesen Vorgang unterstützen, wobei eine Seite das Retrain bei Bedarf von der Gegenstelle anfordern kann. Gegebenenfalls findet ein Fallback oder Fallforward statt. Einige (ältere) Modems unterstützen keinen Retrain bzw. reagieren falsch. Nur in solchen Fällen ist es sinvoll die Auto-Retrain Funktion abzuschalten.

```
0 — Auto-Retrain AUS
```
1 — Auto-Retrain EIN *(Standardvorgabe)*

# **6.35** \**F — Kurzwahlliste**

Es wird eine Liste der 20 Kurzwahlspeichereinträge ausgegeben.

# **6.36 &Fn — Werkskonfiguration [A/I]**

Das Rücksetzen auf Werksprofil stellt die im Flash-EPROM abgelegte Werkseinstellungen wieder her. Sollen außerdem alle MSNs, MSN-Zuordnungen und Passwort und Rückruftabellen gelöscht werden, ist &**F99** zu benutzen (= Auslieferzustand).

- 0 Werksprofil "Standard". (Fehlerkorrektur & Hardware-Handshake)
- 1 Werksprofil "Software-Handshake". (Fehlerkorrektur & Software-Handshake)
- 2 Werksprofil "Hardware-Handshake". (wie **&F0**)
- 3 Werksprofil "Alles aus". (keine Fehlerkorrektur, kein Handshake)<br>99 Wie **EFO** mit Herstellung des Auslieferzustands
- Wie  $\&$ F0 mit Herstellung des Auslieferzustands.

Mit dem Wiederherstellen der Werkseinstellung findet nicht gleichzeitig eine Sicherung in einem der Konfigurationsprofile statt! Verwenden Sie dazu anschließend einen der Speicherbefehle **&Wn**!

### **6.37 \$FAXxxx - autarker Faxversand**

Die Befehle sind im Einzelnen im Kapitel "autarker Faxversand" beschrieben. Befehle:

- \$FAXTXT Texte hinterlegen
- \$FAXLST Texte kontrollieren
- \$FAXNR Empfänger hinterlegen
- \$FAXSEND Ein Fax versenden
- \$FAXID Eigene Absenderrufnr hinterlegen
- \$FAXRETRY Anzahl und Zeit für Wiederholungen hinterlegen

# **6.38 \$Fn — Fernkonfiguration [A/I]**

Die Fernkonfiguration gestattet einer fremden Gegenstelle, Parameter im Modem aus der Ferne abzufragen und gegebenenfalls auch zu ändern. Es stehen bis zu 20 Einträge mit 20 Passwörtern zur Verfügung. Darüber hinaus können verschiedene Konfigurationslevel mit abgestuften Berechtigungen erteilt werden.

Zur Fernkonfiguration ist nach der **CONNECT**-Meldung innerhalb der in Register S43 angegebenen Zeit, viermal das in Register **S42** abgelegte Zeichen zu geben. Standardvorgaben sind 10 Sekunden und das "**#**" (Raute) Zeichen.

Das **BM-33k6/ISDN pro** stellt während einer aktiven Fernkonfigurationssession die Zeichenfolge **"#**>**"** einer jeden Eingabezeile voran!

- 0 Fernkonfiguration AUS. *(Standardvorgabe)*
- 1 Fernkonfiguration für den nächsten Anruf EIN.
- 2 Fernkonfiguration immer EIN.

### **6.39 \$FCLR — Löschen der Fernkonfigurationstabelle [A/I]**

Durch das Kommando wird die Fernkonfigurationstabelle komplett gelöscht.

Das Löschen schaltet die Fernkonfiguration nicht aus!

# **6.40 \$FPL — Auflisten der Fernkonfigurationstabelle [A/I]**

Es erfolgt die Ausgabe einer Liste der Fernkonfigurationstabelle.

## **6.41 \$FPx=p:l — Fernkonfigurationstabelleneintrag vornehmen [A/I]**

Ein Fernkonfigurationstabelleneintrag hat das Format \$FPx=p:l, wobei

"I" — Berechtigungslevel 0-2

- 0 nur Lesezugriff
	- 1 Lese- und Schreibzugriff, jedoch kein Zugriff auf Passworttabellen,
	- MSN-Einträge oder Gebührentabellen.
	- 2 voller Zugriff (Supervisorfunktion).
- Passwort in der Länge von 6-12 alphanumerischen Zeichen (Groß-/Kleinschreibung wird nicht beachtet)
- Speicherplatz für den Eintrag im Wertebereich 0-19

# **6.42 \$FPx? — Fernkonfigurationseintrag abfragen [A/I]**

Der Fernkonfigurationstabelleneintrag in der Position "x" wird ausgegeben (Wertebereich 0-19).

# **6.43 &Gn — Guard Tone (Überwachungs-Ton) [A]**

Das Kommando dient zur Steuerung des sogenannten "Guard-Ton", einem zusätzlichen Signalton von besonderer Bedeutung.

- 0 Guard-Ton AUS *(Standardvorgabe)*
- 1 Guard-Ton 550 Hz aktiv
- 2 Guard-Ton 1800 Hz aktiv

# **6.44 Hn — ON/OFF-Hook (Gabelschalter) [A/I]**

Das Kommando gestattet sowohl einen eingehenden Ruf manuell anzunehmen, als auch eine bestehende Verbindung zu beenden.

### **6.45 In — Identifikation / Prüfen [A/I]**

Das Gerät gibt verschiedene Rückmeldungen für Identifikations- und Prüfzwecke. Teilweise werden auch 2-stellige Nummerncodes verwendet.

- 0 Produkt Identifikation, immer:<br>1 ROM-Checksumme (Flash)
- ROM-Checksumme (Flash)
- $2 OK$
- 3 Firmware Release Nummer und Erstelldatum
- 4 Produkt-Identifikation Modellbezeichnung, Versionsnummer, Versionsdatum, Gerätevariante (mit/ohne Analogteil etc.)
- 5 Bootloader Release Nummer
- 6 Grund-Board Release Nummer
- 7 RESERVIERT
- 8 Error Corrector Release Nummer
- 9 RESERVIERT
- 69 Stellung der internen DIP-Schalter
- 75 Nummer des letzten Anrufers
- 90 PIN-Nummer (Product-Identification-Number, nicht in allen Modellvarianten verfügbar) Ausgabeformat: **PIN: xxxxxxxxxx**  $(xxxxxxxxx = 10$ -stellige Zeichenkette)

Die PIN-Nummer ist die Identifikationsnummer des Gerätes, ist in der Hardware kodiert und einmalig. Die PIN hat keinen Bezug zur Seriennummer des Gerätes! Sie wird unter anderem zur Freischaltungen von Optionen benötigt.

Ausgaben des Modems (Beispiele):

```
ati
BM-33k6/ISDN pro
(c) by BLATZHEIM Datensysteme GmbH, Bonn - GERMANY
OK
ati1
093
205
BM-33k6/ISDN pro
v3.01 released 21.10.02
Blatzheim Datensysteme GmbH, Bonn
OK
ati2
OK
ati3
BM-33k6/ISDN pro v3.01 released 21.10.02
OK
ati4
BM-33k6/ISDN pro v3.01 released 21.10.02
Blatzheim Datensysteme GmbH, Bonn
MODEM CHIP : ROCKWELL RC336DPI
FAX CLASS 1, 2 and 2.0
OK
```
**ati5 Urloader Version 1.00 OK ati6 Main Board Release 1 OK ati8 EC Version 1.00 OK ati69 DIP-Sw 1 2 3 4 On On On On OK ati90 PIN: 5HP4U00000 OK**

### **6.46 \*In — AT- / V.25bis-Befehlssatz [A/I]**

Das Kommando gestattet den Wechsel in den asynchronen V.25bis Befehlssatz.

- 0 AT-Befehlssatz *(Standardvorgabe)*
- 1 in V.25bis-Befehlssatz (asynchron)

Auf **AT\*I1** antwortet das BM-33k6/ISDN pro noch mit OK im alten Format. Alle folgenden Kommandos müssen jedoch als V.25bis Befehle gesendet werden. Die Antworten entsprechen ebenfalls V.25bis. Weitere Hinweise finden sich im Kapitel V.25bis

### **6.47 \*KEY=xxx — Freigabeschlüssel**

Soft- und Hardwareoptionen benötigt beim **BM-33k6/ISDN pro** gegebenenfalls eine Freigabe. Diese erfolgt durch Eingabe einer Schlüsselzeichenfolge. Jeder Schlüssel ist mit der PIN-Nummer des Gerätes fest verknüpft. Ist der Schlüssel gültig, erfolgt eine **OK** Meldung, anderenfalls wird **ERROR** gemeldet. Durch **AT\*KEY?** können die aktuellen Freigaben des Gerätes abgefragt werden.

### **6.48 Ln — Lautstärke [A]**

Der Befehl steuert die Lautstärke des eingebauten Mithörlautsprechers im analogen Daten- und Faxmode.

- $0 -$  Leise
- 1 Leise *(Standardvorgabe)*
- 2 Mittel
- $3 -$ Laut

### **6.49 %Ln — Sende-Pegel [A]**

Das Kommando gestattet den Sendepegel für Analogverbindungen zu reduzieren. Die Standardvorgabe liegt bei "10", entsprechend -10 dBm. Der zugelassene Wertebereich beträgt "0"-"15".

### **6.50 \*Ln — Löschen der Gebührensummen [A/I]**

Das Kommando löscht alle Gebührensummen.

## **6.51 Mn — Monitor (Mithörkontrolle) [A]**

Steuerung der Funktionsweise der "Mithörkontrolle" (Lautsprecher).

- 0 Lautsprecher immer AUS.
- 1 Lautsprecher ist vom Beginn der Anwahl bis zum erfolgreichen Verbindungsaufbau eingeschaltet. Während der weiteren Übertragung bleibt er ausgeschaltet. *(Standardvorgabe)*
- 2 Lautsprecher immer EIN.
- 3 Lautsprecher bleibt bis zum erfolgreichen Verbindungsaufbau eingeschaltet, jedoch nicht während der Anwahl.

# **6.52 \*Mn — Virtuelle Verbindung [I]**

Eine virtuelle Verbindung ist eine ISDN Datenverbindungen, die zur Gebührenersparnis in Übertragungspausen abgebaut wird, ohne das die beteiligten Endgeräte etwas davon bemerken. Das **BM-33k6/ISDN pro** trennt diese Verbindungen physikalisch ohne jede Rückmeldung. Sobald wieder Zeichen übertragen werden sollen, erfolgt der sofortige Verbindungsaufbau. Während des virtuellen Verbindungsmode steht das Modem nicht für fremde Verbindungen zur Verfügung. Weitere Informationen werden gesondert bereitgestellt.

# **6.53 \$Mn=m — MSN (Multiple Subscriber Nummer) [A/I]**

Das **BM-33k6/ISDN pro** gestattet die Verwaltung von bis zu 4 verschiedenen MSN (Multiple Subscriber Nummer). MSN-Nummern entsprechen bei Hauptanschlüssen der Telefonnummer, bei Nebenstellenanlagen in der Regel den Durchwahlnummern. Ohne MSN-Eintrag nimmt das Modem jeden Ruf an. Andererseits wird bei ausgehenden Gesprächen ohne MSN dem Anrufer unter Umständen eine falsche Rufnummer übermittelt. Viele Nebenstellenanlagen erlauben ohne korrekte MSN Eintragung überhaupt keinen Betrieb. Im **BM-33k6/ISDN pro** können verschiedene MSN einzelnen Diensten (Fax, Voice, etc.) zugewiesen werden.

Weitergehendes hierzu findet sich auch im Kapitel "Alle Schritte zur Inbetriebnahme". Es empfiehlt sich nur die letzte oder die letzten beiden Ziffern der Rufnummer als MSN einzutragen. Viele Anlagen übermitteln nur die letzte Ziffer.

Das Kommando im Format **\$Mn=m** hat dabei folgende Bedeutung

- "m" Rufnummer (max. 20 Stellen) Hauptanschluss: Die Rufnummer ohne Vorwahl Nebenstelle: Normalerweise die Durchwahlnummer
- "n" Speicherplatz 0-7

# **6.54 +MS — analoge Modulationsart [A]**

Der Befehl +MS ermöglicht die analoge Modulationsart besser einzustellen als der bisher benutzte Befehl B. Es können die Modulation, minimale und maximale Übertragungsrate, sowie der Rückfall auf andere Betriebsarten eingestellt werden.

AT+MS=mod,auto,min,max

mod ist das Kürzel für die Modulation: V34,V32B,V32,V22B,V22,V21,B103,B221

auto steht für die Möglichkeit auf andere Modulationsarten zurückzufallen und kann die Werte 0 oder 1 annehmen.

min und max sind die ausgeschriebenen Übertragungsgeschwindigkeiten, in denen eine Verbindung zu Stande kommen darf. Bisher wurden hierfür die Befehle B (max) und \*B (min) verwendet.

# **6.55** \**Nn — Fehlerkorrektur- & Modempuffersteuerung [A/I]**

Die Wahl der korrekten Fehlerkorrektur- und Puffersteuerung kommt eine wichtige Bedeutung zu. Die Geschwindigkeiten zwischen Endgerät und Modem bzw. Modem und Gegenstelle dürfen differieren.

- 0 NORMAL-Mode: Fehlerkorrektur und Datenkompression sind abgeschaltet.<br>1 identisch zu \N0
- 1 identisch zu \**NO**<br>2 RELIABLE-Mode
- RELIABLE-Mode: Es sind nur fehlerkorrigierte Verbindungen zugelassen. Anderenfalls kommt keine Verbindung zustande.
- 3 AUTORELIABLE-Mode: Zunächst wird versucht ein fehlergesicherte Verbindung herzustellen. Ansonsten erfolgt die Rückschaltung in den NORMAL- Mode.
- $4 \rightarrow$  identisch zu \**N2**
- 5 identisch zu \**N2**
- 6 identisch zu \**N3** *(Standardvorgabe)*

# **6.56 \$N — Zugelassene Rufnummernliste aktivieren [A/I]**

Das Modem kann angewiesen werden, nur auf bestimmte ankommende Anrufe zu reagieren. Rufe von nicht auf der Liste befindlichen Teilnehmern werden abgelehnt. Die Rufnummer ist dabei so einzutragen, wie Sie tatsächlich vom ISDN-Netz übermittelt wird, also in der Regel auch innerhalb des Ortsnetzes einschließlich der Vorwahlnummer. Am Besten schalten Sie zunächst mit **\$V1** die erweiterten **RING**-Meldungen ein um die korrekte Ausgabe der hereinkommenden Rufnummer zu ermitteln. Zwischen dem ersten und zweiten **RING** erfolgt die Anzeige der tatsächlichen Rufnummern nach **"FM:"** (= FROM / von).

- 0 Rufnummernprüfung AUS *(Standardvorgabe)*
- 1 Rufnummernprüfung EIN

Rufnummernliste wird auch bei der Fernkonfiguration beachtet. Achten Sie darauf, die zur Fernkonfiguration benutzte(n) Nummer(n) einzutragen.

# **6.57 \$NCLR — Löschen der Liste zugelassener Rufnummern [A/I]**

Die Liste zugelassener Rufnummern wird gelöscht.

### **6.58 \$NNL — Ausgabe der Liste zugelassener Rufnummern [A/I]**

Es erfolgt die Ausgabe einer Liste zugelassener Einwahlrufnummern.

### **6.59 \$NNx=s — Liste zugelassener Rufnummern [A/I]**

Das Kommando dient zur Pflege der zugelassenen Anruferliste. Es gilt das folgende Schema:

 $"s"$  — Rufnummer (max. 20 Stellen)<br>" $x"$  — Listenplatz (Wertebereich 0-19

- Listenplatz (Wertebereich 0-19)

### **6.60 On — ON-LINE [A/I]**

Das Kommando schaltet während einer Verbindung, vom Kommando- in den Daten- Mode zurück. Zusätzlich kann bei Analogverbindungen ein "Retrain" angefordert werden.

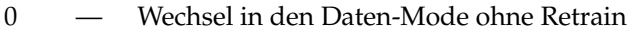

1 — Wechsel in den Daten-Mode mit Retrain

(nur bei Analogverbindungen)

### **6.61 %Pn — Auto Power Up Call [A/I]**

Beim "Auto Power-Up-Call" wählt das Modem nach dem Einschalten, die durch Verweis in Register S41 angegebene Kurzwahlnummer. S41 darf im Wertebereich 0-19 liegen.

- 0 Auto Power-Up-Call AUS *(Standardvorgabe)*
- 1 Auto Power-Up-Call EIN

Es werden 2 Wahlwiederholungen im Abstand von 2 Minuten versucht! Danach schaltet schaltet sich der "Auto Power-Up-Call" ab.

### **6.62 \*P — Flash Update [A/I]**

Das **BM-33k6/ISDN pro** verfügt als internen Programmspeicher über ein sogenanntes Flash-EPROM. Erst dadurch wird es möglich, neue Steuersoftware (Firmware) bequem innerhalb kurzer Zeit per X-Modem Filetransfer in das Modem zu programmieren. Nach dem AT\*P<sup>1</sup> erwartet das Modem den Beginn des Firmware- Upload. Dazu wird auch eine entsprechender Hinweis ausgegeben. Der Vorgang bricht ab, falls mit dem Update nicht innerhalb einer Minute begonnen wird. Gleichzeitig findet eine Prüfung der Datei statt.

### **6.63 \$Pn — ISDN Protokoll [I]**

Das Kommando legt das ISDN-Protokoll für abgehende Verbindungen fest. Die Standardvorgabe ist X.75, ein fehlergesichertes Protokoll. Bei eingehenden Verbindungen wird versucht, automatisch zwischen V.110, V.120 und X.75 zu unterscheiden.

- 0 V.110, abhängig von der DTE-Rate
- $1 V.110, 9.600 \text{ bit/s}$
- 2 V.110, 19.200 bit/s
- 3 RESERVIERT
- $4 V.120$
- 5 X.75 *(Standardvorgabe)*
- 6 X.75 transparent, synchron 7<br>7 X.75 transparent, Flag-Stuff
- X.75 transparent, Flag-Stuff
- 8 X.75 T.70NL (früher z.B. für T-Online)
- 9 RESERVIERT
- 10 RESERVIERT<br>11 11 Asvnc, PPI
- 11 Async. PPP auf sync. PPP (i.d.R. für Internet-Verbindungen)

Alle anderen Werte sind reserviert!

# **6.64 Qn — Quiet (Keine Modemmeldungen) [A/I]**

Mit diesem Kommando können alle Standardmeldungen des Modems, wie **OK** oder **ERROR**, abgeschaltet werden.

- 0 Modem gibt Rückmeldungen *(Standardvorgabe)*
- 1 Keine Rückmeldungen

# **6.65** \**Qn — Datenflusskontrolle Modem / Endgerät (Handshake) [A/I]**

Das Kommando bestimmt die Art der Datenflusskontrolle (Handshake) zwischen Modem und Endgerät. Die korrekte Konfiguration ist zur Gewährleistung einer reibungslosen Kommunikation - gerade bei hohen Geschwindigkeiten außerordentlich wichtig. Weiterhin ist unbedingt darauf zu achten, dass die vom Modem und der ansteuernden Software verwendeten Verfahren identisch sind!

- 0 Datenflusskontrolle AUS
- 1 XON/XOFF Datenflusskontrolle

2 — Unidirektionale CTS-Datenflusskontrolle. Bei diesem Verfahren bedient das Modem die CTS-Leitung zur Datenflusssteuerung. Durch ausgeschaltetes CTS-Signal teilt das Modem dem Endgerät mit keine Daten zu senden. Da die Kontrolle hier nur für die Richtung "Endgerät sendet Daten an Modem" gilt, spricht man von Unidirektional (= einseitig gerichtet).

- 3 RTS/CTS-Datenflusskontrolle *(Standardvorgabe)*
- 4 Unidirektionale XON/XOFF Datenflusskontrolle
- 5 XON/XOFF und RTS/CTS Datenflusskontrolle EIN

# **6.66 &Rn — CTS Synchron Verhalten [A/I]**

Nachfolgende Angaben beziehen sich nur auf die Synchron-Modi.

- 0 CTS folgt dem RTS-Signal. *(Standardvorgabe)*
- 1 CTS ist im Datenmode ständig aktiv.

# **6.67 \$R=x — DTR-Kommando [A/I]**

Das \$R=x Kommando bietet die Möglichkeit, eine Kommandozeile bei jeder positiven Flanke der DTR-Leitung auszulösen (z.B. zwecks automatischer Anwahl aufgrund DTR). Nach dem **AT\$R=** wird der Rest der Zeile bis zum Line-Feed im nicht-flüchtigen Speicher des Modems gesichert. Es gelten dieselben Bedingungen, wie für Kommandozeilen. Die Funktion wird über Register **S74.3** ein- oder ausgeschaltet. Die Kommandozeile muss mit AT beginnen wie z.B.:

**AT\$R=ATX3DT0234**

### **6.68 Sr? / Sr?b / Sr?h — Auslesen von Modemregistern [A/I]**

Die Kommandos gestatten das Auslesen der Modemregister, wobei "r" das gewünschte Register spezifiziert. Die Rückgaben erfolgen je nach gewählter Syntax in dezimaler, hexadezimaler oder binärer Schreibweise. Eine Beschreibung der Register sowie weitere Beispiele finden Sie im Kapitel S-REGISTER

Beispiel 1

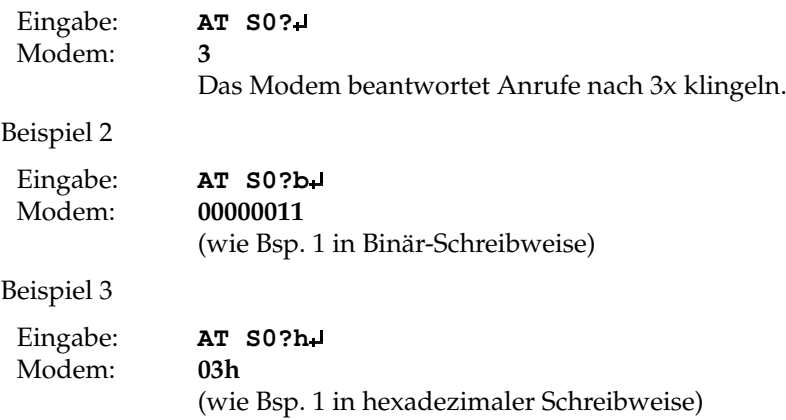

### **6.69 Sr=n / Sr.m=n / Sr=nnh — Schreiben von Modemregistern [A/I]**

Die Kommandos schreiben die entsprechende Werte in das jeweils angegebene Register. Auch hier stehen verschiedene Schreibweisen zur Verfügung. Damit Eingaben auch nach dem Ausschalten des Modems erhalten bleiben, muss zusätzlich das Speicherkommando &Wn folgen. Eine Beschreibung der Register sowie weitere Beispiele finden Sie im Kapitel S-REGISTER

Beispiel 1 (Dezimal)

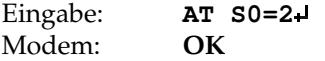

Beispiel 2 (Binär)

Eingabe: **AT S21.2=1** (nur "0" oder "1" als Wert zugelassen) Modem: **OK**

Beispiel 3 (Hexdezimal)

Eingabe: **AT S0=02h** (nur hexadezimal Werte "0"-"F" zugelassen) Modem: **OK**

### **6.70 &Sn — DSR Verhalten [A/I]**

Das Kommando ändern das Verhalten der DSR-Leitung.

- 0 DSR-Leitung immer EIN *(Standardvorgabe)*
- 1 DSR-Leitung nur bei Verbindungen EIN

Einige Programme erkennen Anhand der DSR-Leitung den Einschaltzustand von Modems. Solche Programme funktionieren nur bei **&S0** einwandfrei!

### **6.71 \*S=n — Gebühreneinheit setzen [A/I]**

Der Befehl gestattet den Betrag für eine Gebühreneinheit festzulegen. Der zugelassene Wertebereich liegt zwischen "001"-"255" entsprechend 0,01-2,55 je Einheit. Standardvorgabe 012.

### **6.72 \$SMSSMSC — Tabelle der SMS-Zentralen bearbeiten**

SMS-Nachrichten werden von dem Modem an Zentralen (SMSC) gesendet, die sie dann an die Empfänger weiterleiten. Es sind im wesentlichen zwei Protokolle im Gebrauch: TAP und UCP. Diese Protokolle können manuell gesetzt werden oder es wird mit Auto eine automatische Erkennung versucht.

```
Das Format lautet:
```
**AT\$SMSSMSC**  $x = \langle Rufnummer \rangle, \langle Typ \rangle$ 

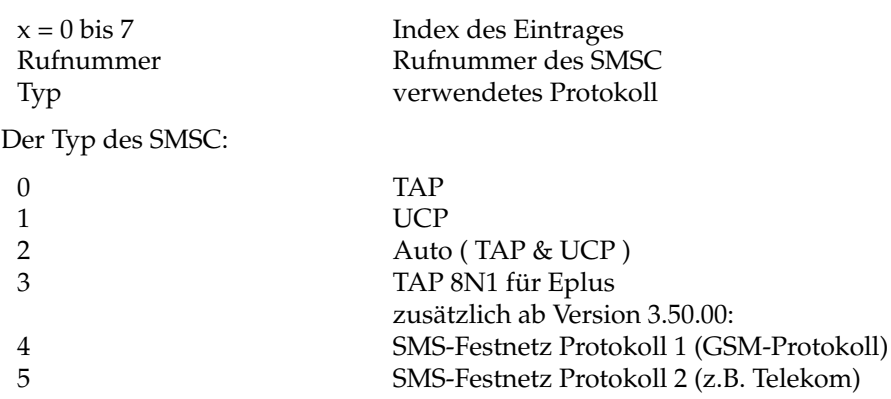

### **6.73 \$SMSNR — Tabelle der SMS-Empfänger bearbeiten**

Ein Empfänger wird durch seine Rufnummer und den Index des SMSC beschrieben.

Das Format lautet:

 $AT$SMSNR$   $x = \langle Rufnummer \rangle, \langle SMSC \rangle$ 

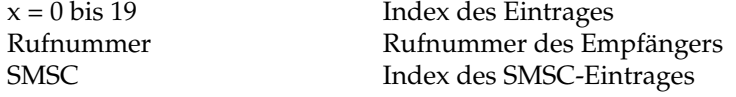

### **6.74 \$SMSTXT — Tabelle der SMS-Nachrichten bearbeiten**

Es können zwölf Texte zu 50 Zeichen eingegeben werden. Ab Version 3.30.00 ist die Länge auf 160 Zeichen erhöht worden. Die Texte sind in Hochkommatas einzuschliessen und können sowohl Groß-, wie auch Kleinschreibung enthalten. Zudem stehen folgende Makros zur Verfügung:

- %d Datum des Ereignisses im Format dd:mm:yyyy<br>%p Portbit 0 bis 5
- %p Portbit 0 bis 5<br>% Seriennumme
- $\frac{\%s}{\%t}$  Seriennummer des Modems wie in ATI90<br>  $\%t$  Uhrzeit des Ereignisses im Format hh:mm
- $-$  Uhrzeit des Ereignisses im Format hh:mm:ss
- %u unformatiertes Datum und Uhrzeit yyyymmddhhmmss

Format: **AT\$SMSTXT x** = <Text>  $x = 0$  bis 11

Beispiel: **AT\$SMSTXT10="%u: Alarm von %s"**

### **6.75 \$SMSAC — Authentifizierungs-Code für SMS bearbeiten**

Die SMS-Protokolle verwenden eine sechsstellige Zahl und eine Rufnummer des Absenders um eine Nachricht zu identifizieren. Solange der Eintrag in SMSAC leer ist, verwendet das Modem die Nummer 123456. Es kann sein dass eine SMSNachricht vom SMSC abgewiesen wird, falls die Absendernummer und der Authentifizierungscode nicht in dem richtigen Format benutzt werden.

**AT\$SMSAC=nr AT\$SMSAC?**

### **6.76 \$SMSORG — Absender-Nr für SMS bearbeiten**

Es gilt dasselbe wie für \$SMSAC beschrieben. Es muss eine Absendernummer im internationalen Format eingetragen sein. Falls der Eintrag leer ist wird die Nummer 0049012345678 verwendet. Für die eindeutige Identifizierung empfiehlt es sich aber einen Eintrag vorzunehmen.

**AT\$SMSORG=nr AT\$SMSORG?**

### **6.77 \$SMSSEND - SMS Nachricht direkt versenden**

Eine SMS direkt durch die Kommandozeile versenden.

Format 1 lautet: **AT\$SMSSEND**= <Rufnummerindex>,<Text> Format 2 lautet: **AT\$SMSSEND**= <Rufnummer>,<SMSC>,<Text>

> Besteht die Rufnummer aus 2 oder weniger Ziffern, wird ein Index angenommen, ansonsten eine komplette Rufnummer plus einem Verweis auf den zu benutzenden Provider. Steht Text in Anführungszeichen, ist es ein direkt eingegebener Text, ansonsten wird ein Index aus

2 oder weniger Zeichen erwartet. **AT\$SMSSEND=2,3 AT\$SMSSEND=01721234567890,1,3 AT\$SMSSEND=01721234567890,1,"Bitte um Rückruf" AT\$SMSSEND=11,"Bitte um Rückruf"**

Änderung in der Version 3.37:

Der Befehl ist erweitert worden durch die Möglichkeit mehrere Empfänger anzugeben. Es können mehrere Paare aus Rufnummernindex und Textindex durch ein Schrägzeichen getrennt angegeben werden.

**AT\$SMSSEND=1,1/2,1/3,2**

### **6.78 \$SMSSTATE? - Info über SMS Zustand**

Es werden vier Werte jeweils dreistellig durch Kommata getrennt ausgegeben. Dies sind der Status, das letzte Ergebnis, die ausstehendem Wiederholungen und die in der Queue stehende Meldungen.

Der Status ist 0 wenn sich SMS im Idlezustand befindet. Das letzte Ergebnis ist

- 0 kein Fehler
- 1 normal beendet
- 2 Fehler beim Login
- 3 zu viele Wiederholungen
- 4 keine Verständigung mit dem SMSC

Es sind bis zu 128 Meldungen in der Queue.

### **6.79 \$SMSSTOP - SMS abbrechen**

Dieser Befehl löscht die Queue und bricht den laufenden Vorgang ab

# **6.80 \$SMSRETRY - Anzahl der erneuten Anwahlen und Verzögerung**

Anzahl der erneuten Anwahlen und Verzögerung in 100ms Dieser Befehl kennt die Formen

#### **AT\$SMSRETRY=n,m**

und

#### **AT\$SMSRETRY?**

n sind die Anzahl Wiederholungen von 0 bis 10, Default ist 3. m ist die Zeit bis zu der erneuten Anwahl in 100ms. Default ist 1800 für 3 Minuten

Als Maximum sind 10 Minuten vorgesehen.Der Befehl speichert die Werte immer ab und wird nicht durch ein AT&F zurück gesetzt.

Die Rückmeldung vor einer Wiederholung hat sich geändert und gibt die verbleibende Zeit aus:

Bisher:

 $\langle \rangle$ '\r\nSMS Wiederholung in 3min\r\n"

Neu:

 $\gamma$ <sup>'</sup>\r\nSMS Wiederholung in 3min\r\n" "\r\nSMS Wiederholung in  $30s\$ r\n"  $''\r\n\sim$  SMS Wiederholung in 3min 30s\r\n"  $\gamma$ '\r\nSMS Wiederholung sofort\r\n"

mit unterschiedlichen Werten statt 3 oder 30.

# **6.81 \$SMSEVT - SMS Event per AT-Kommando auslösen**

Ein SMS Event direkt durch die Kommandozeile auslösen.

Dieser Befehl ist das Equivalent zu einem Event an der AUX-Buchse. Allerdings werden nicht die Einträge 0 bis 5 der Tabelle \$AUXSMS verwendet, sondern die neu hinzugekommenen Plätze 6 bis 11. Die Syntax des Befehls lautet einfach:

#### **AT\$SMSSEND=liste**

liste = Liste aus den Zahlen 6 bis 11 durch Kommata getrennt

### **6.82** \**Tn — Inactivity Timer (Zeit) [A/I]**

Der Inactivity-Timer erlaubt, Datenverbindungen auf eine Maximalzeit ohne Aktivität zu überprüfen. Nach Ablauf der vorgegebenen Zeit wird die Verbindung getrennt. Die Zeitangabe erfolgt in Minuten im Wertebereich von "0"-"255", wobei "0" die Funktion abschaltet und gleichzeitig die Standardvorgabe darstellt.

In der Version 3.45 wurde die Bedeutung erweitert: der Timer kann entweder in Minuten oder 10 Sekunden Einheiten laufen. Die Bedeutung wird durch Bit 5 von S41 bestimmt.

S41.5=0  $\T$  in Minuten S41.5=1 \T in 10s

### **6.83 \*T — Zeit [A/I]**

Über **\*T** wird die Uhrzeit des **BM-33k6/ISDN pro** gesetzt oder abgefragt. Da intern keine Pufferung erfolgt, geht sie beim Ausschalten verloren. Das Standardformat lautet \*T=hh.nn[.ss] , wobei

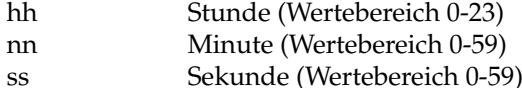

Alternativ steht auch das Format \*T=yymmddhhnn[ss] mit folgenden zusätzlichen Bedeutungen zur Verfügung:

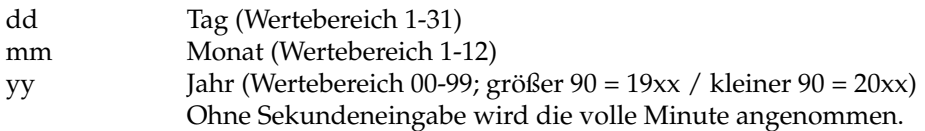

Beachten Sie hierzu auch das Kommando **\*Dn** für die Datumseingabe.

### **6.84 \$Tn — TEI-Wert**

Der TEI-Wert (Terminal Endpoint Identifiert) dient der Identifizierung des Endgerätes gegenüber der Vermittlungseinrichtung. Die Vorgabe "Auto. TEI" sollte beibehalten werden, da sich das Modem dann beim Einschalten und/oder beim Verbindungsaufbau selbständig mit der Vermittlungseinrichtung über einen gültigen Wert einigen kann. Ob ein gültiger Wert vorliegt, lässt sich durch Abfrage feststellen. Bei einem Wert von 255 konnte kein Vereinbarung getroffen werden. Das Gerät ist dann nicht in der Lage, Anrufe zu erkennen! In Ausnahmefällen (oder für Standardfestverbindungen) ist der TEI-Wert auch manuell einstellbar.

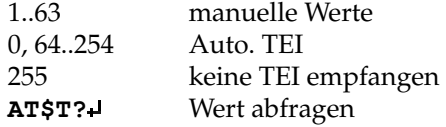

### **6.85 Vn — Rückmeldungsformat [A/I]**

Das Kommando bestimmt das Format der Modemrückmeldungen. Eine Aufstellung findet sich unter Rückmeldungen des Modems. Einfluss auf das Meldungsformat haben auch die Kommandos \**V** und **\$V**.

- 0 Kurze Form (numerische Meldungen)
- 1 Lange Form (Textmeldungen) *(Standardvorgabe)*

### **6.86** \**Vn — Erweiterte Rückmeldungen [A/I]**

Die erweiterten Rückmeldungen gestatten genauere Rückschlüsse auf Verbindungsparameter. Weitere Details finden sich im Absatz. **Erweiterte Rückmeldungen**. Beachten Sie auch das \$V Kommando.

- 0 Erweiterte Meldungen abgeschaltet. Es wird die DCE-Rate in der Connect-Meldung ausgegeben.
- 1 Erweiterte Meldungen & DCE-Rate. *(Standardvorgabe)*
- 2 Erweiterte Meldungen abgeschaltet. Die DTE-Rate wird ausgegeben.
- 3 Erweiterte Meldungen & DTE-Rate.

DCE = Gegenstelle | DTE = Eigenes Terminal/eigene Software

### **6.87 &Vn — Konfiguration ausgeben [A/I]**

Es erfolgt die Ausgabe verschiedener Modemkonfigurationen. Hervorzuheben ist &V10, da hier eine Übersicht der im Gerät eingetragenen MSN, deren Zuweisungen, der Gebühren und eventueller Rufumleitungen gegeben wird.

- 0 Derzeit aktives Profil ausgeben.
- 1 Gespeichertes Profil "0" ausgeben.
- 2 Gespeichertes Profil "1" ausgeben.
- 3 Gespeichertes Profil "2" ausgeben.
- 4 Gespeichertes Profil "3" ausgeben.
- 5 Übersicht aktive S-Registerwerte (S0-S99).
- 6 Gespeicherte S-Register Profil "0" (S0-S99).
- 7 Gespeicherte S-Register Profil "1" (S0-S99).
- 8 S-Register Profil "2" (S0-S99).
- 9 S-Register Profil "3" (S0-S99).
- 10 Übersicht: MSN Zuweisung, Zuordnung der MSN zu Diensten, letzte Gebühr und Gebührensumme, letztes Zurücksetzen der Gebührensummen, Rufumleitungen, Zielrufnummern Rufumleitungen.
- 11 Verbindungsgebühren des letzten Anrufs (*nur Datenteil*) im Format "xxx.xxx,xx" ausgegeben.
- 51 Übersicht aktive S-Registerwerte (S100-S199).
- 52 Übersicht aktive S-Registerwerte (S200-S255).
- 61 Gespeicherte S-Register Profil "0" (S100-S199).
- 62 Gespeicherte S-Register Profil "0" (S200-S255).
- 71 S-Register Profil "1" (S100-S199).
- 72 Gespeicherte S-Register Profil "1" (S200-S255).
- 81 Gespeicherte S-Register Profil "2" (S100-S199).
- 82 Gespeicherte S-Register Profil "2" (S200-S255).
- 91 91 Gespeicherte S-Register Profil "3" (S100-S199).<br>92 Gespeicherte S-Register Profil "3" (S200-S255).
- Gespeicherte S-Register Profil "3" (S200-S255).

Beispiele:

#### **at&v**

active profile: B0 E1 L2 M1 P Q0 S000 V1 X4 \A3 \C3 \J0 \N6 \Q3 \T000 \V1 \X0

&C1 &D2 &E1 &G0 &M0 &R0 &S0 &X0 &Y0 %A0 %C1 %E1 %L10 %P0 \*B6 \*C0 \*I0 \*M0 \*NC49 \$A0 \$B0 \$C0 \$E0 \$F0 \$N0 \$P5 \$S0 \$T0 \$V15 \$X5 \$R='ATI3I4' S000:001 S002:043 S003:013 S004:010 S005:008 S011:095 S012:050 S023:016 S024:020 S032:017 S033:019 S041:000 S049:012 S050:000 S051:000 S052:000 S053:000 S070:005 S071:000 S072:000 S073:240 S074:000 S075:160 S080:000 S081:000 S082:000 S083:000 S084:000 S087:000 S090:000 S092:000 S100:000 S101:000 S102:000 S103:000 S105:000 S106:000 S107:000 S110:000 S111:000 S223:010 S224:005 Layer 1 activated

#### **OK**

**at&v5**

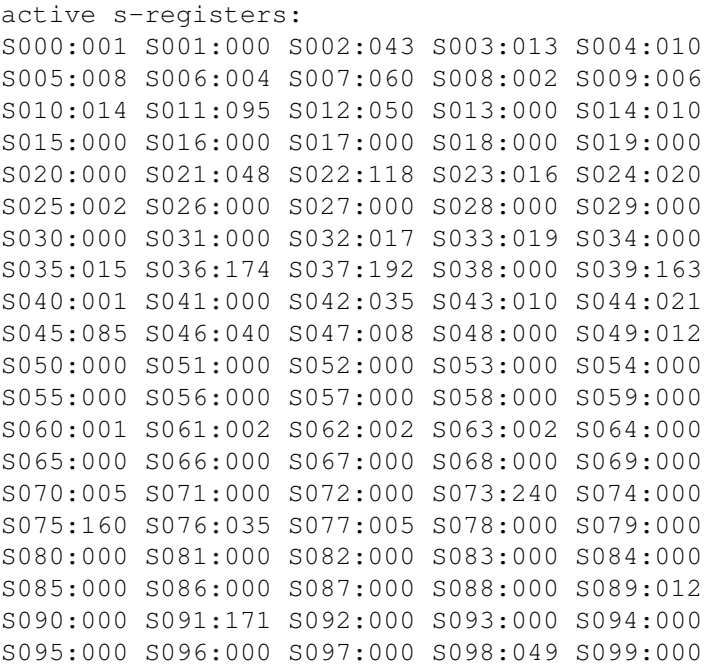

#### **OK**

#### **at&v11**

 $''$  0.00"

#### **at&v12**

Last called: " Last caller: "

# **6.88 \$Vn — Erweiterte ISDN-Meldungen**

Das **\$V** beeinflusst grundsätzlich das Format aller Modemmeldungen. Im Gegensatz zu \**V**, das nur die CONNECT-Meldungen erweitert, werden hier auch Meldungen, wie RING, erweitert. Der Wertebereich für **\$V** liegt zwischen "0"-"15", wobei die gewünschten Parameter bitweise abgearbeitet werden. Die Summe der zu setzenden Elemente ergibt die Eingabe für das Kommando. Die Standardvorgabe ist "0".

1 — Anrufernummer nach dem 1. **RING** ausgeben Format: **RING**<**CR**><**LF**> **FM:** 123456789 **TO:** 987654321<**CR**><**LF**>

> ("FM": FROM = Anrufnummer) ("TO:" TO = Zielnummer)

- 2 Bei **NO CARRIER** + Grund (Cause) ausgeben (Liste siehe unten)
- 4 **ALERTING** bei der Wahl verwenden Die **ALERTING** Meldung informiert bei ISDN Gegenstellen darüber, dass der Ruf die Gegenstelle erreicht hat.
- 8 **SIGNALING LINK NOT ESTABLISHED** ausgeben. Wird gemeldet, falls der D-Kanal nicht verfügbar ist.

Fehlermeldungen:

- 1 Unallocated number<br>2 No route to specified
- 2 No route to specified transit network
- 3 No route to destination
- 6 Channel unacceptable
- 7 Call awarded and being delivered in an established channel
- 16 Normal call clearing
- 17 User busy
- 18 No user responding
- 19 No answer from user (user alerted)
- 21 Call rejected
- 22 Number changed
- 26 Non-selected user clearing
- 27 Destination out of order
- 28 Invalid number format<br>29 Eacility rejected
- Facility rejected
- 30 Response to STATUS REQUIRY<br>31 Normal. unspecified
- 31 Normal, unspecified<br>34 No circuit/channel a
- 34 No circuit/channel available<br>38 Network out of order
- Network out of order
- 41 Temporary failure
- 42 Switching equipment congestion
- 43 Access information discarded
- 44 Requested circuit/channel not available
- 47 Resources unavailable, unspecified
- 49 Quality of service unavailable
- 50 Requested facility not subscribed
- 57 Bearer capability not authorized
- 58 Bearer capability not presently available
- 63 Service or option not available, unspecified
- 65 Bearer capability not implemented
- 66 Channel type not implemented
- 69 Requested facility not implemented
- 70 Only restricted digital information bearer capability is available
- 79 Service or option not implemented, unspecified
- 81 Invalid call reference value
- 82 Identified channel does not exist
- 83 A suspended call exists, but this call identity does not
- 84 Call identity in use 85: No call suspended
- 86 Call having the requested call identity has been cleared
- 88 Incompatible destination<br>91 Invalid transit network se
- 91 Invalid transit network selection<br>95 Invalid message, unspecified
- 95 Invalid message, unspecified<br>96 Mandatory information elem
- 96 Mandatory information element is missing<br>97 Message type non-existent or not implement
- 97 Message type non-existent or not implemented<br>98 Message not compatible with call state
- 98 Message not compatible with call state<br>99 Information element non-existent or no
- Information element non-existent or not implemented
- 100 Invalid information element contents
- 101 Message not compatible with call state
- 102 Recovery on timer expiry
- 111 Protocol error, unspecified
- 127 Interworking, unspecified

### **6.89 &Wn — Write Configuration (Sichern der Einstellungen) [A/I]**

Das **&Wn**-Kommando erlaubt vier "Konfigurationsprofile" im nicht-flüchtigen Speicher (EEPROM) des Modems zu sichern. Diese Daten bleiben auch nach dem Ausschalten erhalten. Welches Profil nach Einschalten des Gerätes zum aktiven Profil wird, bestimmt das **&Yn** Kommando. Zn gestattet während des Betriebs gespeicherte Profile zu aktivieren.

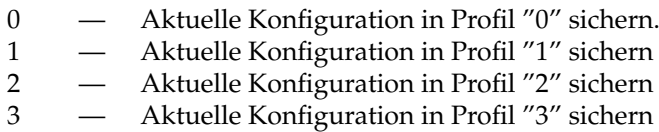

Beispiel:

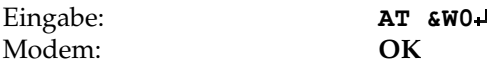

Die aktuelle Konfiguration wird im Profil "0" des nicht-flüchtigen Speichers gesichert.

Die Defaultgeschwindigkeit (= Standardgeschwindigkeit), also die Datenrate und das Datenformat, welches nach dem Einschalten des Modems ohne vorheriges AT-Kommando angenommen wird, sind die Geschwindigkeit und das Format, welche während des letzten Speicherbefehls Gültigkeit hatten!

# **6.90 Xn — Verbindungsaufbauüberwachung [A/I]**

Das Kommando dient zur Steuerung der Überwachung des Verbindungsaufbaus. Zudem beeinflusst es die Modemrückmeldungen.

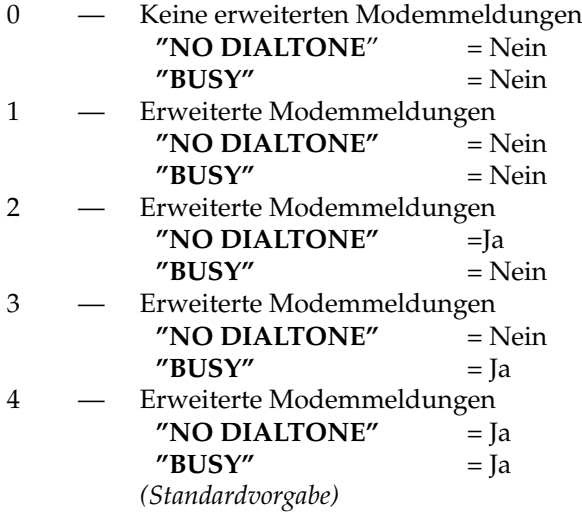

Da es innerhalb des ISDN-Netzes keine Besetzt- oder Freizeichen im eigentlichen Sinne gibt, sondern stattdessen, ISDN Netzmeldungen in digitaler Form übermittelt werden, sind die Bedeutungen der **Xn** Kommandos gegenüber den bekannten analogen Meldungen sinngemäß angelehnt worden.

# **6.91** \**Xn — XON/XOFF-Filter [A/I]**

Der Parameter wird nur beim XON/XOFF Handshake beachtet und legt fest, ob die XON/XOFF-Zeichen übertragen oder ausgefiltert werden sollen.

0 — XON/XOFF ausfiltern. *(Standardvorgabe)*

```
1 — XON/XOFF übertragen.
```
# **6.92 \$Xn — X.75 Fenstergröße [A/I]**

Das Kommando bestimmt die Fenstergröße für ausgehende X.75-Verbindungen. Gemeint ist, wie viele Blöcke (Frames) maximal auf eine Bestätigung warten können. Der zugelassene Wertebereich liegt zwischen "1" und "7". Aus Kompatibilitätsgründen ist "1" vorgegeben. **BM-33k6/ISDN pro**-Modems untereinander können auch mit der Maximalgröße kommunizieren. Größere Blöcke (Frames) erhöhen die Übertragungsrate.

# **6.93 &Yn — Start-Profil [A/I]**

In Abhängigkeit von **&Yn** wird beim Einschalten eines der gespeicherten Profile zum aktiven Profil.

- 0 Profil "0" aktivieren *(Standardvorgabe)*
- 1 Profil "1" aktivieren
- 2 Profil "2" aktivieren
- 3 Profil "3" aktivieren

### **6.94 Zn — Profil aktivieren [A/I]**

Das **Zn**-Kommando aktiviert ein gespeichertes Profil und macht es zum aktiven Profil.

- 0 Profil "0" aktivieren<br>1 Profil "1" aktivieren
- Profil "1" aktivieren
- 2 Profil "2" aktivieren
- 3 Profil "3" aktivieren

### **6.95 &Zn=xxx — Kurzwahlspeicher [A/I]**

Mit dem Kommando lassen sich 20 häufig gewählte Rufnummern, einschließlich eventueller Anwahl-Steuerzeichen, im nicht-flüchtigen Speicher des Modems sichern. Sie stehen später über die Folge **ATDS=n** als Kurzwahl zur Verfügung. "n" darf im Bereich 0-19 liegen, während der Anwahlzeichenfolge "xxx" auf max. 30 Stellen pro Eintrag begrenzt ist.

Beispiel:

Eingabe: **AT &Z1=02211234567** Modem: **OK**

Die Rufnummer in Speicher "0" sichern.

Zum Anruf der gespeicherten Rufnummer ist auszuführen:

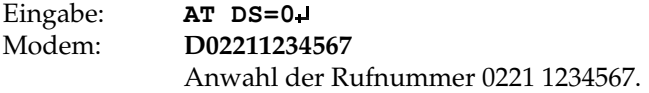

### **6.96 \*Zxxx — Integrierter Debugger für den D-Kanal [I]**

Über das Register S104 kann ein kleiner Debugger gestartet werden um Meldungen aus dem D-Kanal aufzuzeichnen. Immer wieder kommt es zu Situationen wo scheinbar keine Verbindung aufgebaut werden kann.

Mit Hilfe des Debuggers lassen sich viele Fragen klären und wertvolle Informationen gewinnen. Allerdings können laufende Ausgaben auch den normalen Betrieb stören. Dann empfiehlt es sich die aufgezeichneten Daten später anzusehen.

S104 ist bitweise organisiert:

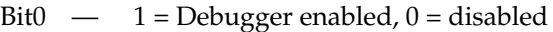

- Bit1 reserviert
- Bit2 0 = stilles Aufzeichnen, 1 = laufende Ausgaben
- Bit3 0 = kontinuierlich aufzeichnen, 1 = Abbruch wenn Puffer voll
- Bit4 0 = 64 Frames aufzeichnen, 1 = 512 Frames aufzeichnen
- Bit $5 \rightarrow 0$  = keine Hexausgabe,  $1$  = Daten in Hex ausgeben
- Bit6 0 = keine Textausgabe, 1 = dekodierte Texte ausgeben
- Bit7 0 = keine ANSI Farben, 1 = mit ANSI Farben

### **6.97 \*ZDIA — Debuggerausgabe im Dialogmodus**

Die aufgezeichneten Daten können Frame für Frame durchgeblättert werden. In dieser Betriebsart wird das numerische Feld einer Tastatur zum Blättern benutzt. Die Tastatur muss auf Num-Lock EIN geschaltet sein.

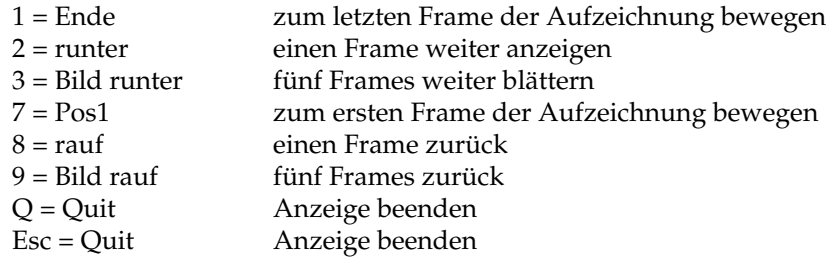

# **6.98 \*ZLST — Komplette Debuggerausgabe**

In Situationen, wo z.B. für Support-Zwecke die gewonnenen Debugger-Ausgaben per Email versandt werden sollen, empfiehlt sich dieser Befehl. Es wird der gesamte Inhalt der aufgezeichneten Daten ausgegeben. Es gelten auch hier die Einstellungen von S104 für das Format der Ausgabe.

## **6.99 \*ZINF — Zustand des Debuggers ausgeben**

Der Inhalt von S104 wird in seiner Bedeutung ausgegeben und die Nummern des ersten und des letzten Frames. Falls der Debugger nicht aktiviert ist liefert der Befehl No Debugs in S104.

## **6.100 \*ZCLR — Debuggerspeicher löschen**

Dieses Kommando löscht den Debugger Pufferspeicher für neue Aufzeichnungen.

# **Kapitel 7**

# **FAX-Betrieb**

### **7.1 Einführung**

Das **BM-33k6/ISDN pro** verfügt über eine FAX Sende-/Empfangsfunktion. Es werden Faxübertragungen mit Geschwindigkeiten zwischen 2.400 - 14.400 bit/s (Normen: V.27ter, V.29 und V.17) verarbeitet. Die Übertragung selbst findet gemäß Gruppe-3 statt. Gruppe-4 ist nicht implementiert. Die Übermitteln einer DIN-A4 Seite dauert ca. 30-40 Sekunden. Die Ansteuerung des Modems selbst kann nach Class 1, Class 2 oder Class 2.0 erfolgen.

### **7.2 FAX-Kommandos**

Da das Faxprotokoll insgesamt eine umfangreiche Prozedur darstellt, wird im Rahmen dieses Handbuchs auf die komplette Darstellung verzichtet. Einige wichtige und zum Verständnis notwendige Befehle oder **BM33k6/ISDN pro** spezifische Kommandos werden nachfolgend beschrieben.

Grundsätzlich unterscheidet man bei der Faxübertragung drei Phasen. Je eine Kommandophase zu Beginn und am Ende der Übertragung sowie die eigentliche Übertragungsphase für den Seiteninhalt. Bei mehrseitigen Übertragungen gibt es eine zusätzliche Kommandophase bei jedem Seitenwechsel. Während in den Kommandophasen AT-Befehle Verwendung finden, sind die Seiteninhalte als Binärdaten kodiert.

Alle Fax-Kommandos müssen, wie "normale" AT-Befehle, mit **AT** eingeleitet werden. Auch sonst gelten alle, bereits im Kapitel AT-Kommandos, gemachten Erläuterungen und Hinweise.

### **7.3 +FAA — Adaptives Auto-Answer ...**

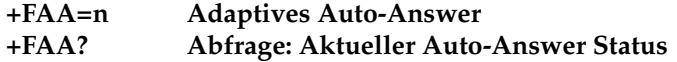

Über +FAA wird bestimmt, wie beim AutoAnswer-Betrieb mit eventuell eingehenden Datenanrufen verfahren werden soll. Im adaptiven Mode werden sowohl Datenanrufe, wie auch Faxanrufe bedient. Der adaptive Modus kann nur korrekt funktionieren, wenn er von der ansteuernden Software unterstützt wird!

- 0 Nur Faxmode *(Standardvorgabe)*
- 1 Adaptives Auto-Answer

# **7.4 +FCLASS — Betriebsartenumschaltung**

#### **+FCLASS=n FAX/Voice/Modem-Betriebsartenumschaltung +FCLASS=? Liste der unterstützten Services**

**+FCLASS? Abfrage: Aktueller Mode**

Das Kommando schaltet zwischen den verschiedenen Betriebsmodi des **BM- 33k6/ISDN pro** um. Außerdem dient es der Abfrage der aktuellen und verfügbaren Konfigurationen.

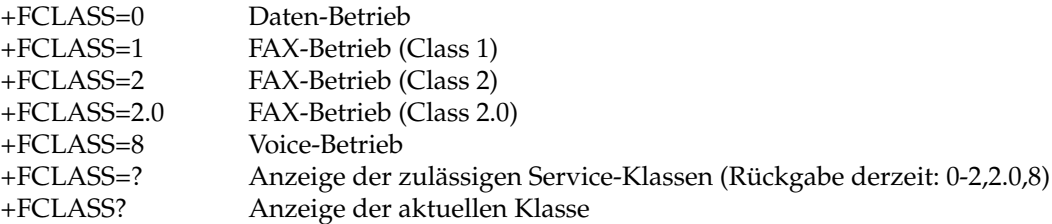

# **7.5 +FLI / +FPI — Eigene Fax-Kennung**

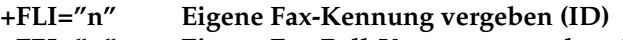

**+FPI="n" Eigene Fax-Poll-Kennung vergeben (Poll-ID)**

- **+FLI=? Eigene Fax-Kennung abfragen**
- **+FPI=? Eigene Fax-Poll-Kennung abfragen**

Das **BM-33k6/ISDN pro** speichert, abweichend von den meisten Modems, die Absenderkennungen im Gerät! Die hier vergebene Kennung wird ohne weiteren Speicherbefehl sofort im Modem gesichert. Die maximale Länge ist auf 20 Zeichen begrenzt. Zugelassen sind die Ziffern von 0-9 sowie das "+"-Zeichen und die Lertaste. Die Eingabe hat in Anführungszeichen zu erfolgen. Ist +FPI ein Leerstring, wird +FLI beim Polling benutzt.

Beispiel

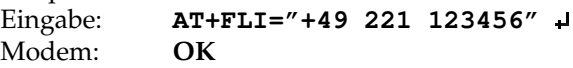

# **Kapitel 8**

# **autarker Faxversand**

### **8.1 Einführung**

Als Erweiterung für die SMS-Funktion wurde in der Version 3.30.00 der autarke Faxversand implementiert. Das Modem übernimmt die Wandlung der hinterlegten Texte in die Faxcodierung sowie den gesamten Ablauf der Faxübertragung. Ein Text kann als Fax entweder wahlfrei mit dem \$FAXSEND-Befehl oder auf Grund eines Ereignisses am AUX-Port versendet werden.

Neue Befehle:

- \$FAXTXT Texte hinterlegen
- \$FAXLST Texte kontrollieren
- \$FAXNR Empfänger hinterlegen
- \$FAXSEND Ein Fax versenden
- \$FAXID Eigene Absenderrufnr hinterlegen
- \$FAXRETRY Anzahl und Zeit für Wiederholungen hinterlegen

Neue Macros für die Texte:

- %n Zeilenumbruch im Fax
- %f Mit \$FAXID hinterlegte Rufnummer
- %v Firmwareversion des Modems im Format "3.30"

Die Länge der abgespeicherten Texte wurde von 50 auf 160 erhöht. Durch die Macros können die Texte beim Fax bis zu 260 Zeichen lang werden. Das Modem führt nach dem Update eine Konvertierung der bisher abgespeicherten Texte in die größeren Speicher durch.

Die meisten SMS-Befehle korrespondieren zu den Fax-Befehlen oder sind mit diesen identisch. Die Länge der Texte wurde auch für den SMS-Betrieb vergrößert. Allerdings ist die maximale Länge eines mit Macros expandierten Textes nur 160 Zeichen. Zur Kontrolle der Texte sind die Befehle \$SMSLST und \$FAXLST eingeführt worden.

Das Format eines Faxes sieht wie folgt aus:

```
(Seitenanfang)
(Leerzeile)
(Leerzeile)
(Leerzeile)
(Leerzeile)
-----------------------------------------------------
Sent by -BM33k6/ISDN pro- SN: PN38X30000 / 3.30
```
**Date: 21.10.03, Time: 10:10:45, FaxId="49228957070" ----------------------------------------------------- (Leerzeile) (Leerzeile) eine oder mehrere Textzeilen (Leerzeile) (Leerzeile) ----------------------------------------------------- (Leerzeile) (Ende der Seite)**

Durch das Macro %n können die Zeilen im Fax umgebrochen werden. Lange Zeilen werden vom Modem automatisch nach jeweils 80 Zeichen umgebrochen. Der abgespeicherte Text wird im Fax an die Stelle "eine oder mehrere Textzeilen" eingesetzt. Der Rest vom Fax zählt nicht zu den 260 erlaubten Zeichen. Das %n wird in einer SMS durch ein Leerzeichen ersetzt.

Die zwei Kopfzeilen enthalten Macros, die beim Versand ausgefüllt werden:

- Sent by -BM33k6/ISDN pro- SN: %s / %v
- Date: %d, Time: %t, FaxId=%f

Meldungen vor dem Versand:

- $\bullet$  <CR><LF>
- Sending FAX:<CR><LF>
- Text: <expandierter Text><CR><LF>
- Faxnr: <Zielrufnummer><CR><LF>

Meldungen nach dem Versand:

- <CR><LF>FAX Wiederholung in 3min<CR><LF>
- <CR><LF>FAX Wiederholung in 30s<CR><LF>
- <CR><LF>FAX Wiederholung in 3min 30s<CR><LF>
- <CR><LF>FAX Wiederholung sofort<CR><LF>
- <CR><LF>FAX Abbruch<CR><LF>

### **8.2 \$FAXTXT — Texte für den Fax- oder SMS-Versand hinterlegen**

Der Befehl \$FAXTXT entspricht dem Befehl \$SMSTXT und hinterlegt im Modem feste Texte von bis zu 160 Zeichen Länge.

Format:

```
Text abspeichern:
AT$FAXTXT x = <Text>
x = 0 bis 11
```
Einzelnen Text abfragen: **AT\$FAXTXT x?**

Alle 12 Texte abfragen: **AT\$FAXTXT ?**

Beispiel: **AT\$FAXTXT10="%u: Alarm von %s"**

### **8.3 \$FAXLST - Expandierte Texte kontrollieren**

Da nicht sofort ersichtlich ist wie die Macros im fertigen Text aussehen und wieviel Zeichen tatsächlich versendet werden, wurde der Befehl \$FAXLST und sein Pendant \$SMSLST implementiert. Die beiden Befehle unterscheiden sich und geben die Texte in der für die Betriebsart richtigen Form aus. Da die Uhrzeit und das Datum für ein Ereignis bei dieser Ausgabe nicht bekannt sind, werden die Macros %d und %t mit Strichen statt Ziffern erweitert.

```
at$faxtxt?
0: "Alarm um %t am %d, Modem %v %s %f"
1: "''"2: "Zeile1%nZeile2%nund Zeile3"
3: "''"4: "''"5: "''"6: ""
7: ""
8: ""
9: ""
10: ""
11: ""
OK
 at$smslst?
0 (L=066): "Alarm um -:-:- am -.-.-, Modem 3.30 9F45U00000 "49228957070""
1 (L=000): ""
2 (L=024): "Zeile1 Zeile2 und Zeile3"
3 (L=000): ""
4 (L=000): ""
5 (L=000): ""
6 (L=000): ""
7 (L=000): ""
8 (L=000): ""
9 (L=000): ""
10(L=000): ""
11 (L=000): ""
OK
at$faxlst?
0 (L=066): "Alarm um -:-:- am -.-.-, Modem 3.30 9F45U00000 "49228957070""
1 (L=000): ""
2 (L=024): "Zeile1"
: "Zeile2"
: "und Zeile3"
3 (L=000): ""
4 (L=000): ""
5 (L=000): ""
6 (L=000): ""
7 (L=000): ""
8 (L=000): ""
9 (L=000): ""
10 \left( L = 000 \right): ""
11 (L=000): ""
```
OK

### **8.4 \$FAXNR — Emfpängerrufnummer hinterlegen**

Mit diesem Befehl kann die Tabelle der Empfänger für SMS- und Fax-Nachrichten bearbeitet werden. Der Befehl ist identisch mit dem \$SMSNR-Befehl.

Die Syntax lautet:

- \$FAXNRx=nr,smsc
- \$FAXNRx?
- \$FAXNR?

mit

- $x = \text{Index } 0\n-19$  des Speicherplatzes
- nr = bis 20 stellige Rufnr
- smsc = Index 0-9 des SMSC oder ein F für einen Faxempfänger

Beispiel:

```
at$faxnr0=0174987654321,f
OK
```
### **8.5 \$FAXSEND - Ein Fax versenden**

Mit diesem Befehl können sowohl Faxe als auch SMS-Nachrichten wahlfrei versendet werden. Der Unterschied zwischen den Befehlen \$SMSSEND und \$FAXSEND liegt in der Behandlung bei frei eingegebenem Emfpänger.

Format des Befehles:

- \$faxsend=NrIndex,TxtIndex
- \$faxsend=NrIndex."FreiText"
- \$faxsend=Nr,TxtIndex
- \$faxsend=Nr."FreiText"

Die Parameter:

- NrIndex = 1 oder 2 Ziffern, Werte 0 bis 19 für den Empfängereintrag
- Nr = 3 bis 20 Ziffern, immer ein Faxempfänger
- TxtIndex = 1 oder 2 Ziffern, 0 bis 11 für den Texteintrag
- FreiText = bis zu 160 Zeichen langer Text in Hochkommata

Wenn eine freie Nummer Nr verwendet wird, wird der Text immer als Fax versendet. Bei einem Empfängerindex NrIndex entscheidet der Eintrag SMSC in welcher Art die Nachricht versendet wird.

### **8.6 \$FAXID - Absenderkennung für den autarken Faxversand**

Um auf dem Fax eine eindeutige Identifizierung zu ermöglichen, kann die Absenderkennung abgespeichert und mit dem Macro %f im Text aufgenommen werden.

Format:

- at\$faxid="kennung"
- at\$faxid?

"kennung" ist i.A. die Rufnummer des Absenders in Hochkommata, kann aber auch ein beliebiger Text mit einer Länge von bis zu 20 Zeichen sein.

Falls unter der Klasse 2 ID (AT+FLID="id") keine Kennung abgelegt ist, wird diese beim Versand durch die \$FAXID (soweit vorhanden) ersetzt. Ebenso wird eine nicht vorhandene \$FAXID durch eine vorhandene +FLID ersetzt.

# **8.7 \$FAXRETRY - Parameter für die SMS- und Fax-Wiederholungen**

Anzahl der erneuten Anwahlen und Verzögerung in 100ms Der befehl ist identisch mit dem \$SMSRETRY-Befehl Dieser Befehl kennt die Formen

#### **AT\$FAXRETRY=n,m**

und

#### **AT\$FAXRETRY?**

n sind die Anzahl Wiederholungen von 0 bis 10, Default ist 3. m ist die Zeit bis zu der erneuten Anwahl in 100ms. Default ist 1800 für 3 Minuten

Als Maximum sind 10 Minuten vorgesehen.Der Befehl speichert die Werte immer ab und wird nicht durch ein AT&F zurück gesetzt.

Die Rückmeldung vor einer Wiederholung hat sich geändert und gibt die verbleibende Zeit aus: Bisher:

"<CR><LF>FAX Wiederholung in 3min<CR><LF>"

Neu:

"<CR><LF>FAX Wiederholung in 3min<CR><LF>" "<CR><LF>FAX Wiederholung in 30s<CR><LF>" "<CR><LF>FAX Wiederholung in 3min 30s<CR><LF>" "<CR><LF>FAX Wiederholung sofort<CR><LF>"

mit unterschiedlichen Werten statt 3 oder 30.

# **Kapitel 9**

# **Voice-Kommandos**

## **9.1 Einführung**

Ihr **BM-33k6/ISDN pro** verfügt über eine integrierte VOICE-Funktion. Sie gestattet, Sprache zu digitalisieren und über die serielle Schnittstelle an einen angeschlossenen PC zu senden. Dort können die Daten gespeichert (Anrufbeantworter) oder weiterverarbeitet (Voice-Mailbox etc.) werden. Umgekehrt, lassen sich vom Endgerät eintreffende Digitalsignale in Sprache zurückverwandeln und ausgeben.

Das im **BM-33k6/ISDN pro** verwandte Verfahren zur Digitalisierung ist ADPCM (*AD*aptiv *P*uls *C*ode *M*odulation). Der implementierte Befehlssatz lehnt sich an die Rockwell ® bzw. Conexant ® Standards an.

Parallel zur Aufzeichnung und Wiedergabe gestattet der VOICE-Mode die Auswertung oder Generierung von MFV-Signalen (Mehrfrequenzton-Verfahren; DTMF) sowie von Einzel- oder Doppeltönen.

Da eine manuelle Nutzung der Kommandos praktisch nicht in Frage kommt, erfolgt, neben einer Einführung, die Wiedergabe der Kommandos als knappe Aufzählung. Eine für Programmierer weitergehende Beschreibung findet sich in den Applikationshinweisen von Rockwell. Der deutsche Distributor UNITRONIC® stellt auf seiner Internet Webseite diese Dokumente zur Verfügung.

### **9.2 Betriebszustände im VOICE-Mode**

Der VOICE-Mode kennt grundsätzlich drei Betriebszustände. Übergreifend wird jedoch die Leitung jederzeit auf wichtige Signale wie Klingeln, Auflegen usw. überwacht (respektive vergleichbarer ISDN Meldungen).

#### 1. **VOICE-Kommando-Mode**

In diesem Mode ist das Modem bereits auf VOICE-Betrieb konfiguriert. Es findet noch kein digitaler Voicedatenfluß statt. Vom Endgerät eintreffende Zeichen werden als Kommandos interpretiert und entsprechend quittiert. Gleichzeitig wird die Telefonleitung auf Ereignisse überwacht, die das Modem veranlassen könnten, im VOICE-Betrieb aktiv zu werden.

#### 2. **VOICE-Transmit-Mode**

Digitalsierte Sprachdaten fließen vom Endgerät zum Modem, werden dort in analoge Signale verwandelt und ausgegeben. Zusätzlich überwacht das Modem die Leitung auf besondere Ereignisse und meldet diese unverzüglich an das Endgerät.

#### 3. **VOICE-Receive-Mode**

In dieser Betriebsart werden analoge Signale von der Telefonleitung oder einem Mikrofon in digitale verwandelt und komprimiert. Gleichzeitig wird die Leitung auf wichtige Ereignisse überwacht.

## **9.3 Grundlagen**

Die Datenübertragung zwischen Modem und Endgerät findet grundsätzlich im Halb- Duplex Verfahren statt. Somit kann nicht gleichzeitig aufgenommen und wiedergegeben werden.

Während der digitalen Signalübertragung werden Ereignisse in den Datenstrom mit vorangestellten <DLE> (Data-Link-Escape; ASCII: 20) kodiert. Man spricht auch von sogenannten DLE-Sequenzen.

Um von den VOICE-Modes in den Kommandomode zurück zugelangen, können verschiedene Verfahren angewendet werden. Einerseits gibt es entsprechende <DLE>- Sequenzen, andererseits findet ein Wechsel Aufgrund einer negativen DTR-Flanke statt.

### **9.4 Datenflusskontrolle im VOICE-Mode**

Auch der VOICE-Mode benötigt eine Datenflußkontrolle. Sie dient dazu, das unterschiedliche Zeitverhalten bei der Analog/Digital-Umsetzung abzufangen und einen Datenüberlauf der internen Puffern zu verhindern.

## **9.5 Benutzung der VOICE-Kommandos**

Alle Hinweise zu den Standard-AT-Kommandos gelten auch für den VOICE-Betrieb. Die mit **#V** beginnenden Kommandos werden ausschließlich bei aktivem VOICEMode (+FCLASS=8) akzeptiert und dürfen mit ";" (Semikolon) oder <CR> abgeschlossen werden. Außerdem wird nach Kommandos, die nur einfache "Werte" erlauben und solchen mit "zusammengesetzten Parametern" (Compound Parameter) unterschieden. Im letztgenannten Fall findet die Trennung der Werte durch "," (Komma) statt. Unvollständige, unzulässige oder ausgelassene Parameter führen zu einer Fehlermeldung.

Die Zuweisung eines Wertes oder zusammengesetzter Parameter geschieht entweder mit

**#V**<Kommando>=<Wert> oder

**#V**<Kommando>=<zusammengesetzter Parameter>.

Aktuelle Werte oder Parameter werden mit

**#V**<Kommando>?

abgefragt.

Darüber hinaus kann das Endgerät prüfen, ob das jeweilige Kommando überhaupt implementiert ist und, falls ein Wertebereich zugelassen wird, wie groß dieser Bereich ist. Die Syntax lautet dafür wie folgt:

```
#V<Kommando>=?
```
Beim Testen von Kommandos erfolgt die Rückgabe von zusammengesetzten Parametern in Klammern "(" bzw. ")" eingeschlossen. Besteht der Parameter aus einer Liste von Einzelwerten, wird sie geordnet und durch "," (Komma) getrennt ausgegeben (z.B. "0,2"). Soll ein Wertebereich angegeben werden, sind die beiden Eckwerte mit einem "-" (Bindestrich) verbunden (z.B. "0-7").

### **9.6 Schnittstellengeschwindigkeit im VOICE-Mode**

Das Modem wandelt Daten in Sprachsignale in einem festen Takt um. Dies kann z.B. 7200 mal pro Sekunde stattfinden. Bei 4 Bit ADPCM fallen also 4 mal 7200 Bit/s = 28800 Bit/s an. Da die Zeichen asynchron zwischen Rechner und Modem übertragen werden sind zusätzlich noch Start- und Stopbits für je 8 Bit Daten notwendig. Das ergibt  $28800 \text{ Bit/s} \times 10 / 8 = 36000 \text{ Bit/s}.$ 

Also wäre die minimale Schnittstellengeschwindigkeit zur Nutzung von 4 Bit ADPCM Daten 38400 Bit/s.

PCM Daten kommen 8000 mal pro Sekunde zu je 8 Bit. Das sind 64000 Bit/s bzw. auf der Schnittstelle mindestens 115200 Bit/s.

### **9.7 Allgemeine VOICE-AT-Kommandos**

Alle AT#V Kommandos stehen ausschließlich im Voice-Mode zur Verfügung.

### **9.8 +FCLASS — Mode-Umschaltung**

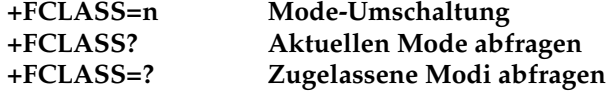

Mit dem Kommando +FCLASS=n erfolgt der Ein- oder Austritt in den VOICE-Mode.

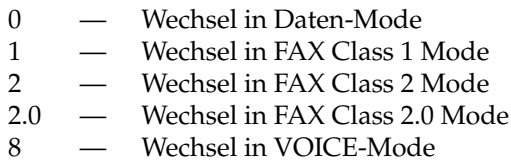

### **9.9 #MFR — Hersteller Identifikation**

Das Modem antwortet mit einem Text zur Herstelleridentifikation.

### **9.10 #MDL — Produkt Identifikation**

Das Modem antwortet mit einem Text zur Produktidentifikation.

### **9.11 #REV — Versionsidentifikation**

Das Modem antwortet mit einem Text zur Versionsidentifikation.

### **9.12 #BDR — DTE-Bitrate setzen**

Das Kommando beeinflusst die Autobaud Funktion im Voice-Mode. Zugelassen sind Werte zwischen "0" - "48". Die Schnittstellengeschwindigkeit errechnet sich nach der Formal "n" \* 2.400 (bit/s). Ein Wert von "0" schaltet Autobaud ein.

### **9.13 #CLS — Class setzen**

#CLS=n, #CLS?, #CLS=? "n"=0, 1, 2, 2.0 oder 8 (entsprechend dem +FCLASS-Kommando).

### **9.14 #VBQ — Buffergröße abfragen**

#### **#VBQ?**

Gibt die Größe der Voice Receive- und Transmit-Buffer zurück.

### **9.15 #VBS — Bits per sample**

#VBS=n, #VBS?, #VBS=? Wahl des ADPCM Kompressionsfaktors. n=2, 3 oder 4.

### **9.16 #VBT — Beep Tone Timer**

 $\#VBT=n$ ,  $\#VBT$ ?,  $\#VBT=?$ Tonlänge beim Einsatz des Modems als Tongenerator in 1/10 Sekunden. "n"=0-40 (0 - 4 Sekunden).

## **9.17 #VCI — Kompressionsmethode**

#VCI?

Fester Rückgabewert: "ROCKWELL;ADPCM;8".

### **9.18 #VLS — Voice Line (Device) Auswahl**

Das Kommando bestimmt das Zielgerät für Ein- oder Ausgaben.

- 0 Telefonleitung durchgeschaltet *(Standardvorgabe)*
- 1 intern: RX/TX (Mikrofon, Headset oder Speaker)
- 2 intern: TX only
- 3 intern: RX only
- 4 Telefonleitung & Speaker

### **9.19 #VRA — Ringback Goes Away Timer**

#### #VRA=n, #VRA?, #VRA=?

Dieses Kommando dient bei ausgehenden Voice-Anrufen der Erkennen der Rufannahme durch die Gegenstelle (= Ausbleiben des Klingelsignals [Ringback]). Im ISDN werden Verbindungen allerdings digital signalisiert, der Parameter hat keine Bedeutung mehr. Der Wert "0" schaltet die Funktion ab, alle anderen Eingaben aktivieren den RGA-Timer. "n" = 0-255.

### **9.20 #VRN — Ringback Never Came Timer**

#VRN=n, #VRN?, #VRN=?

Zugelassene Werte "n" = 0-255. Die Eingabe wird im **BM-33k6/ISDN pro** nicht berücksichtigt.

# **9.21 #VRX — Voice-Datenempfang**

Beginn der Voice-Signalausgabe über die serielle Schnittstelle. Das Kommando ist nur im Online-Voice Mode (nach der VCON Meldung) zugelassen. Zuvor muss eine "Voice Line" gewählt worden sein (#VLS?0).
# **9.22 #VSD — Silence Deletion**

#VSD=n, #VSD?, #VSD=?

Das Kommando steuert die "Ruheentfernung". Zugelassen sind "0"=AUS oder "1"=EIN.

### **9.23 #VSK — Buffer Skid**

#VSK=n, #VSK?, #VSK=? Nur "n"=255 zugelassen!

# **9.24 #VSP — Silence Detection Period**

#VSP=n, #VSP?, #VSP=?

Bei eingeschalteter "Silence Detection" nimmt das Modem nach Ablauf der hier vorgegebenen Zeit "Ruhe" auf der Leitung an. Ohne "Silence Detection" wird die durchschnittliche Energie auf der Leitung gemessen. Unterschreitet dieser Wert die in #VSP gemachte Vorgabe, wird ebenfalls "Ruhe" angenommen.

"n"=0-255 (0 - 25,5 Sekunden). Standardvorgabe = 55.

# **9.25 #VSR — Sampling Rate**

#VSR=n, #VSR?, #VSR=? Nur "n"=7200 zugelassen!

# **9.26 #VSS — Silence Detection Tuner**

#VSS=n, #VSS?, #VSS=?

Steuerung der Ruheerkennung und Empfindlichkeit. Zugelassene Werte sind "n"=0-3, wobei "0" die Funktion ausschaltet und die Empfindlichkeit von "1" bis "3" zunimmt.

# **9.27 #VTD — DTMF/Tone reporting**

#VTD=i,j,k , #VTD?, #VTD=?

Das Kommando steuert die Tonerkennung des Gerätes im Voice Receive, Voice Transmit und Online-Voice Kommando Mode. Zugelassene Werte für i, j, k sind "0"-"5". Die Werte "6" & "7" sind reserviert. Die Funktionalität dieses Kommandos wurde an die Gegebenheiten im ISDN angepasst.

# **9.28 #VTS — Tone Signals**

Das Kommando gestattet, Signaltönen zu erzeugen. Es können sowohl MFVTöne, als auch Einzel- oder Doppeltöne einer definierten Dauer abgestrahlt werden. #VTS ist nur im Online-Voice Transmit Mode zugelassen.

#### Doppel- oder Einzelton:

Drei in eckige Klammern ("[]") und mit Kommatas getrennte Werte in der Reihenfolge "[Ton-1, Ton-2, Dauer]". Ton-1 & 2 dürfen zwischen 200-3000 Hz oder 0 für "kein Ton" liegen. Die Dauer wird als Vielfaches von 100ms angegeben.

MFV/DTMF Töne:

MFV Töne werden in geschweiften Klammern ("{}") als Wertepaar eingegeben. "{MFV, Dauer}" wobei MFV Ziffern von "0"-"9", "A"-"D", "\*" oder "#" sein darf. Die Dauer wird als Vielfaches von 100ms angegeben.

# **9.29 #VTX — Voice-Daten senden**

Über die serielle Schnittstelle eintreffende Daten werden als Voice-Signale ausgegeben. Das Kommando ist nur im Online-Voice Mode (nach der VCON Meldung) gültig. Zuvor muss eine "Voice Line" gewählt sein (**#VLS?0**).

# **Kapitel 10**

# **V25bis**

# **10.1 Einführung**

Das **BM-33k6/ISDN pro** erlaubt neben dem HAYES®- bzw. AT-Befehlssatz auch die Ansteuerung nach V.25bis. Es handelt sich dabei um einen, von der ITU definierten Befehlsatz zur Modemsteuerung und Signalisierung über die RS-232/V24 Schnittstelle. Befehle werden nur im OffLine Zustand angenommen. Da V.25bis nur eine sehr kleine Auswahl aus der Fülle der HAYES-Befehle kennt, ist die praktische Anwendung begrenzt. Als gerätespezifische Erweiterung wurde im **BM-33k6/ISDN pro** allerdings der CNL Befehl geschaffen. Damit wird auch im V.25bis Mode ein Zugriff auf fast alle AT-Kommandos möglich.

V.25bis kennt keine automatische Geschwindigkeits- oder Datenformaterkennung (AutoBaud)!

Daher gilt entweder:

Die letzte, beim Wechsel aus dem AT-Befehlssatz anstehende, Geschwindigkeit und das Datenformat

oder

Die Defaultgeschwindigkeit und -format nach dem Einschalten.

# **10.2 Umschaltung V.25bis** <**-**> **Hayes-AT**

Der Wechsel geschieht über folgende Kommandos:

#### **AT-Befehlssatz -**> **V.25bis-Befehlssatz**

**\*I1**

Nach  $AT*I1$ <sup>1</sup> antwortet das BM-33k6/ISDN pro noch mit OK. Alle folgenden Kommandos müssen nun als V.25bis Befehle abgegeben werden. Die Antworten entsprechen ebenfalls V.25bis Format.

#### **V.25bis-Befehlssatz -**> **AT-Befehlssatz**

**CNL\*I0**

Nach Befehlseingabe antwortet das **BM-33k6/ISDN pro** mit **VAL**. Alle weiteren Kommandos werden nun wieder als AT-Kommandos interpretiert und entsprechend beantwortet.

# **10.3 V.25bis Kommandos**

Die folgende Aufstellung listet die im **BM-33k6/ISDN pro** implementierten V.25bis Kommandos auf. Da deutsche Übersetzungen unüblich sind, wurden die englischen Bezeichnungen beibehalten.

# **10.4 CIC — Connect Incoming Call**

Das Modem geht OnLine und beantwortet einen anstehenden Anruf im Answer-Mode. Gleichzeitig wird ein eventuelles DIC aufgehoben. Ohne Anruf erfolgt eine **INV** Meldung.

# **10.5 CRNn — Call Request with Number**

Das Modem geht OnLine und wählt die angegebene Nummer. Es gelten alle Dialmodifier.

# **10.6 CRSn — Call Request with Memory Address**

Das Modem geht OnLine und wählt im jeweiligen Speicher hinterlegten Rufnummer.

1-20 Speicherplatz

# **10.7 DIC — Disregard Incoming Call**

Das im "AutoAnswer" Betrieb befindliche Modem weist einen anstehenden Ruf ab. Liegt kein Ruf an oder ist Auto-Answer nicht freigegeben erfolgt eine Fehlermeldung (**INV**).

# **10.8 PRNn;m — Programm Number (Abspeichern in Kurzwahlspeicher)**

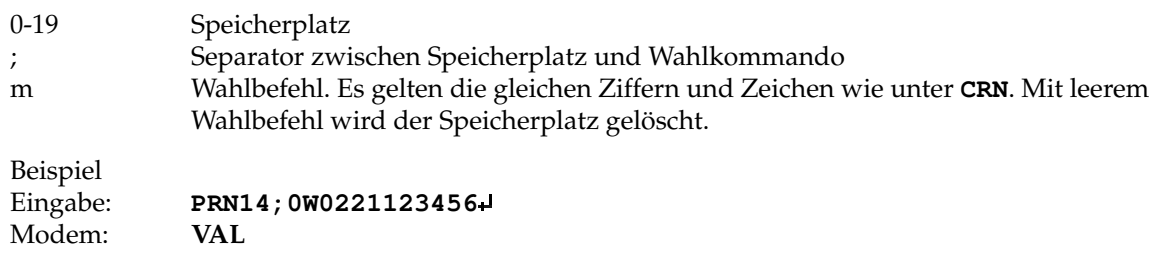

# **10.9 RLNn — List Request of Stored Numbers**

Das Modem gibt den angegebenen Kurzwahlspeicher aus.

0..19 — Wahlstring Speicherplatz. Wird keine Nummer angegeben, erfolgt die Ausgabe aller Speicherplätze.

#### **10.10 V.25bis Antworten**

Die folgende Aufstellung listet die im **BM-33k6/ISDN pro** implementierten V.25bis Antworten auf. Da deutsche Übersetzungen unüblich sind, wurden die englischen Bezeichnungen beibehalten.

# **10.11 CFI — Call Failure Indication**

Diese Rückgabe erfolgt bei einem fehlgeschlagenem Verbindungsaufbau. Gleichzeitig gibt ein Parameter Aufschluss über die Ursache.

- AB Kein Amt erhalten oder Abbruch CB — RESERVIERT ET — Besetzt NS — Angewählter Rufnummernspeicher ist leer
- NT Keine Antwort / No Answer

# **10.12 CNX — Connect**

Verbindung hergestellt! Gleichzeitig wird die Geschwindigkeit ausgegeben, z.B. **CNX 2400**.

# **10.13 INC — Incoming Call**

Ein anstehender Ruf wird angezeigt.

### **10.14 INV — Invalid**

Es lag entweder ein Syntaxfehler im Kommando vor oder es ist unmöglich das Kommando auszuführen.

# **10.15 LSN — List of Stored Number**

Die Ausgabe erfolgt als Antwort auf das RLN Kommando. Folgendes Beispiel zeigt eine mögliche Antwort auf **RLN4** :

**LSN 14: T0221123456**

#### **10.16 VAL — Valid**

Kommando bestätigt! **VAL** erfolgt immer dann, wenn keine andere Antwort oder Modemaktion erfolgt.

# **10.17 CNL — Local Configuration**

Die im **BM-33k6/ISDN pro** implementierte Erweiterung des V.25bis Kommandosatzes gestattet die Benutzung fast aller AT-Befehle auch innerhalb V.25bis.

Beispiel: **CNLS0=2** <**=**> **AT S0=2**

# **10.18 V.25bis Escape Code**

Innerhalb V.25bis steht die gleiche Escape-Sequenz wie beim AT-Befehlssatz zur Verfügung

# **Kapitel 11**

# **Der schnelle Weg zur Inbetriebnahme**

# **11.1 Einführung**

Eigentlich ist die Inbetriebnahme Ihres **BM-33k6/ISDN pro** einfach. Dennoch müssen vor der ersten Verbindung einige ISDN-Netz bedingte Einstellungen vorgenommen werden.

In dieser Zusammenfassung wird davon ausgegangen, dass es sich um einen Standard ISDN-Hauptanschluß handelt, der mit 3 MSN ausgestattet ist. Die Benutzung der AT-Kommandos sollte geläufig sein.

1. Nach dem Einschalten sind die MSN im Gerät einzutragen. Das **BM-33k6/ISDN pro** bis zu 8 MSN verwalten. Die Eintragung geschieht über das Kommando **AT\$M0=xxx** bis **AT\$M7=xxx** , wobei "xxx" die MSN ohne Vorwahl darstellen.

Nicht benutzte MSN Einträge bleiben leer. Haben Sie einen Fehler gemacht, kann die Eingabe beliebig oft wiederholt werden. Das Löschen nicht mehr benötigter MSN, geschieht zum Beispiel durch **AT\$M5=** (hier zum Löschen von MSN Speicher 5).

2. Rufen Sie als nächstes AT&V10 + auf. Zurückgegeben wird eine Übersichtsliste. Hier finden Sie bereits Ihre MSN Eintragungen.

In den Zeilen "S60" bis "S67" dargestellt ist eine Matrix, welche die Zuordnung der MSN zu Diensten im Modem regelt. Ein Kreuz (X) bedeutet zugeordnet, ein Punkt (".") nicht zugeordnet. "S60" bis "S67" entsprechen den S-Registern S60 bis S67. Beispielsweise lässt sich durch **AT S60.2=1** der ISDN-Dienst der \$M3-MSN zuordnen. **AT S60.2=0** wäre das umgekehrte Kommando zur Aufhebung. Da im ISDN bei jedem Anruf eine Dienstekennung (Datendienst, FAX-G4, Telefonie o.ä.) übertragen wird, können auch mehrere Zuordnungen zu einer MSN stattfinden.

Eine Unterscheidung zwischen Analog-Fax, Analog-Daten und Analog-Telefon ist in der Regel nicht zweifelsfrei möglich!

3. Sie das Modem auf die "Erweiterten Modemmeldungen", um für den anschließenden Test ein Maximum an Informationen zu erhalten. Die Kommandos hierzu lauten **AT**\**V1\$V15** . Wenn Sie jetzt das **BM-33k6/ISDN pro** von einem ISDN Telefon anrufen, sollte die Schnittstelle RING melden und dabei zwischen dem ersten und zweiten RING die Meldung:

**FM: xxx TO: yyy**

ausgeben.

"xxx" = Rufnummer des Telefons von dem der Anruf ausging; "yyy" = angewählte Rufnummer.

Damit ist die Grundkonfiguration zunächst abgeschlossen. Das weitere Vorgehen richtet sich nach der gewünschten Betriebsweise.

# **11.2 Analoge Modemverbindungen**

Bei analogen Modemverbindungen wird die Betriebsart durch den **B** Befehl bestimmt. Standard ist B0 (= automatische Erkennung der Betriebsart). Sie können jetzt mit AT

**AT D123456**

die Anwahl starten, wobei "123456" die Rufnummer darstellt. Aus Kompatibilitätsgründen würden

**AT DT123456**  $\frac{1}{2}$  oder: **AT DP123456**

zum gleichen Ergebnis führen.

Mit dieser Anwahl würden zwei **BM-33k6/ISDN pro** untereinander allerdings immer eine ISDN Verbindung herstellen. Es ist daher möglich, einen analogen Verbindungsaufbau zu erzwingen. Dazu dient der "Flash" Dialmodifier (!) im Anwahlkommando. Das Zeichen muss als letztes Wahlkommando folgen. Die Anwahlzeile sieht demnach wie folgt aus:

**AT D123456!**

# **11.3 ISDN-Verbindungen**

ISDN Verbindungen werden gewöhnlich im X.75 Protokoll abgewickelt. Dabei handelt es sich um ein fehlergesichertes Verfahren. Das Protokoll muss zunächst über das \$P Kommando angewählt werden. Eine Initalisierung und Anwahl lautet demgemäß zum Beispiel:

**AT \$P5 AT D12345678 ?**

(Anwahl der Rufnummer "12345678")

Für Verbindungen ins Internet ist ist im Allgemeinen das Protokoll sync PPP mit dem Befehl

#### **AT\$P11**

anzuwenden.

# **Kapitel 12**

# **S-Register**

#### **12.1 Beschreibung der Register**

#### **12.1.1 Übersicht**

Das **BM-33k6/ISDN pro** verfügt über insgesamt 256 Stück sogenannter S-Register (S0-S255). Sie dienen der Steuerung des Gerätes. Die meisten Registerinhalte können permanent, das heißt, auch über das Ausschalten des Gerätes hinaus, gesichert werden. Dazu wird das Speicherkommando **&Wn** benutzt. Andere Register lassen nur eine temporäre Speicherung zu. Die Eingaben gehen beim Ausschalten verloren. Darüber hinaus finden sich noch sogenannte "Read Only" Register. Sie können vom Anwender nicht beschrieben, sondern nur gelesen werden. Diese Register sind mit [Read-Only] gekennzeichnet.

Das direkte Beschreiben der Register sollte mit Vorsicht erfolgen. Machen Sie sich zuvor über die Auswirkungen gedanken! Falsche Eingaben können zu empfindlichen Betriebsstörungen im Gerät führen! Als "Rettungsanker" stehen das Kommando AT&F - oder DIP-Schalter 2 zur Wiederherstellung des Werks-Auslieferzustand zur Verfügung. Im Gegensatz zu **&F**, löscht DIP-Schalter 2 auch alle Tabellen und sonstige Usereintragungen.

#### **12.1.2 Register 0 - Klingeln bis zum Abheben**

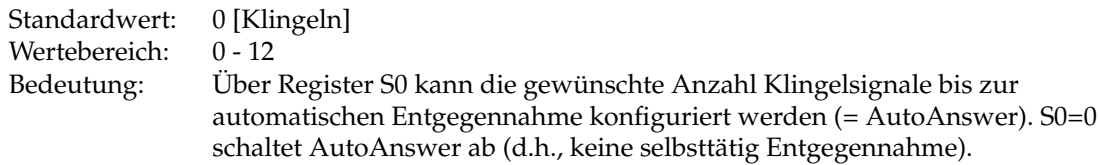

#### **12.1.3 Register 1 - Klingelsignalzähler**

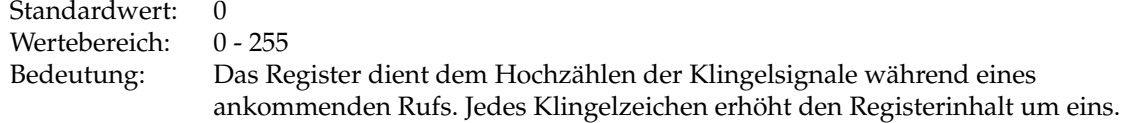

#### **12.1.4 Register 2 - Escape Zeichen**

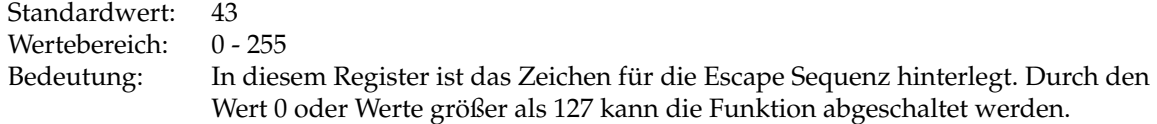

#### **12.1.5 Register 3 - Definition: RETURN-Zeichen**

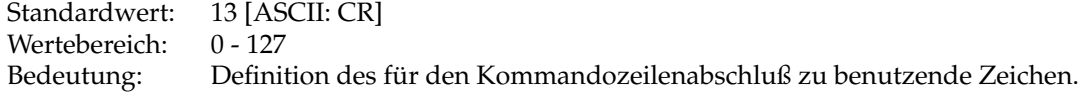

#### **12.1.6 Register 4 - Definition: Zeilenvorschubzeichen (Line Feed)**

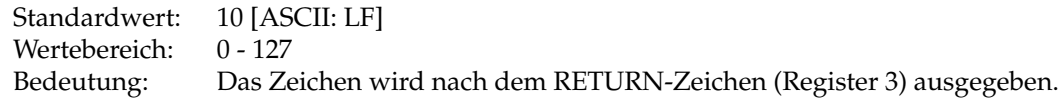

#### **12.1.7 Register 5 - Definition: Löschtaste (Backspace)**

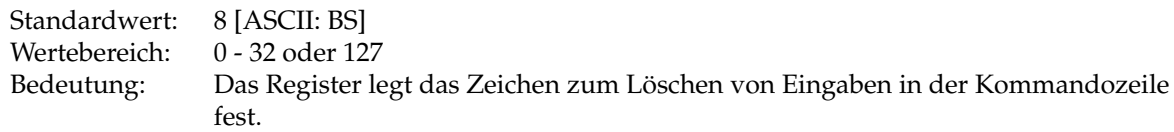

#### **12.1.8 Register 6 - Wartezeit vor der Wahl**

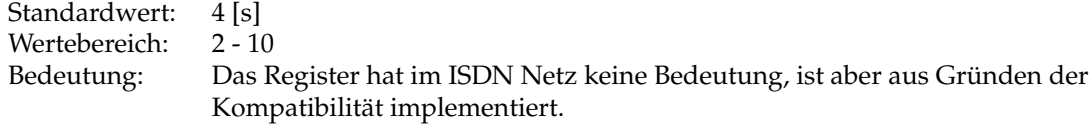

#### **12.1.9 Register 7 - Wartezeit auf Datenträger der Gegenstelle**

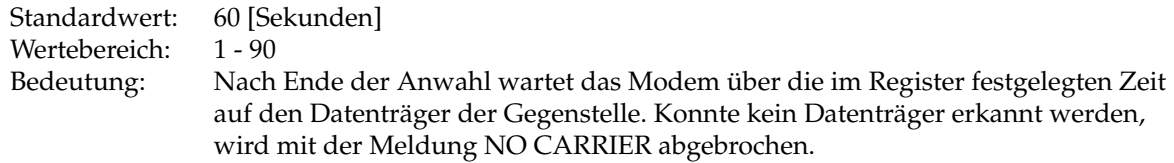

#### **12.1.10 Register 8 - Pausenzeit beim Wählkommando: "," (Komma)**

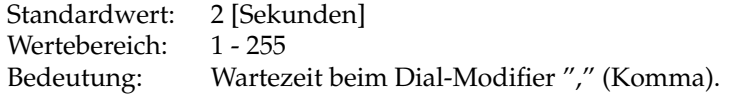

#### **12.1.11 Register 9 - Zeit: Datenträger stabil erkannt**

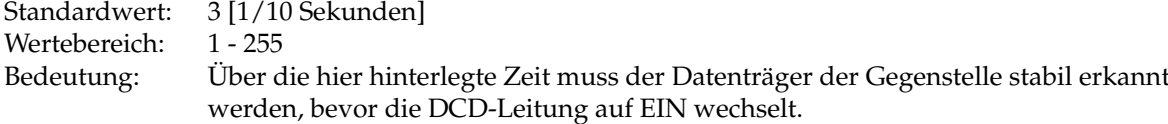

#### **12.1.12 Register 10 - Zeit: max. zugelassener Trägerausfall**

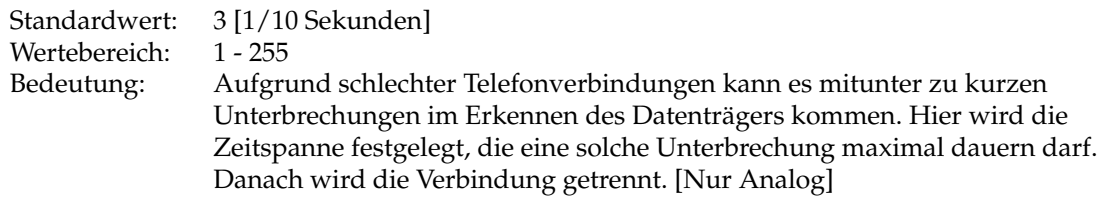

# **12.1.13 Register 11 - Dauer der Wähltöne beim Ton-Wahlverfahren**

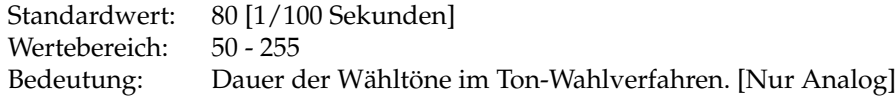

#### **12.1.14 Register 12 - Wartezeit vor und nach einem ESCAPE**

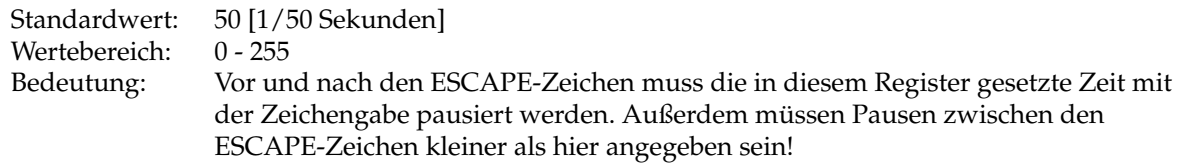

#### **12.1.15 Register 14 - Modemkontrollregister [Bit-Mapped]**

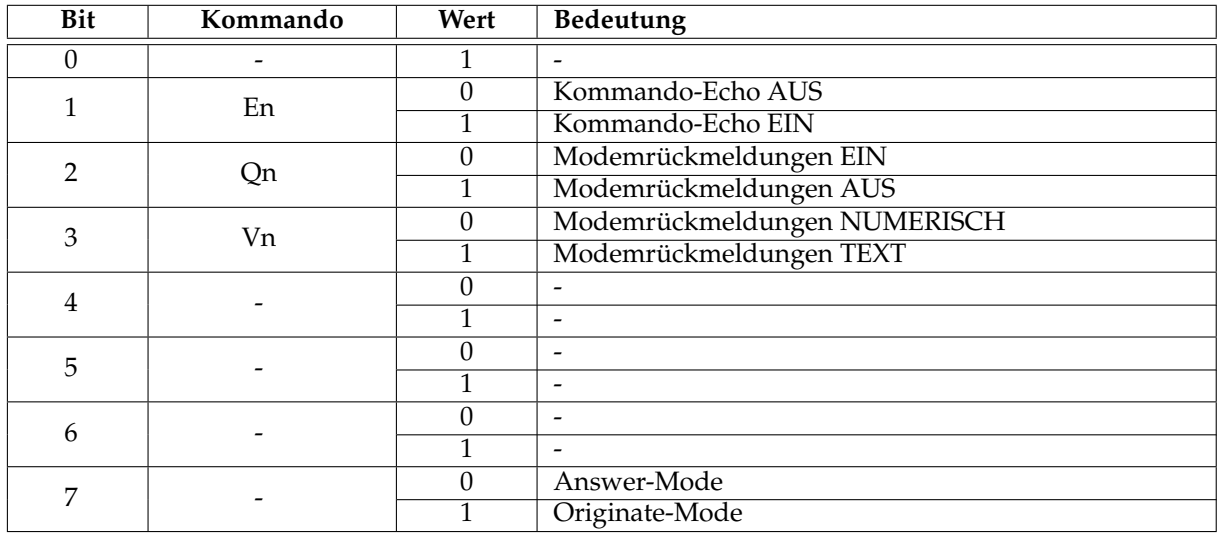

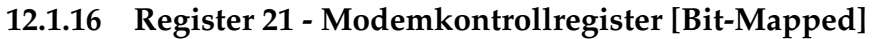

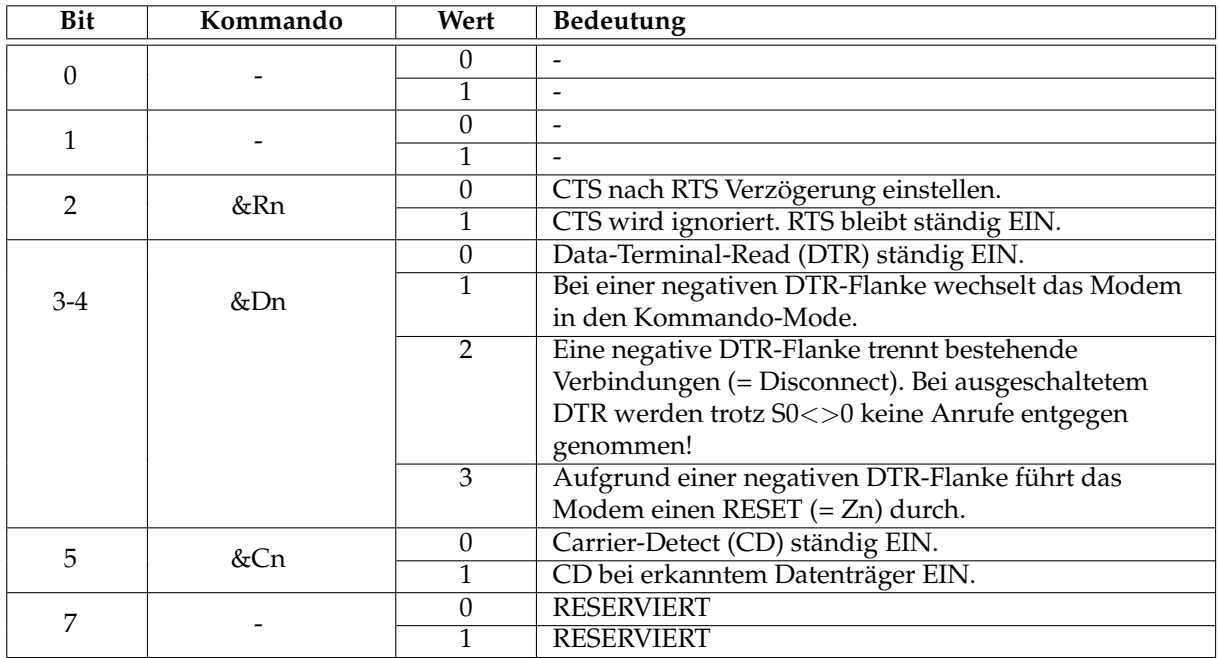

# **12.1.17 Register 22 - Modemkontrollregister [Bit-Mapped]**

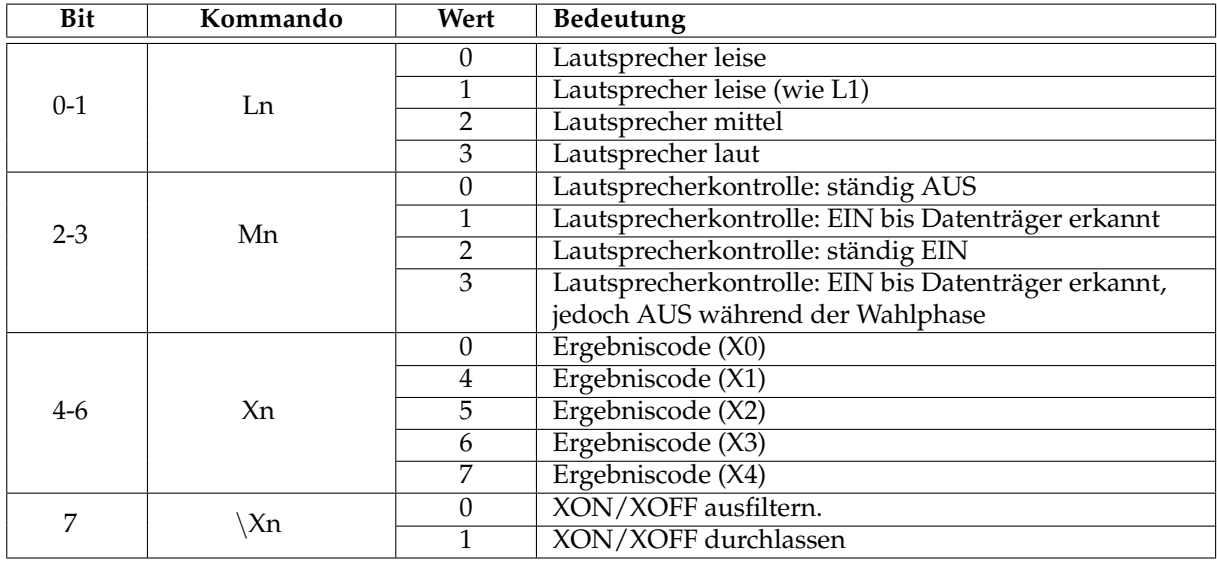

#### **12.1.18 Register 23 - Modemkontrollregister [Bit-Mapped]**

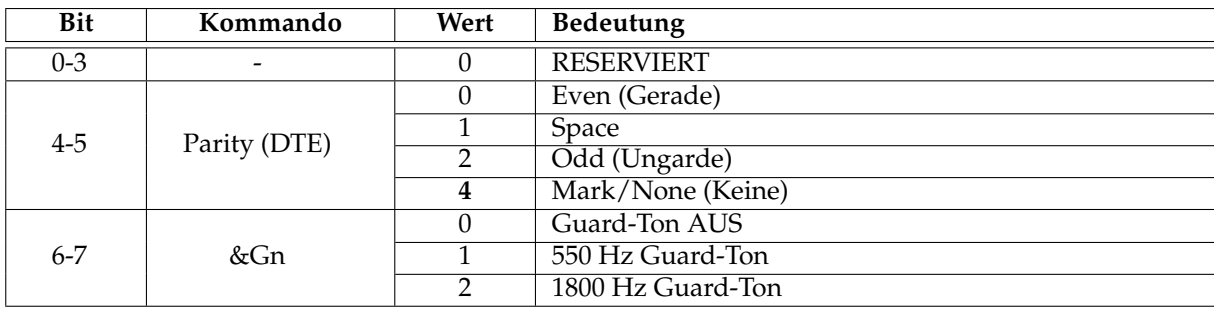

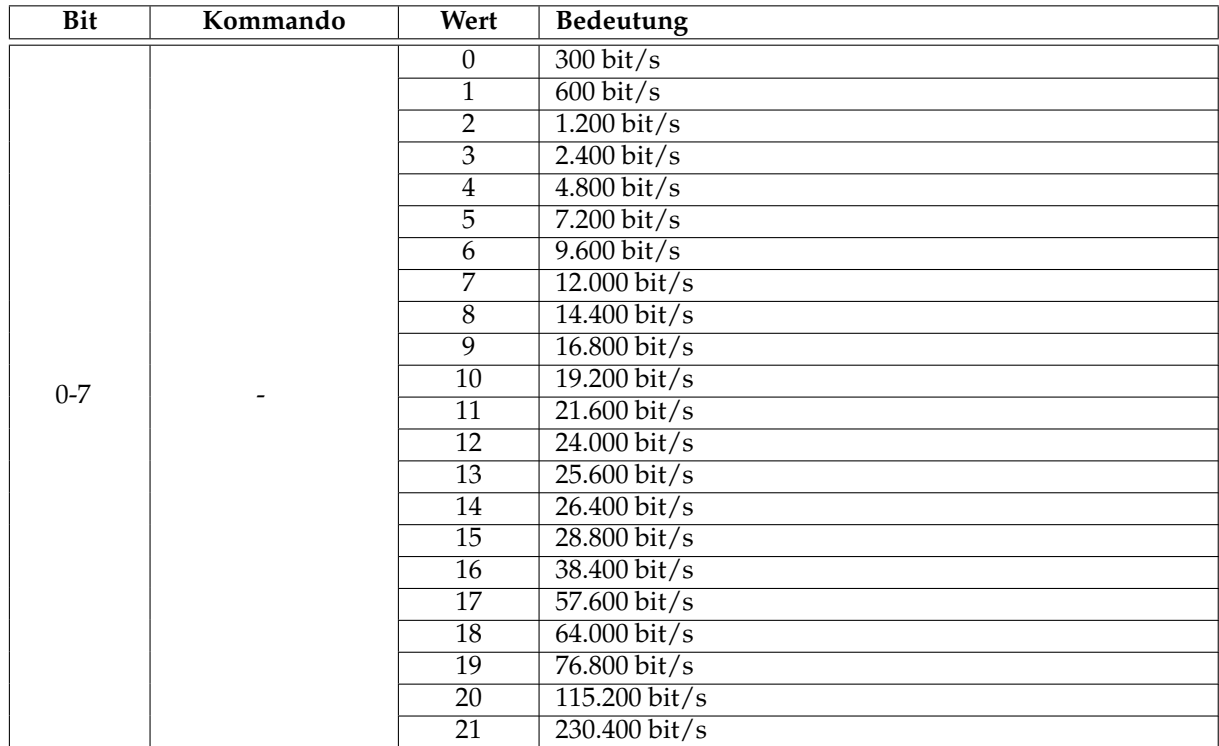

#### **12.1.19 Register 24 - DTE Geschwindigkeit [Bit-Mapped]**

# **12.1.20 Register 25 - Verzögerung des DTR-Signals**

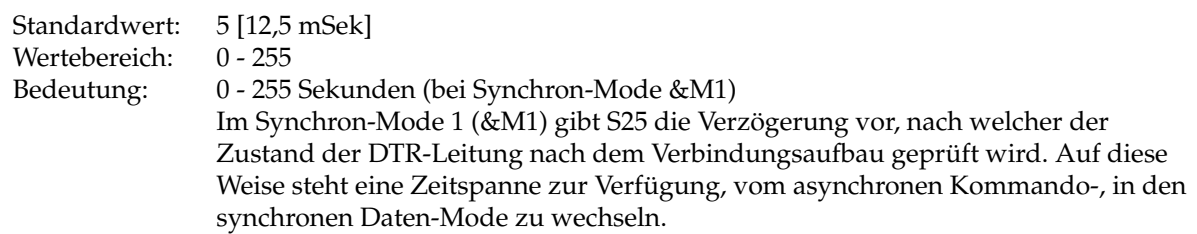

#### **12.1.21 Register 26 - RTS/CTS-Verzögerung**

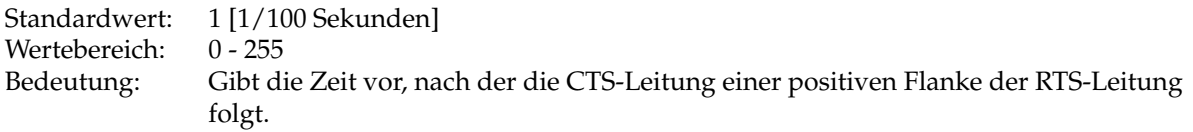

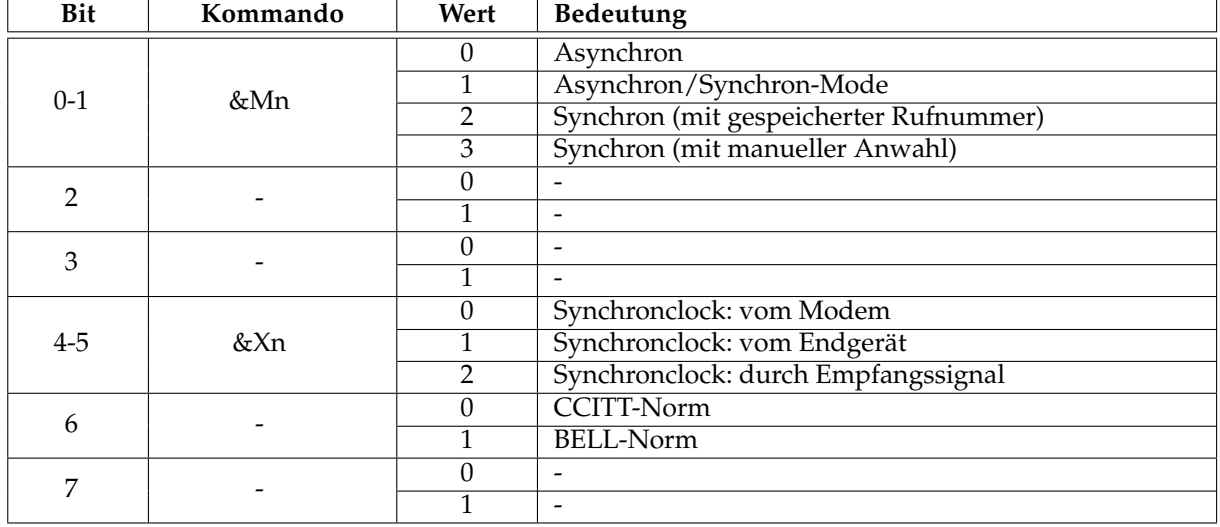

#### **12.1.22 Register 27 - Modemkontrollregister [Bit-Mapped]**

#### **12.1.23 Register 30 - Inaktivitätstimer**

Standardwert: 0 [Minuten] Wertebereich: 0 - 255 Bedeutung: Ohne Aktivitäten (Datenübertragungen) innerhalb der eingestellten Zeit, erfolgt die automatische Trennung. Ein Wert von "0" deaktiviert die Funktion.

#### **12.1.24 Register 32 - Definition: XON Zeichen**

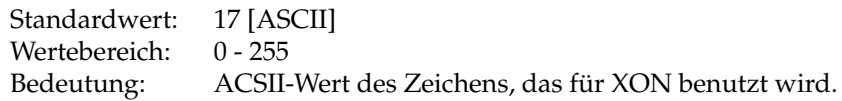

#### **12.1.25 Register 33 - Definition: XOFF Zeichen**

Standardwert: 19 [ASCII]<br>Wertebereich: 0 - 255 Wertebereich:<br>Bedeutung: ASCII-Wert des Zeichens für XOFF.

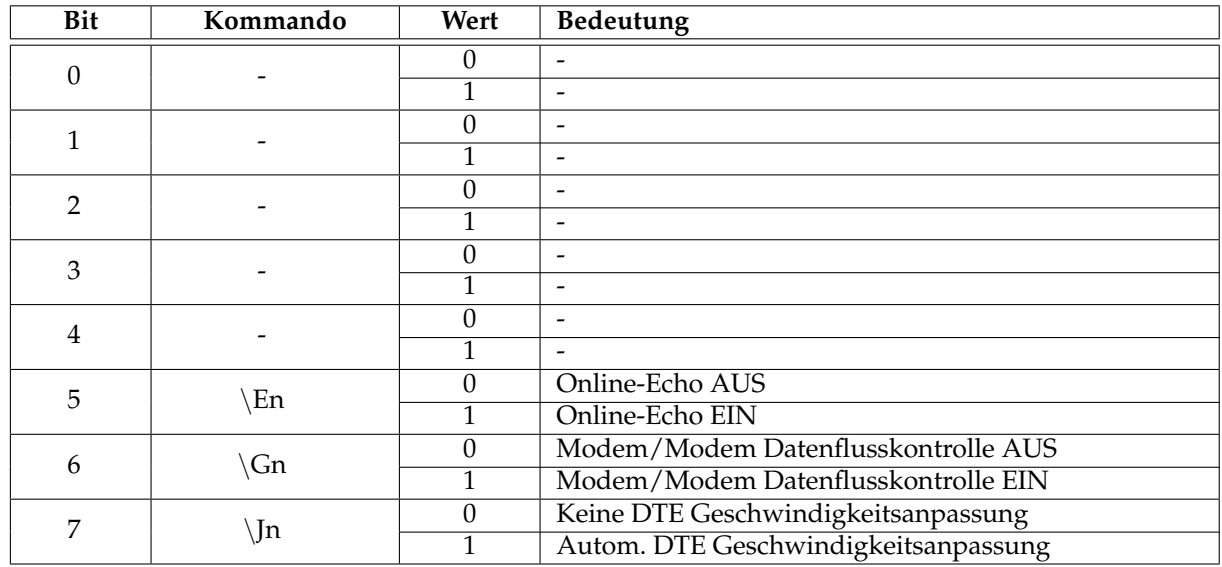

#### **12.1.26 Register 35 - Modemkontrollregister**

#### **12.1.27 Register 36 - Modemkontrollregister**

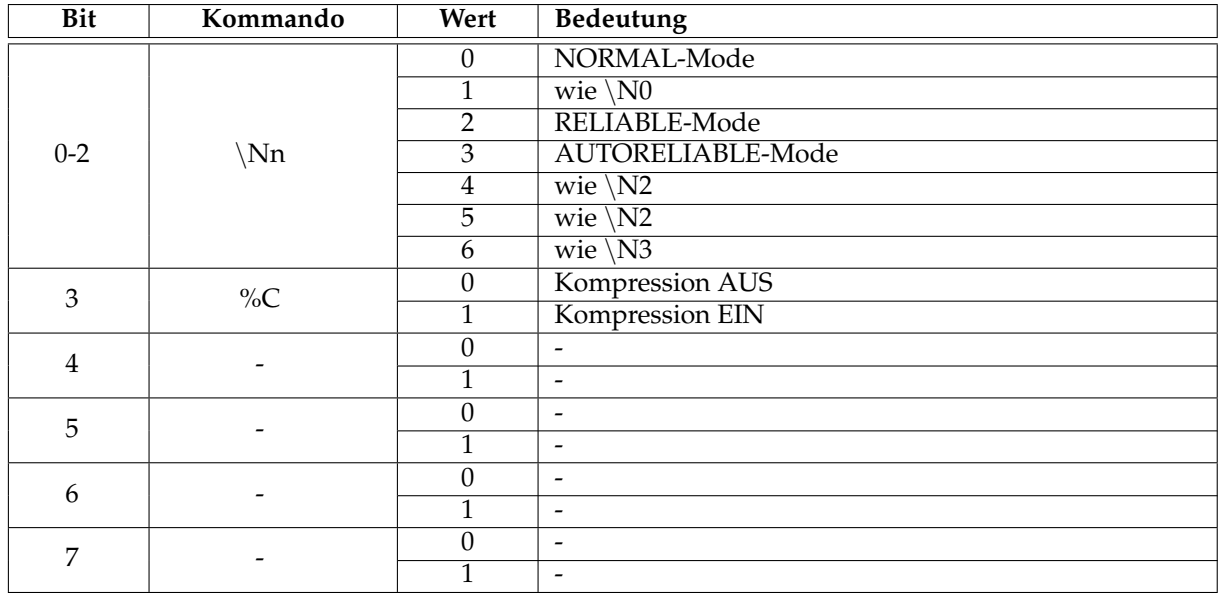

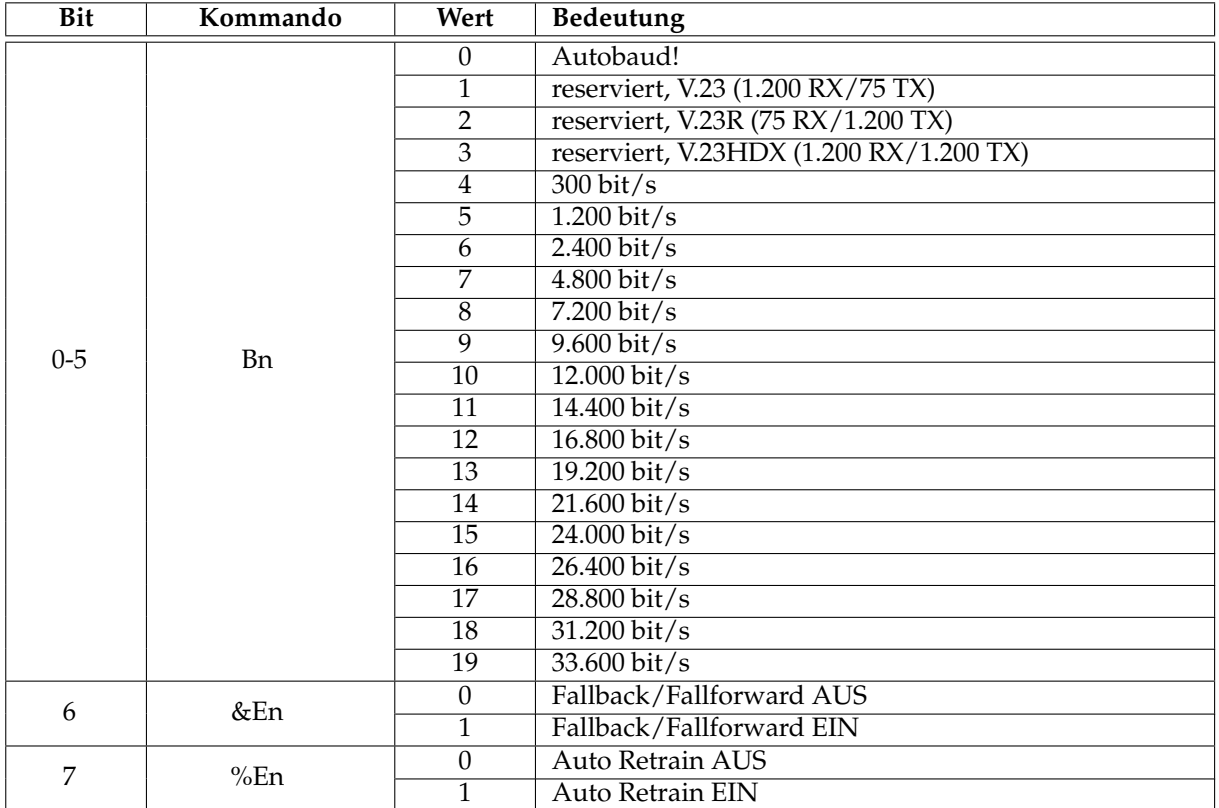

#### **12.1.28 Register 37 - Modemkontrollregister [Bit-Mapped]**

# **12.1.29 Register 38 - Modemkontrollregister [Bit-Mapped]**

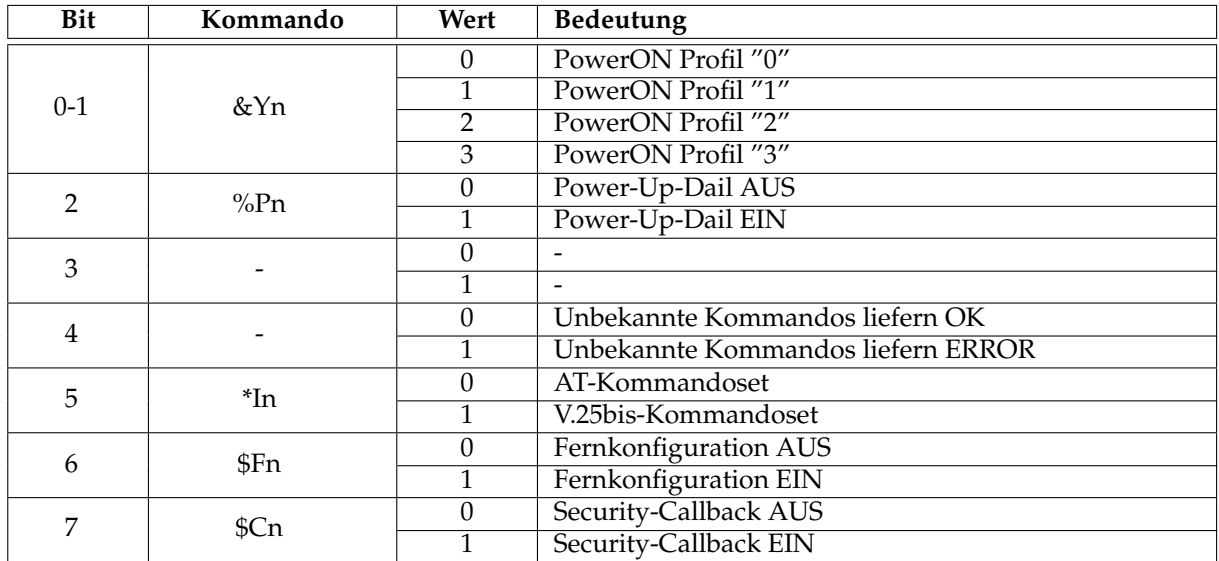

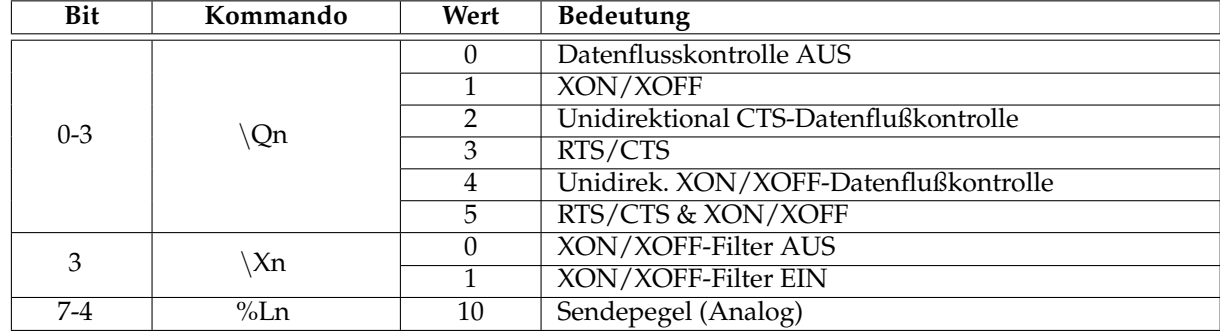

#### **12.1.30 Register 39 - Modemkontrollregister [Bit-Mapped]**

#### **12.1.31 Register 40 - Modemkontrollregister [Bit-Mapped]**

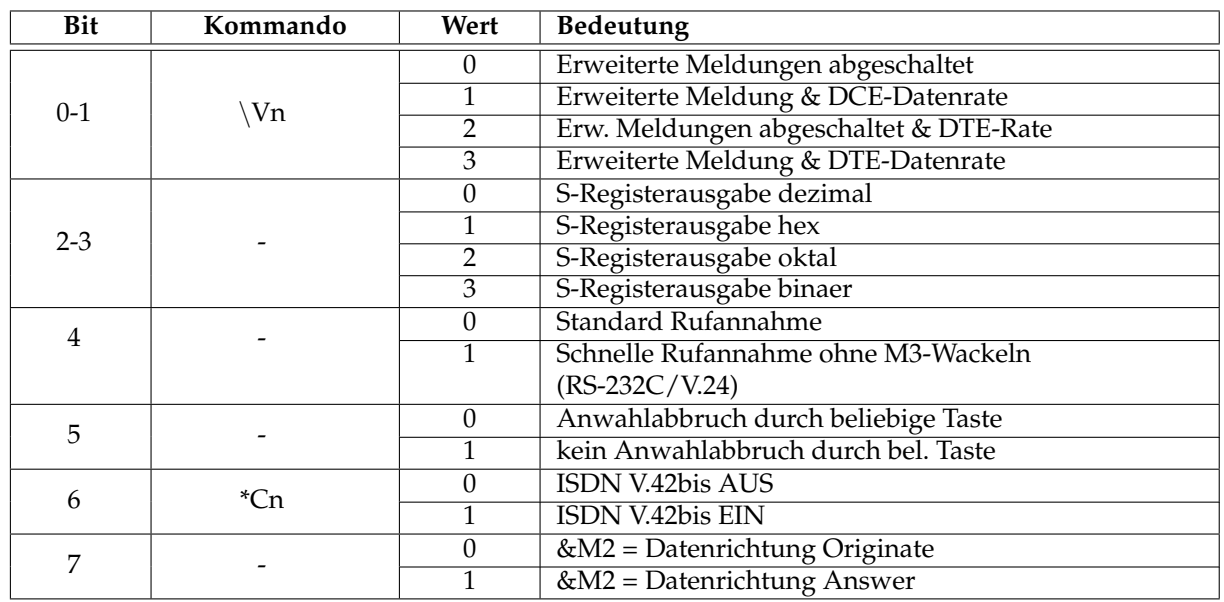

#### **12.1.32 Register 41 - Power-Up-Call Anwahlvektor**

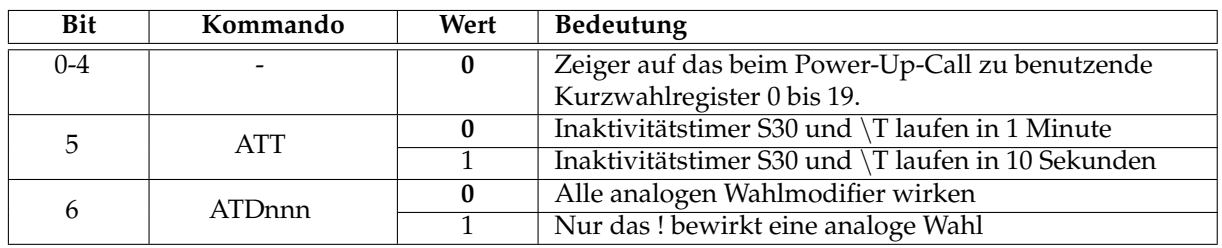

#### **12.1.33 Register 42 - Fernkonfigurations-ESCAPE-Zeichen**

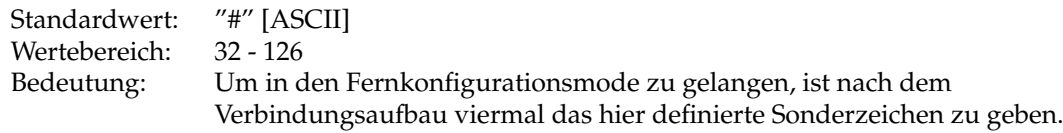

### **12.1.34 Register 43 - Fernkonfigurations ESCAPE-Zeit**

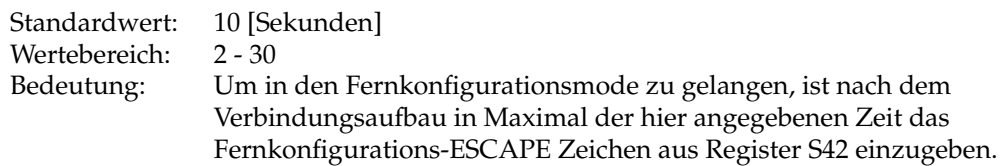

#### **12.1.35 Register 44 - Datenformat Kommandozeile [Bit-Mapped]**

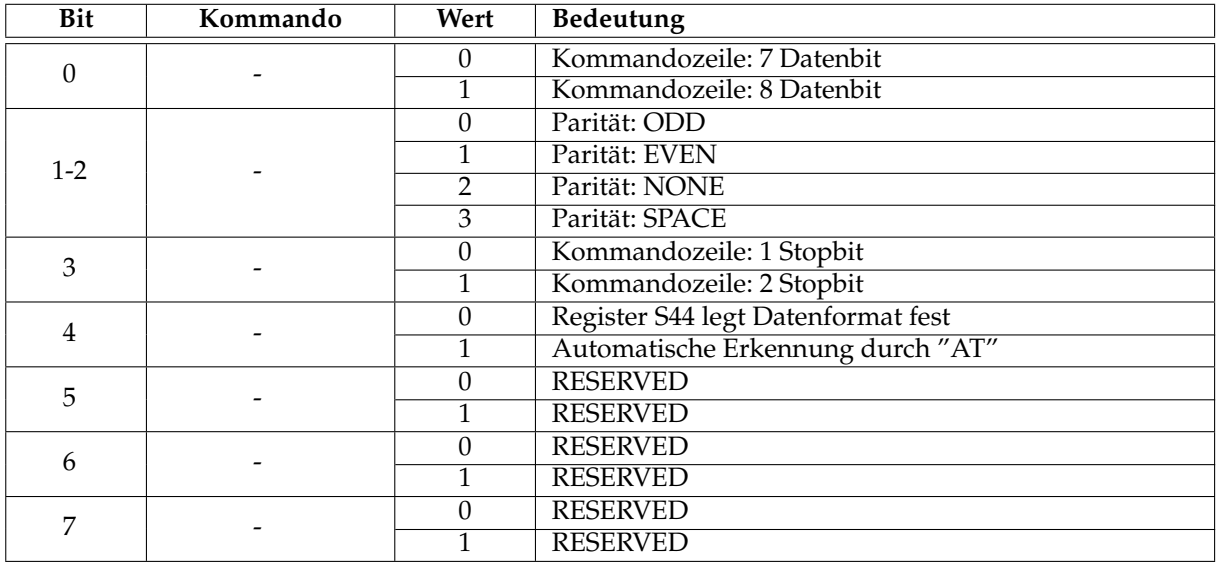

#### **12.1.36 Register 45 - Datenformat Online/AT-Erkennung [Bit-Mapped]**

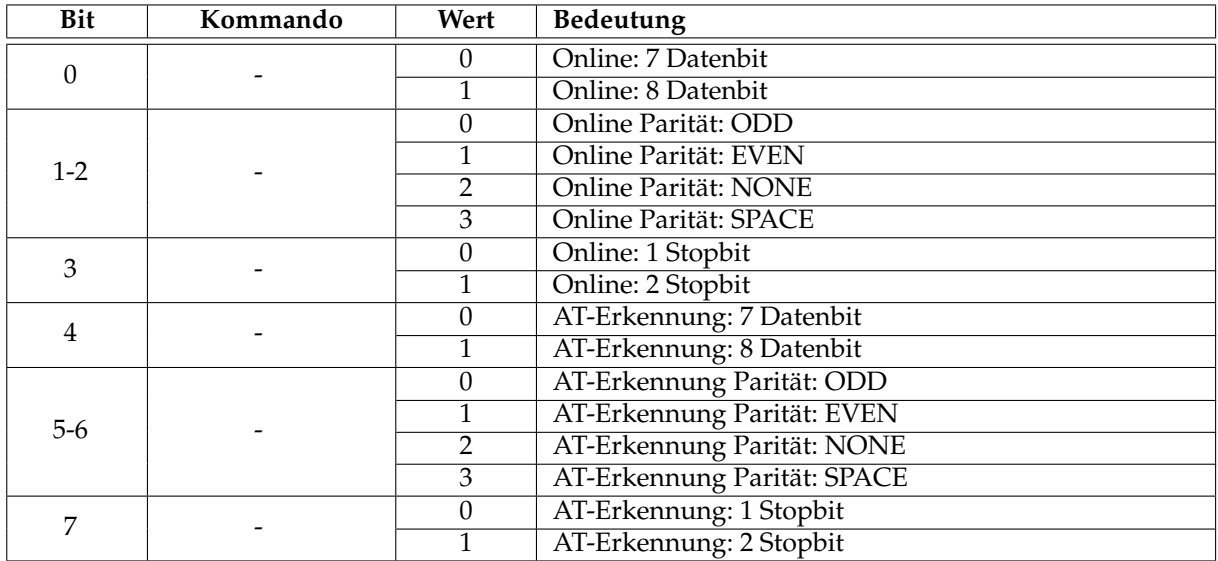

#### **12.1.37 Register 46 - Zeit zwischen RING**

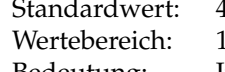

40 [1/10 Sekunden]  $1 - 60$ 

Bedeutung: Im ISDN werden Anrufe digital signalisiert. Die Ausgabe der RING Meldung und entsprechender Signale auf der seriellen Schnittstelle wird emuliert. Standard in analogen Netzen ist eine RING alle 4 Sekunden.

#### **12.1.38 Register 47 - RING-Dauer (M3)**

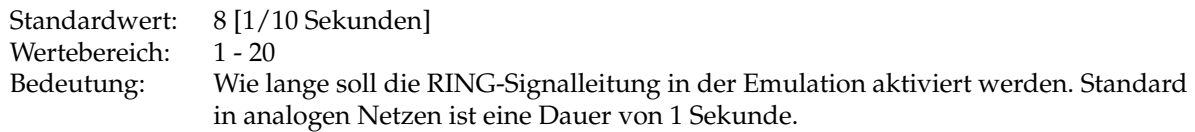

#### **12.1.39 Register 48 - Faxspeicher Steuerregister [Bit-Mapped/RESERVIERT]**

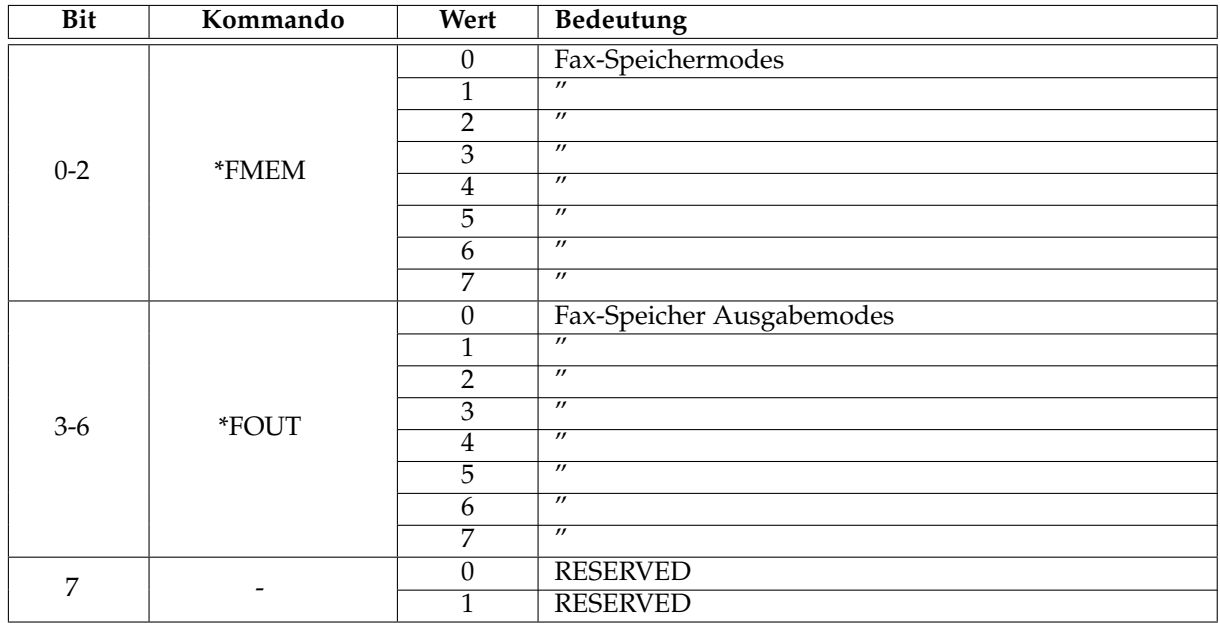

# **12.1.40 Register 49 - Modemkontrollregister**

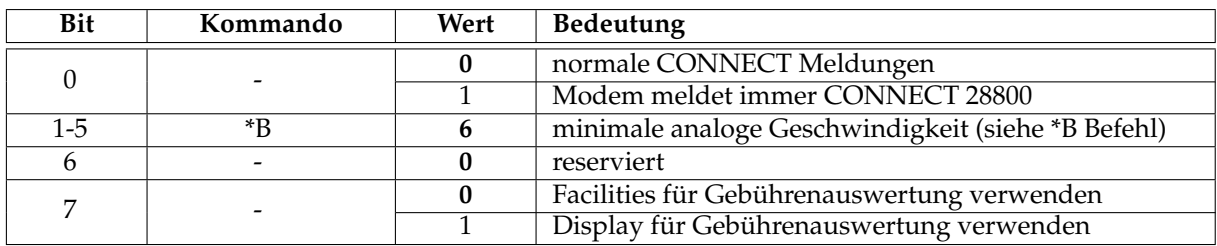

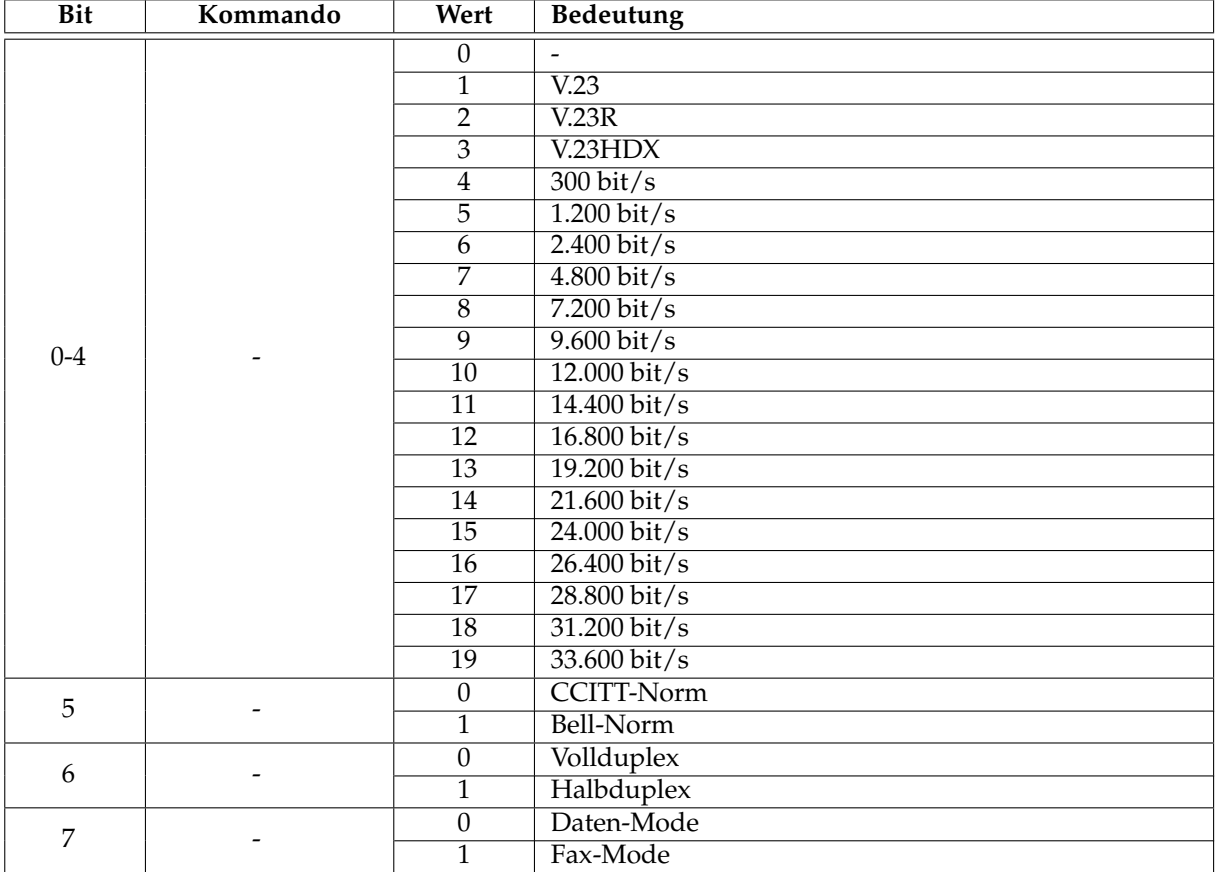

# **12.1.41 Register 50 - Ergebnis Verbindung RX [Read-Only/Bit-Mapped]**

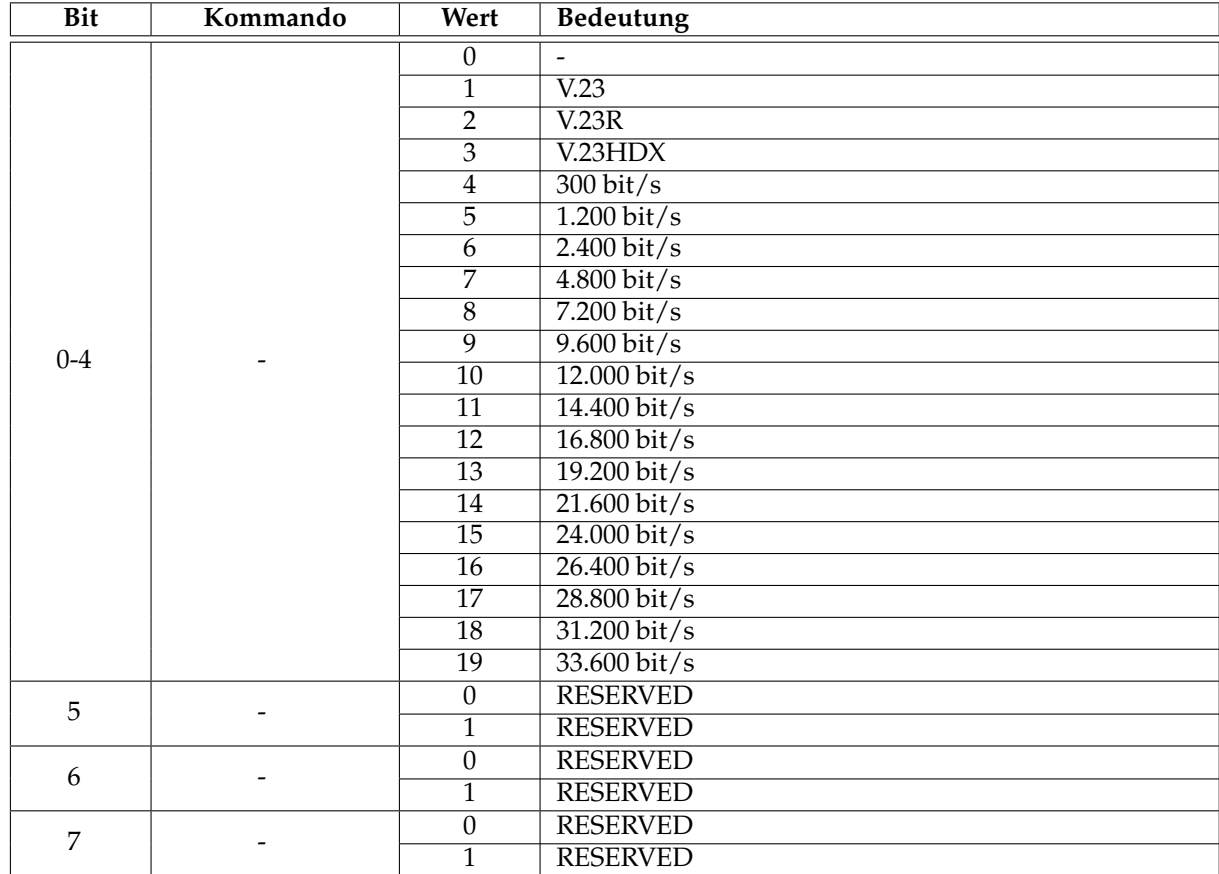

#### **12.1.42 Register 51 - Ergebnis Verbindung TX [Read-Only/Bit-Mapped]**

#### **12.1.43 Register 52 - Ergebnis Protokoll [Read-Only/Bit-Mapped]**

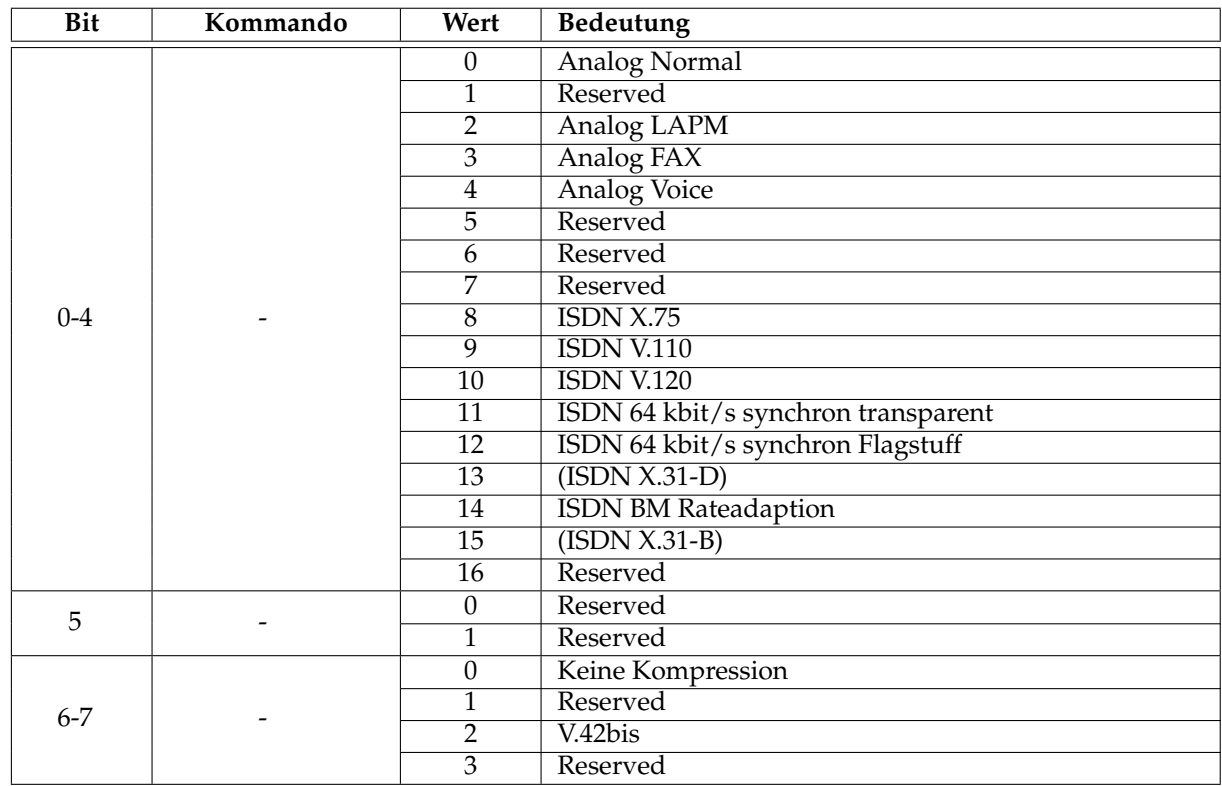

#### **12.1.44 Register 53 - Letzter Auflegegrund [Read-Only]**

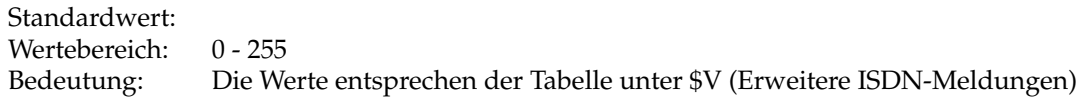

#### **12.1.45 Register 60 - MSN-Zuweisung: ISDN [Bit-Mapped]**

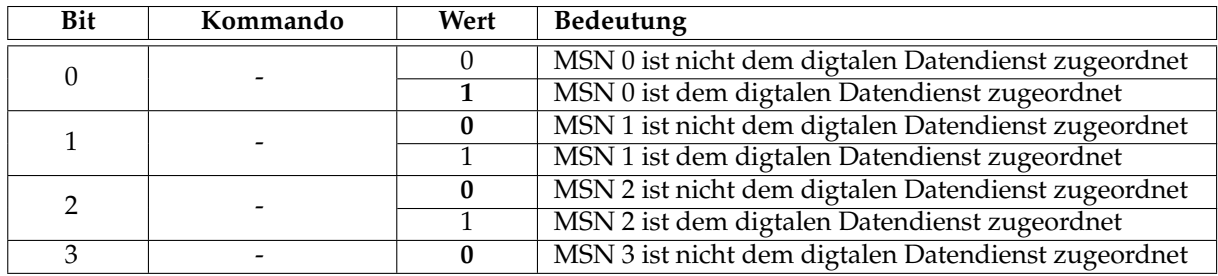

#### **12.1.46 Register 61 - MSN-Zuweisung: Modem/Audio [Bit-Mapped]**

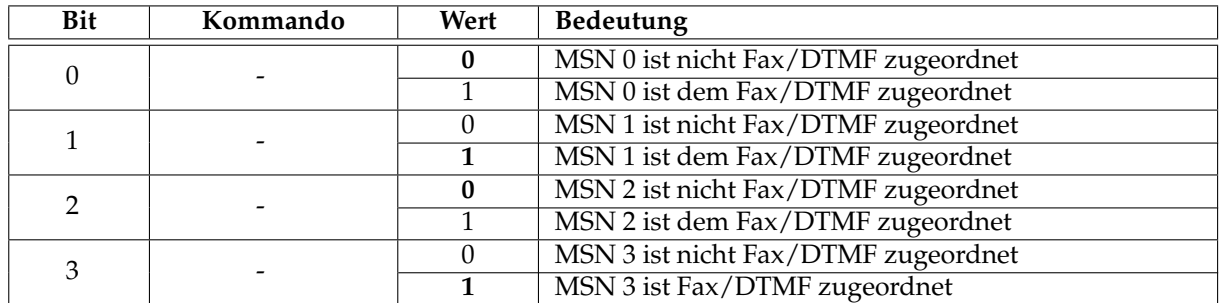

#### **12.1.47 Register 62 - MSN-Zuweisung: Modem/Fax [Bit-Mapped]**

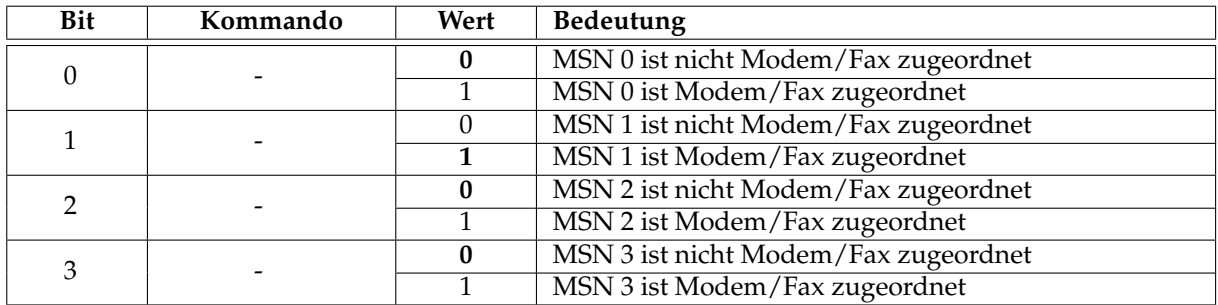

#### **12.1.48 Register 63 - MSN-Zuweisung: Modem/Data [Bit-Mapped]**

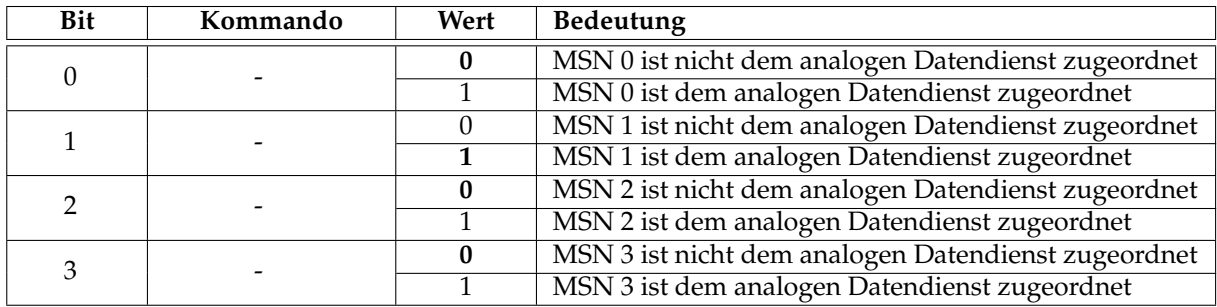

| Bit            | Kommando | Wert     | Bedeutung                             |
|----------------|----------|----------|---------------------------------------|
| 0              |          | 0        | Reserved                              |
|                |          |          | Reserved                              |
|                |          | $\Omega$ | Reserved                              |
|                |          |          | Reserved                              |
| $\overline{2}$ |          | $\Omega$ | kein RINGING bzw. ALERTING            |
|                |          |          | RINGING bzw. ALERTING vor CONNECT     |
| 3              |          | $\Omega$ | Reserved                              |
|                |          |          | Reserved                              |
| 4              | \$Vn     | $\Omega$ | kein FM: TO: bei RING                 |
|                |          |          | FM: TO: bei RING                      |
| 5              | \$Vn     | $\Omega$ | kein Cause bei NO CARRIER             |
|                |          |          | Cause bei NO CARRIER                  |
| 6              | \$Vn     | 0        | kein ALERTING bei der Wahl            |
|                |          |          | ALERTING bei der Wahl                 |
| 7              | \$Vn     | 0        | Reserved                              |
|                |          |          | <b>SIGNALING LINK NOT ESTABLISHED</b> |

**12.1.49 Register 73 - ISDN-Option Register [Bit-Mapped]**

#### **12.1.50 Register 74 - ISDN-Option Register [Bit-Mapped]**

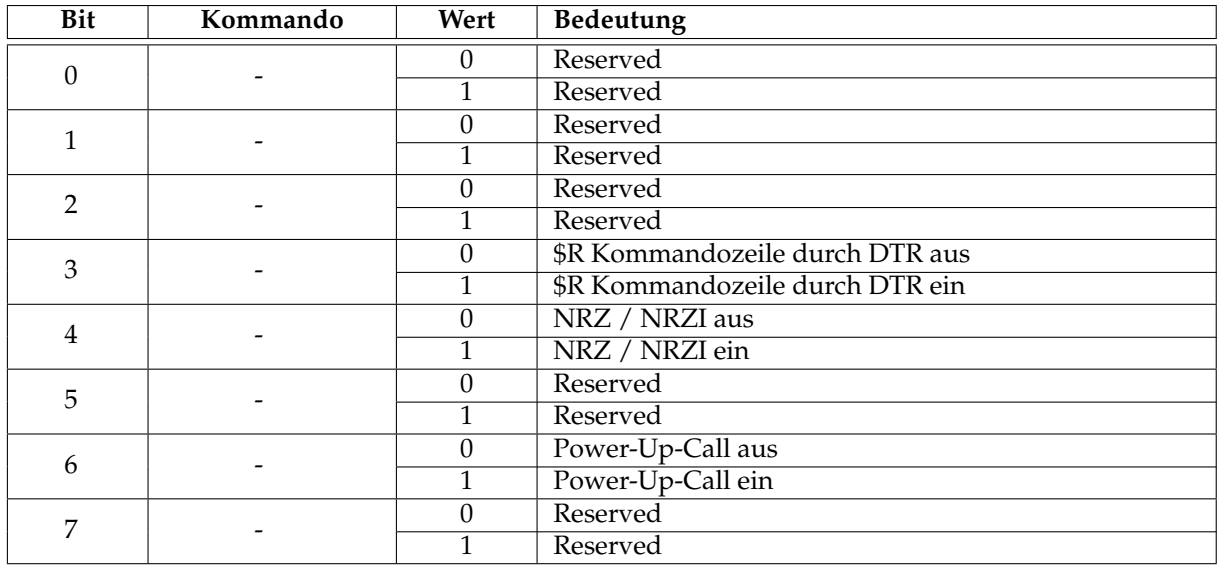

#### **12.1.51 Register 75 - ISDN-Option Register**

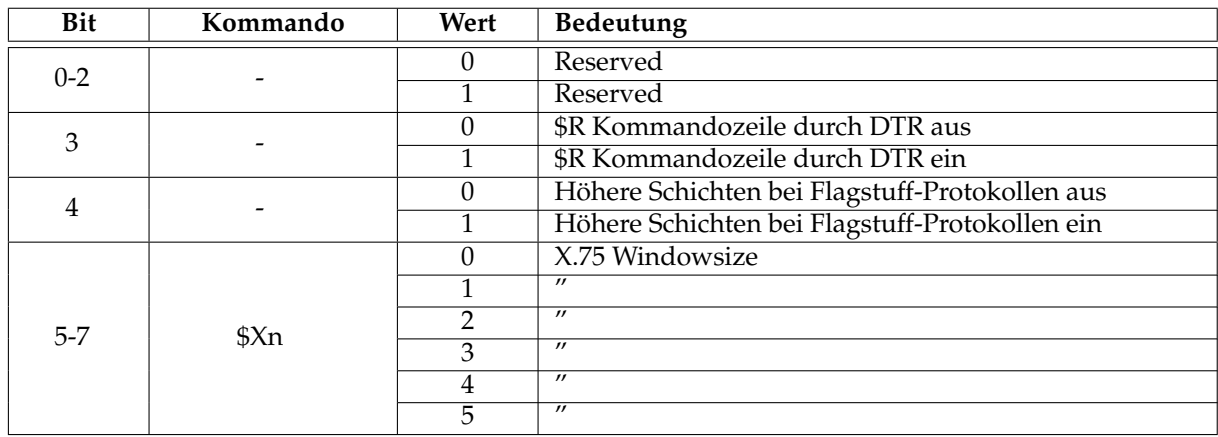

#### **12.1.52 Register 78 - TEI-Wert**

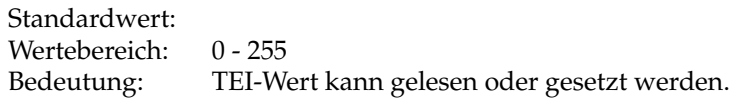

#### **12.1.53 Register 80 - ISDN-Option & LLC-Register [Bit-Mapped]**

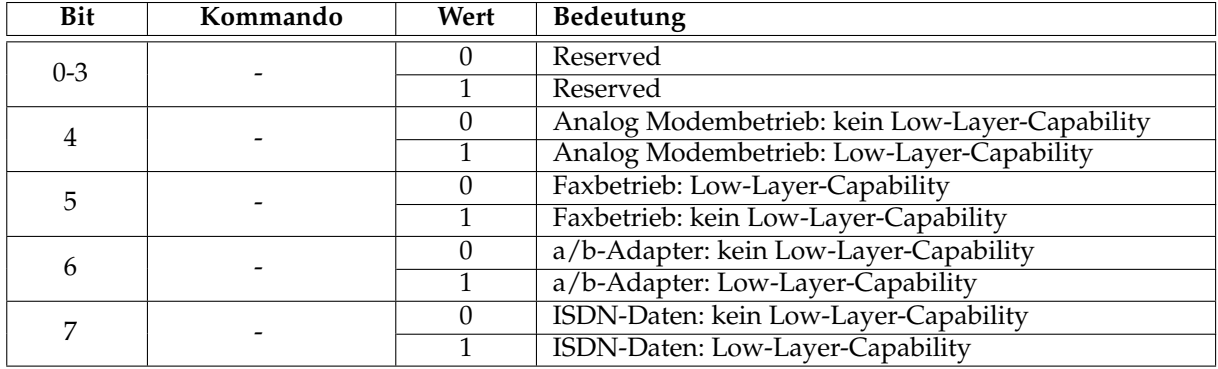

#### **12.1.54 Register 81 - High Layer Compatibility Flag**

Standardwert: 0 Wertebereich: 0 - 255

Bedeutung: Das High Layer Compatibility Flag (HLC) trägt ebenso wie das LLC dazu bei, vor dem Verbindungsaufbau Geräte- und Diestmerkmale zwischen den Stationen auszutauschen. Standardvorgabe ist keine HLC Information zu übertragen. Das Register wird bei abgehende Fax oder Voice Anwendungen benutzt. Für eingehende Verbindungen finden die in S60- S67 enthaltene Matrix Anwendung. Mögliche Werte sind zum Beispiel: 1 = Telefonie  $4 =$  Fax Gruppe  $2/3$ 

- $50 =$  Video
- $53 = Telex$

#### **12.1.55 Register 82 - High Layer Compatibility Flag**

Standardwert: 0<br>Wertebereich: 0 - 255 Wertebereich:<br>Bedeutung: Siehe Register S81. Standardvorgabe ist keine HLC Information zu übertragen. Das Register wird für analoge Modemübertragungen benutzt.

#### **12.1.56 Register 83 - High Layer Compatibility Flag [I]**

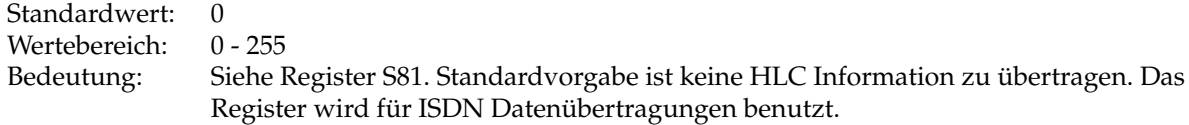

#### **12.1.57 Register 84 - High Layer Compatibility**

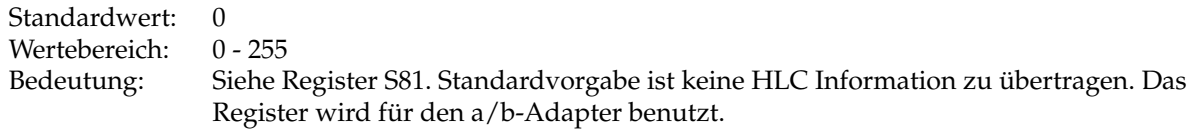

#### **12.1.58 Register 87 - ARA Optionen**

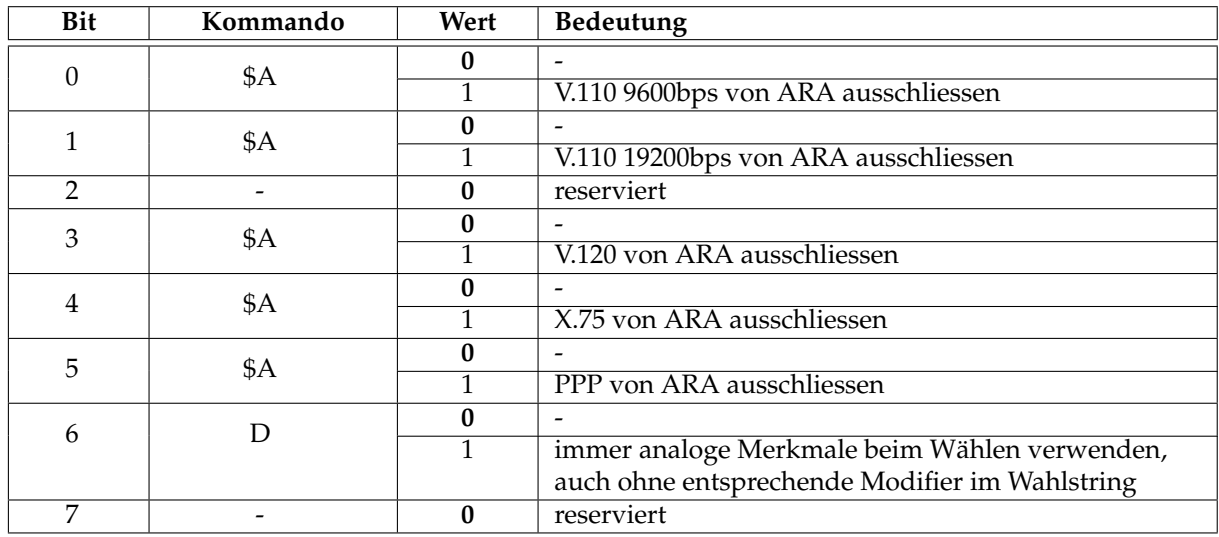

#### **12.1.59 Register 89 - Einheitenpreis**

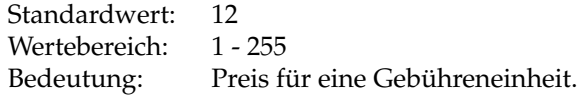

#### **12.1.60 Register 90 - ISDN-Ergebnisregister [Read-Only/Bit-Mapped]**

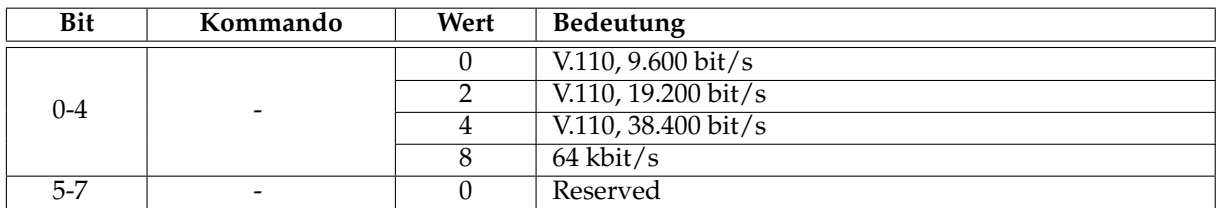

#### **12.1.61 Register 91 - X.75 Blockgrößen festlegen**

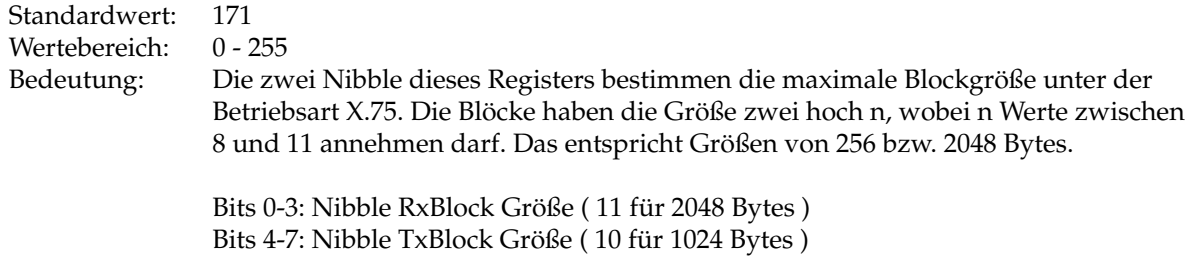

#### **12.1.62 Register 92 - Interner Auflegegrund [Read-Only]**

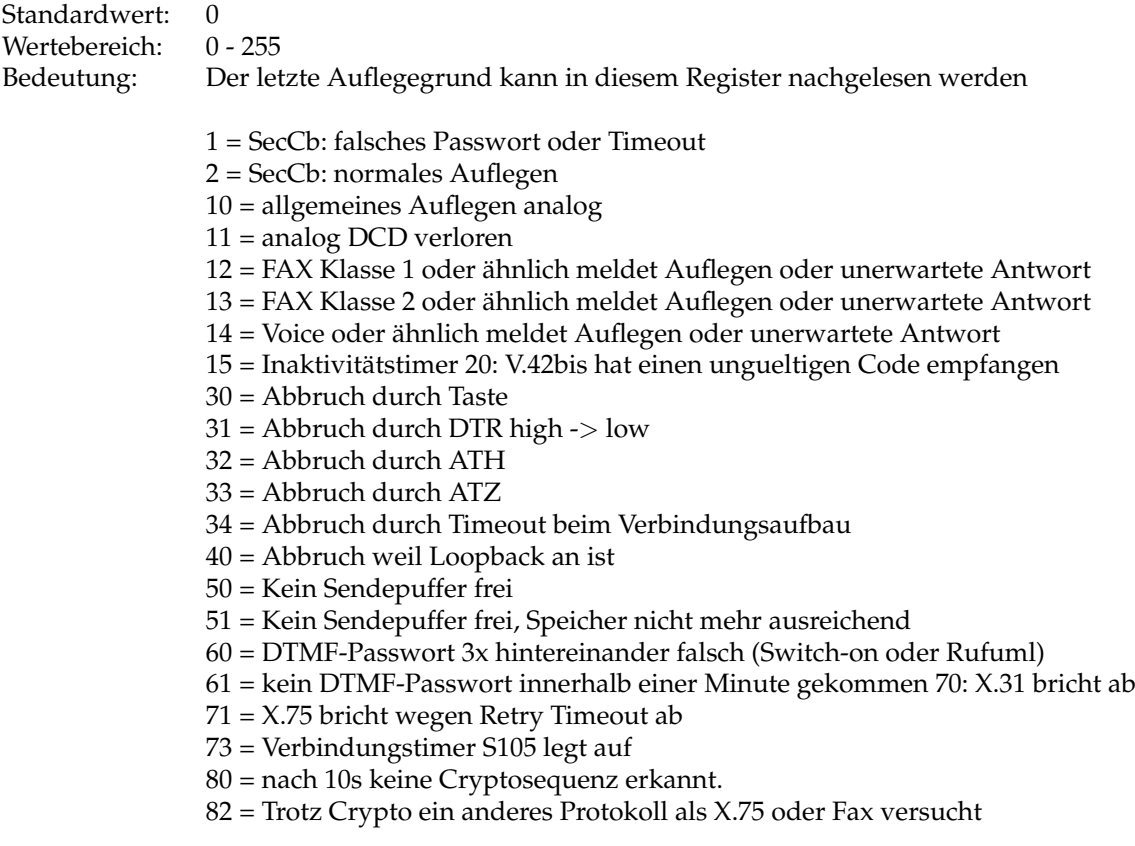

#### **12.1.63 Register 98/99 - Ländereinstellung**

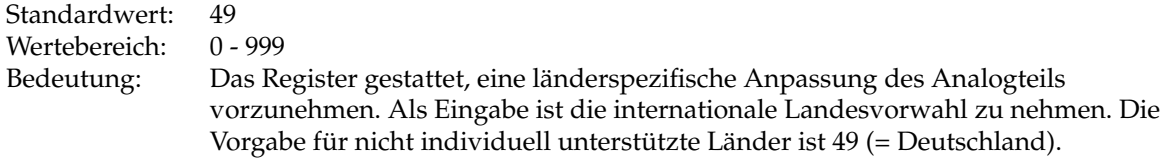

# **12.1.64 Register 100 - Fax Kompatibilität**

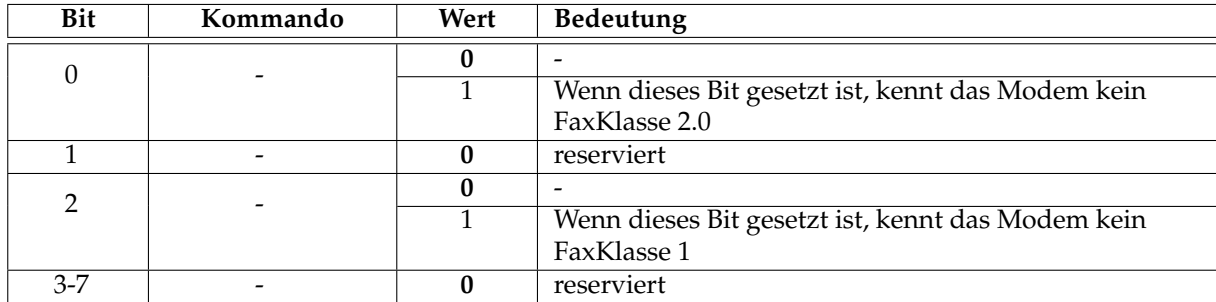

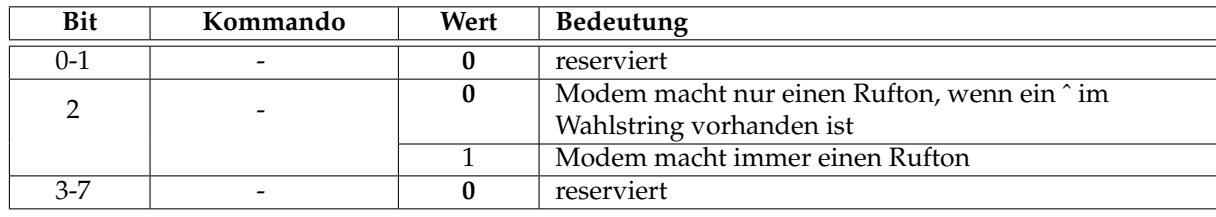

#### **12.1.65 Register 101 - Kompatibilität Voice**

# **12.1.66 Register 103 - Kompatibilität ISDN**

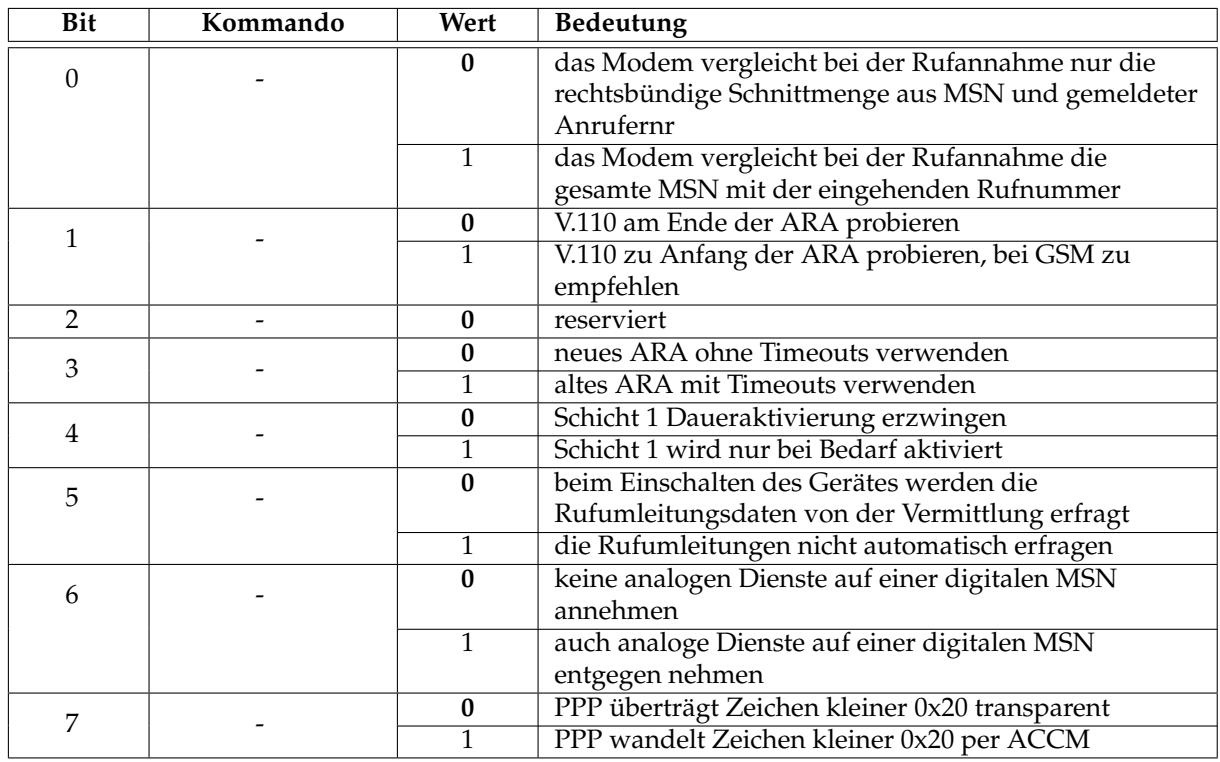

# **12.1.67 Register 104 - D-Kanal Debugger Optionen [Bit-Mapped]**

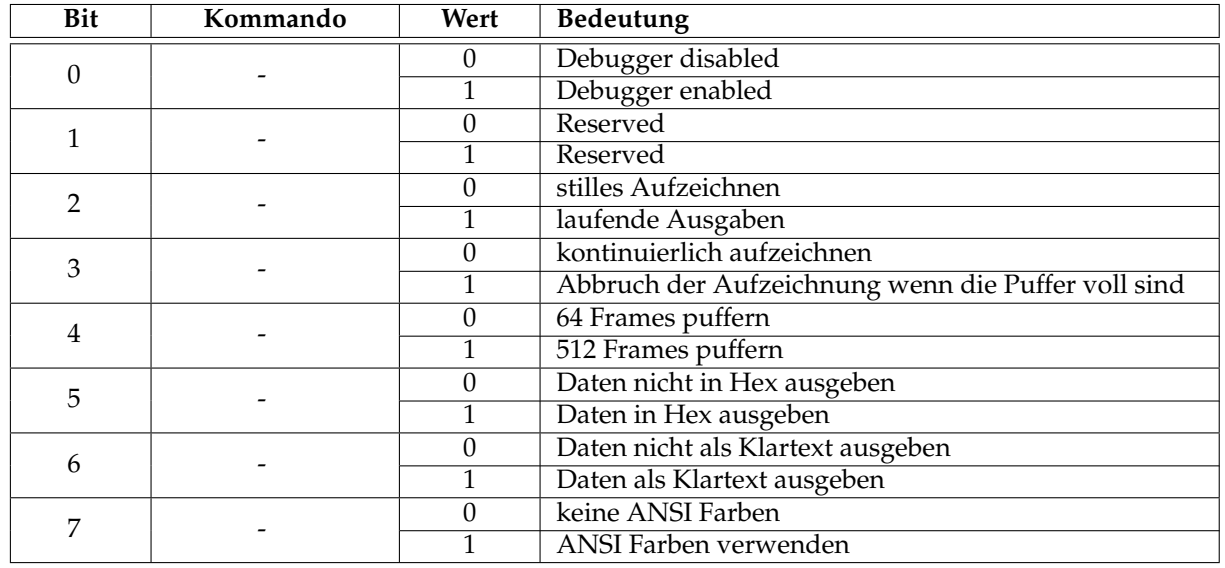

#### **12.1.68 Register 105 - Zeitbegrenzung für Verbindungen**

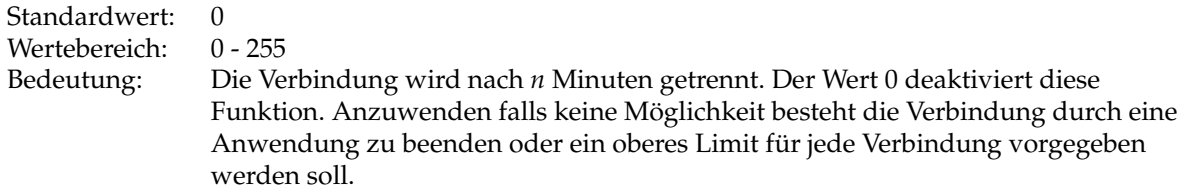

# **12.1.69 Register 106 - Zeitüberwachung für X.75 Retransmissions**

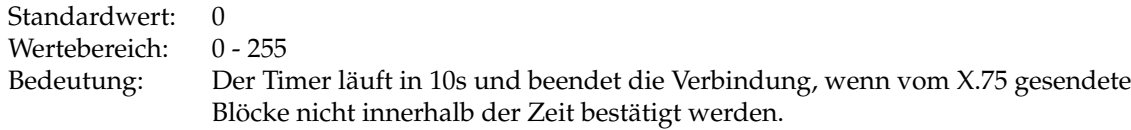

#### **12.1.70 Register 107 - ISDN-Optionen [I]**

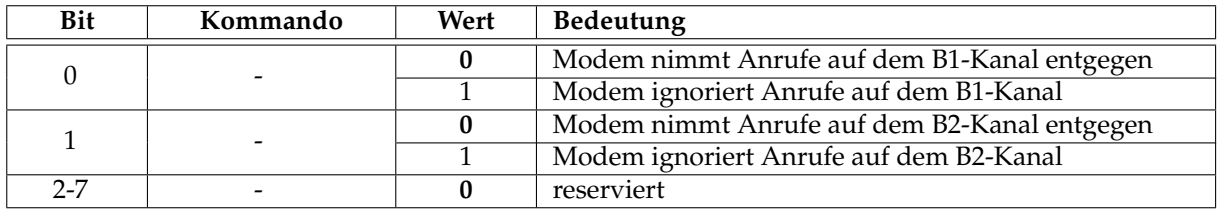

#### **12.1.71 Register 110 - Security Callback Optionen [Bit-Mapped]**

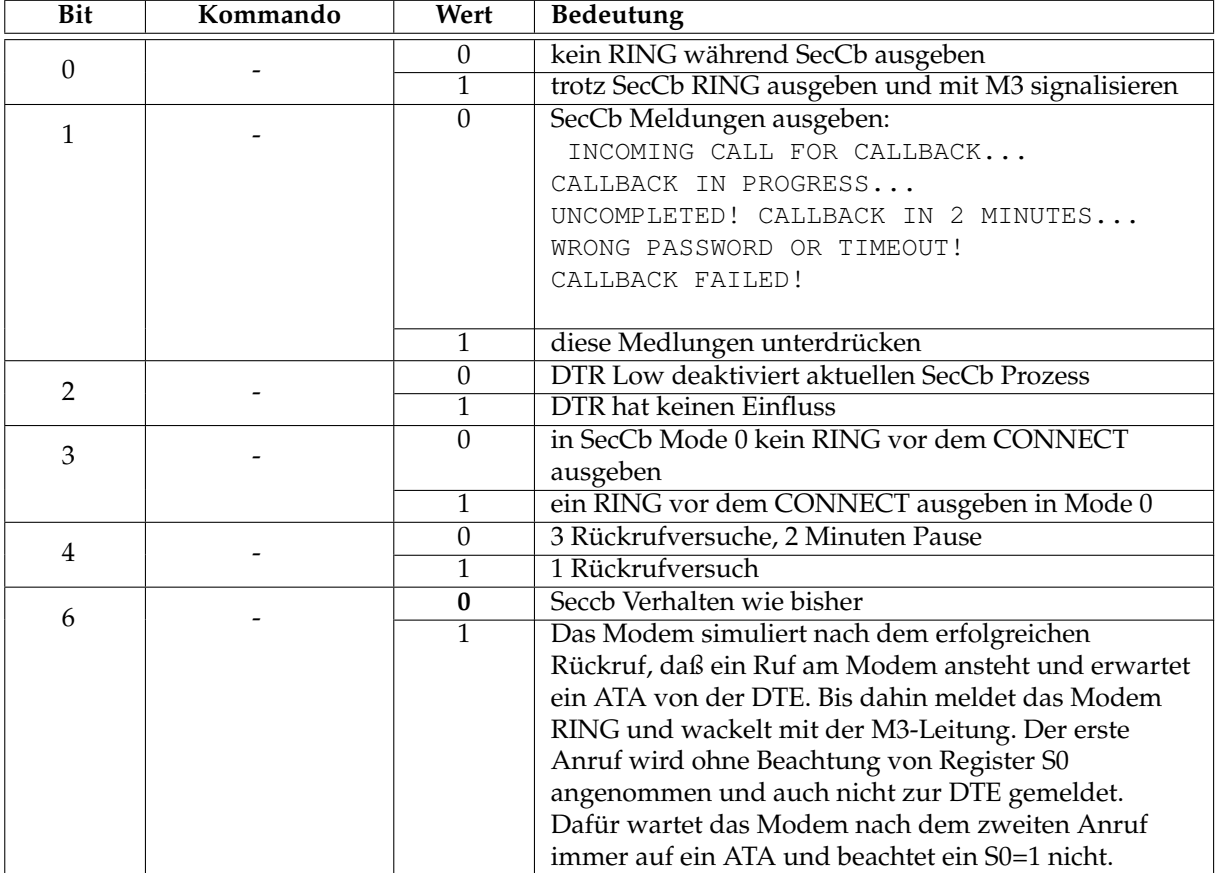

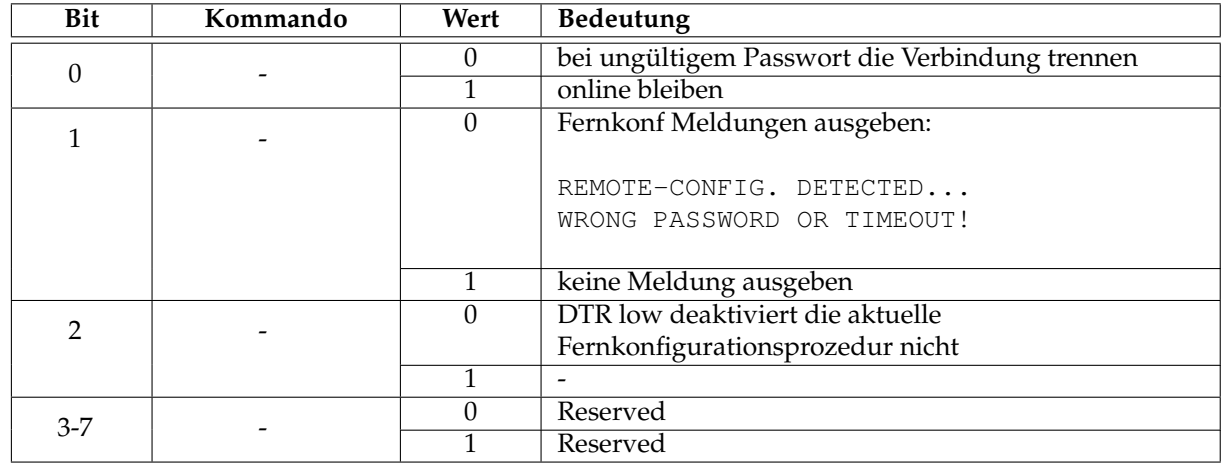

#### **12.1.72 Register 111 - Fernkonfigurations Optionen [Bit-Mapped]**

#### **12.1.73 Register 115 - ARA Zeitbegrenzung für V.110**

Standardwert: 8 Wertebereich: 0 - 255 Bedeutung: Während der Rufannahme wird für die Dauer von n x 50ms V.110 probiert.

#### **12.1.74 Register 116 - ARA Zeitbegrenzung für X.75**

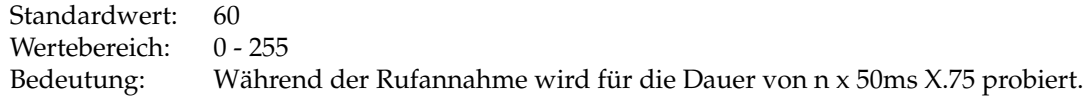

#### **12.1.75 Register 117 - ARA Zeitbegrenzung für V.120**

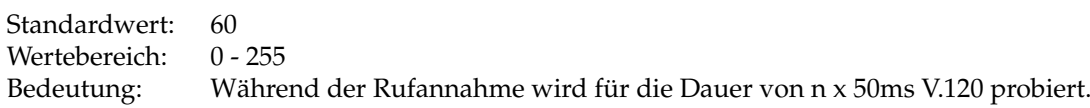

#### **12.1.76 Register 120 - Virtuelle Verbindung: Abbruch nach Minuten**

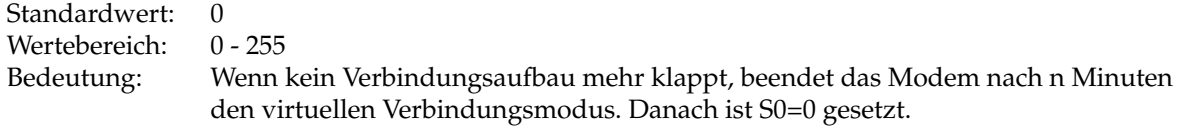

#### **12.1.77 Register 121/122 - Virtuelle Verbindung: Shorthold in Sekunden**

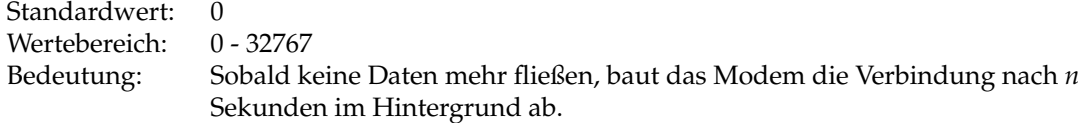

S122.7 0 = Zeit wird statisch nach S121 und S122 verwendet 1 = Zeit wird optimal aus den Gebührenimpulsen des Netzes (AOC) berechnet, indem die Verbindung kurz vor dem erwarteten nächsten Gebührenimpuls abgebaut wird. Damit entsteht eine optimale Ausnutzung der Verbindungszeit bei minimierten Kosten. Aufgrund der Unzuverlässigkeit der heutigen Gebühreninformationen ist diese Betriebsart nicht mehr empfohlen. Außerdem muss Ihr ISDN Anschluss netzseitig das AOC (Advice of Charge) Signal zur Verfügung stellen.

#### **12.1.78 Register 123 - Virtuelle Verbindung: Optionen [Bit-Mapped]**

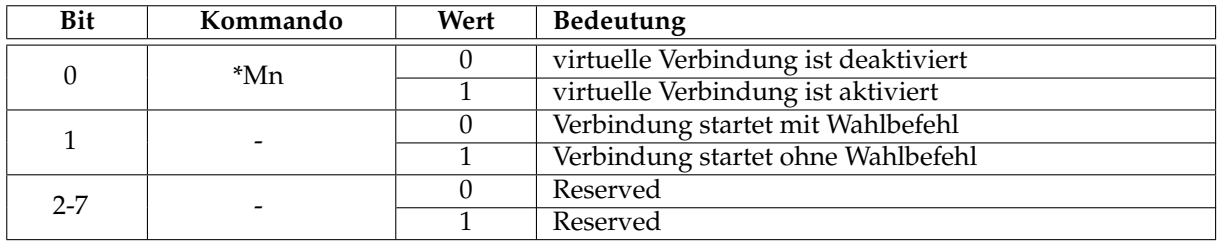

#### **12.1.79 Register 124 - Virtuelle Verbindung: Anzahl Anwahlversuche**

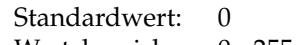

Wertebereich: 0 - 255<br>Bedeutung: Das M

Das Modem versucht n Mal eine Verbindung im Abstand von 5 Sekunden aufzubauen.

#### **12.1.80 Register 125/126 - Virtuelle Verbindung: Berechnete Zeit aus AOC [Read-Only]**

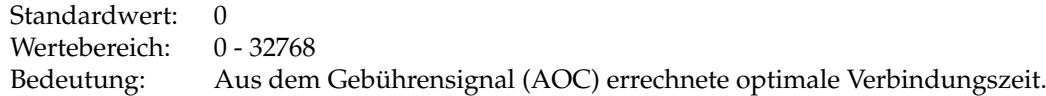

#### **12.1.81 Register 140 - Rufumleitung, digital, direkt [Read-Only/Bit-Mapped]**

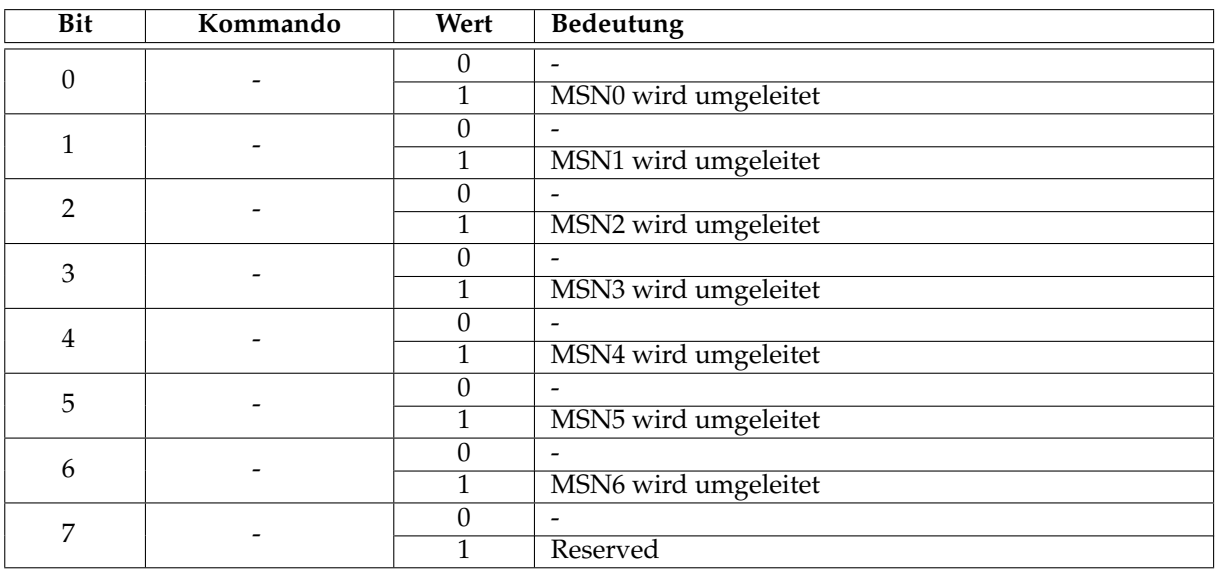

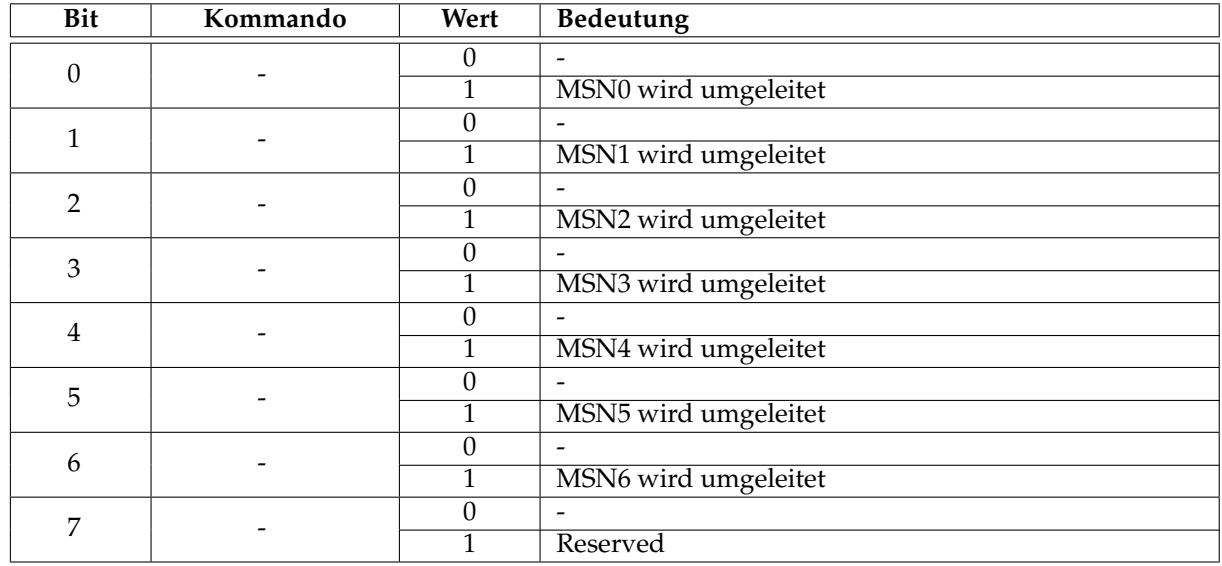

#### **12.1.82 Register 141 - Rufumleitung, digital, bei Besetzt [Read-Only/Bit-Mapped]**

#### **12.1.83 Register 142 - Rufumleitung, digital, verzögert [Read-Only/Bit-Mapped]**

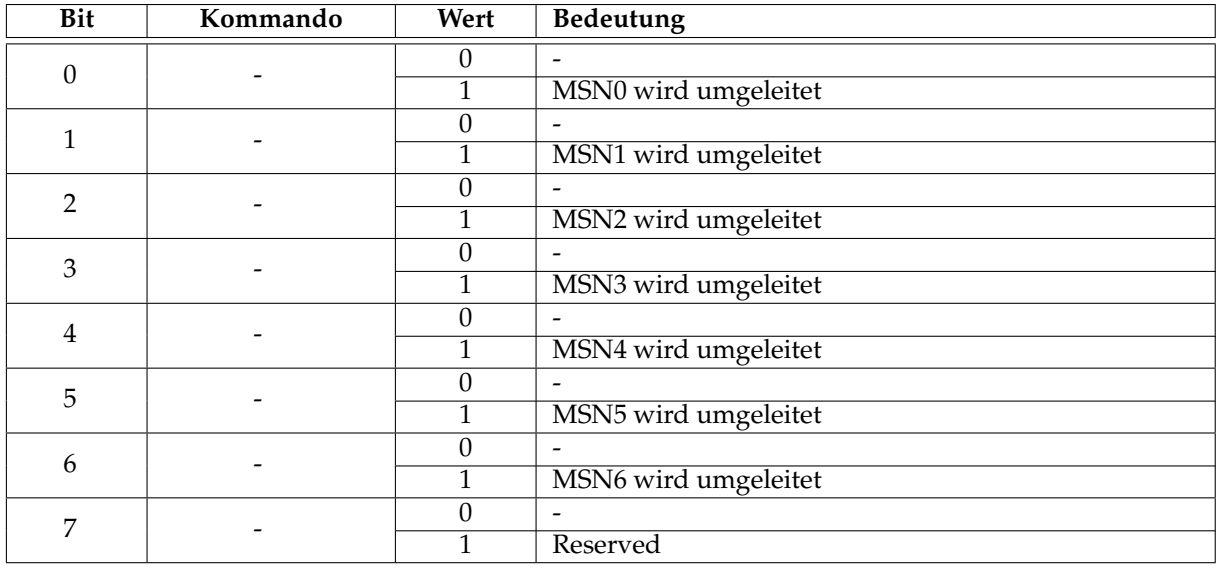

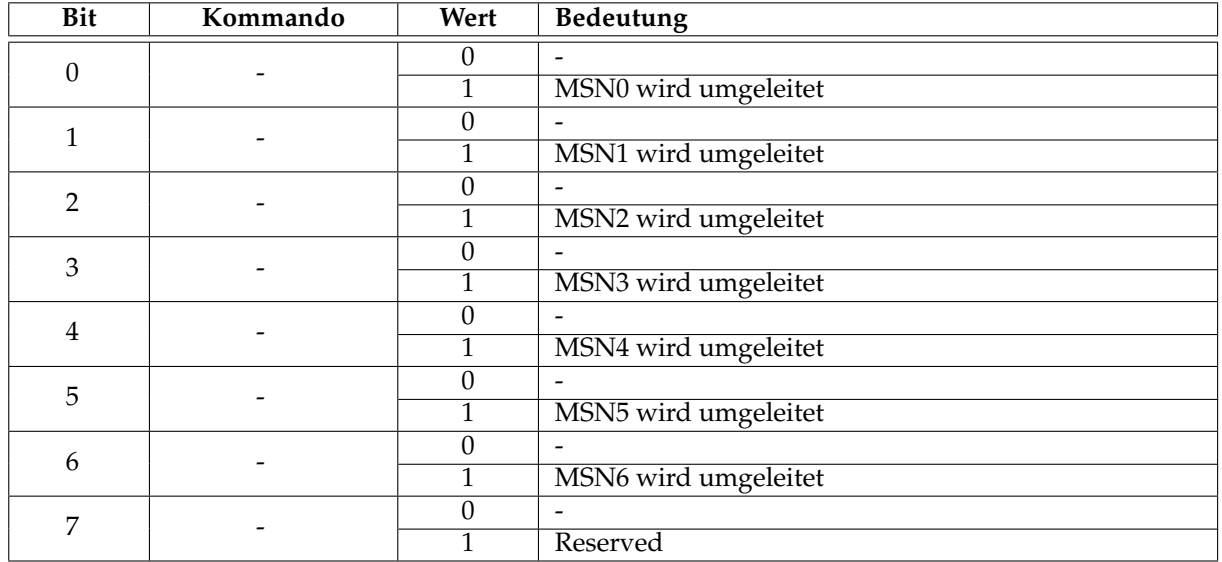

#### **12.1.84 Register 143 - Rufumleitung, analog, direkt [Read-Only/Bit-Mapped]**

# **12.1.85 Register 144 - Rufumleitung, analog, bei Besetzt [Read-Only/Bit-Mapped]**

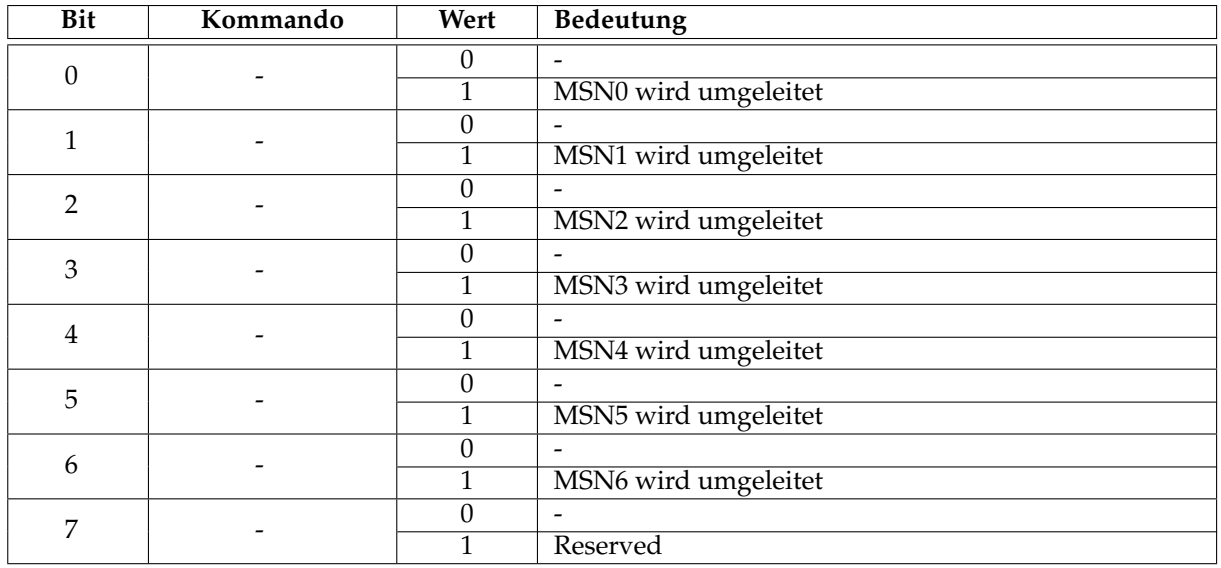

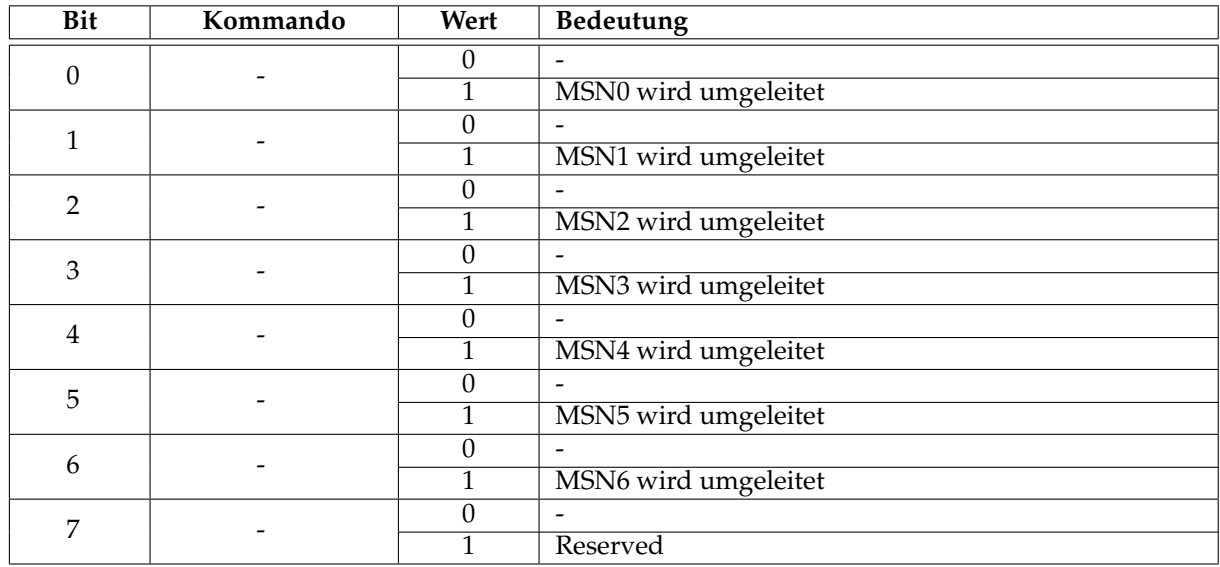

#### **12.1.86 Register 145 - Rufumleitung, analog, verzögert [Read-Only/Bit-Mapped]**

#### **12.1.87 Register 146 - Optionen für Rufumleitung**

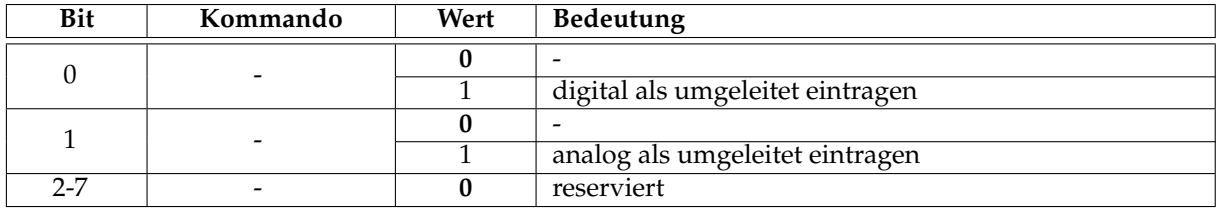

Bit 0 und 1 = 0 entspricht Bit 0 und 1 sind 1!

#### **12.1.88 Register 150 - Voice-Optionregister [Bit-Mapped]**

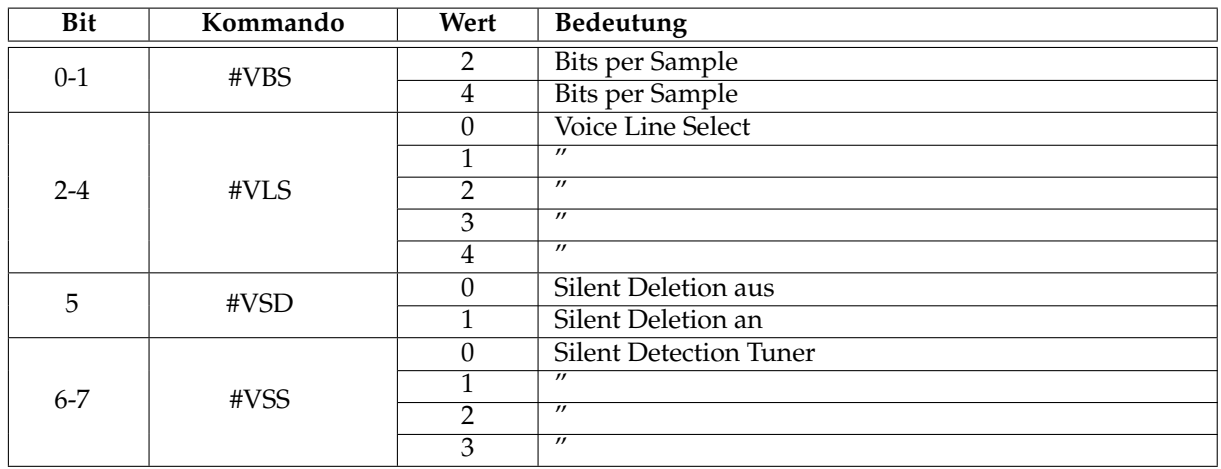

#### **12.1.89 Register 151 - #VBT Beep Tone Timer**

Standardwert: 10<br>Wertebereich: 0 - 40 Wertebereich: Bedeutung: Signaltonlänge im Voice-Mode.

# **12.1.90 Register 152 - #VRA Ringback goes away Timer**

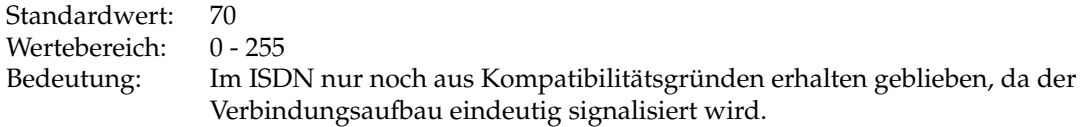

#### **12.1.91 Register 153 - #VRN Ringback never came Timer**

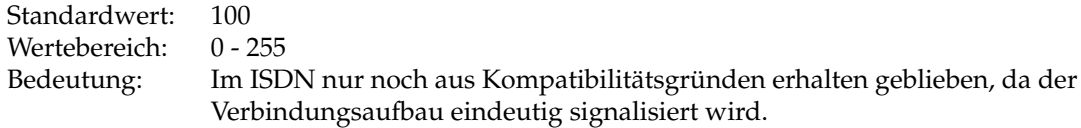

#### **12.1.92 Register 154 - #VSP Silence Detection Period**

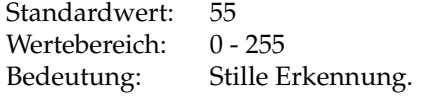

#### **12.1.93 Register 200 - Fax-Optionregister [Bit-Mapped]**

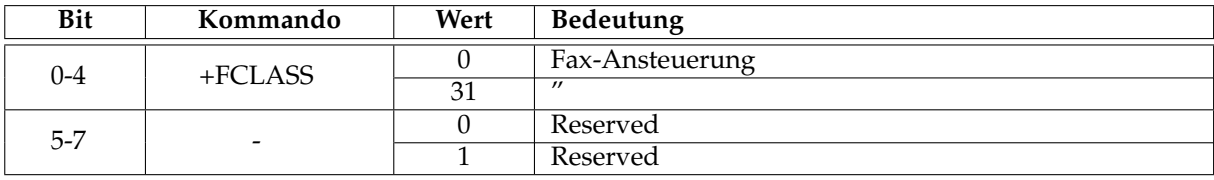

#### **12.1.94 Register 201 - Fax-Optionregister [Bit-Mapped]**

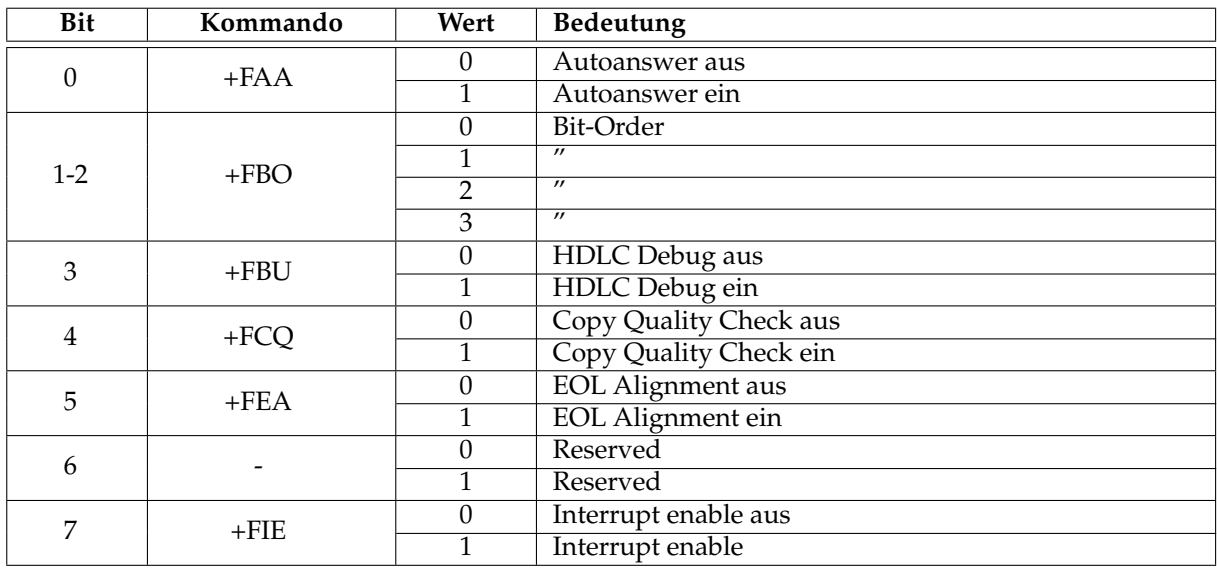

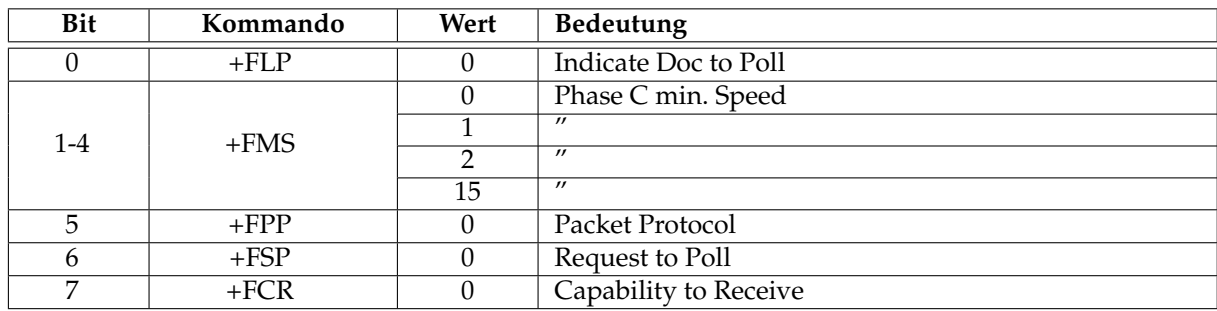

#### **12.1.95 Register 202 - Fax-Optionregister [Bit-Mapped]**

#### **12.1.96 Register 203 - Fax-Optionregister [Bit-Mapped]**

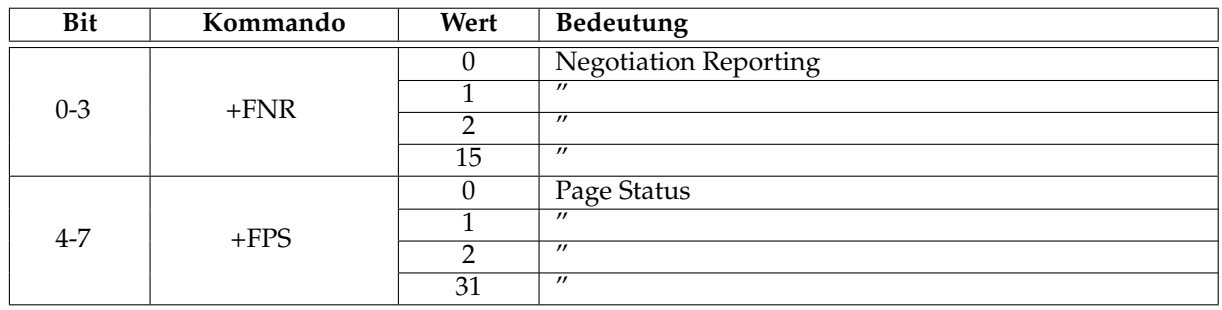

# **12.2 Für Erweiterungen reservierte S-Register**

#### **12.2.1 Reservierte S-Register**

Das Modem kennt 256 S-Register. Nicht alle davon sind schon belegt. Diese Liste hat daher nur informativen Character.

S15 Modemkontrollregister (BIT-Mapped) S16 Modemkontrollregister (BIT-Mapped) S17 Modemkontrollregister (BIT-Mapped) S18 Modemkontrollregister (BIT-Mapped) S19 Modemkontrollregister (BIT-Mapped) S20 Modemkontrollregister (BIT-Mapped) S28 Modemkontrollregister (BIT-Mapped) S29 Modemkontrollregister (BIT-Mapped) S54 Modemkontrollregister (BIT-Mapped) S55 Modemkontrollregister (BIT-Mapped) S56 Modemkontrollregister (BIT-Mapped) S57 Modemkontrollregister (BIT-Mapped)

S58 Modemkontrollregister (BIT-Mapped) S59 Modemkontrollregister (BIT-Mapped) S64 Modemkontrollregister (BIT-Mapped) S65 Modemkontrollregister (BIT-Mapped) S66 Modemkontrollregister (BIT-Mapped) S67 Modemkontrollregister (BIT-Mapped) S69 Modemkontrollregister (BIT-Mapped) S88 Modemkontrollregister (BIT-Mapped) S94 Modemkontrollregister (BIT-Mapped) S95 Modemkontrollregister (BIT-Mapped) S96 Modemkontrollregister (BIT-Mapped) S100 Modemkontrollregister (BIT-Mapped) S107 Modemkontrollregister (BIT-Mapped) S108 Modemkontrollregister (BIT-Mapped) S109 Modemkontrollregister (BIT-Mapped) S112 Modemkontrollregister (BIT-Mapped) S113 Modemkontrollregister (BIT-Mapped) S114 Modemkontrollregister (BIT-Mapped) S118 Modemkontrollregister (BIT-Mapped) S119 Modemkontrollregister (BIT-Mapped) S127 Modemkontrollregister (BIT-Mapped) S128 Modemkontrollregister (BIT-Mapped)

S129 Modemkontrollregister (BIT-Mapped) S130 Modemkontrollregister (BIT-Mapped) S131 Modemkontrollregister (BIT-Mapped) S132 Modemkontrollregister (BIT-Mapped) S133 Modemkontrollregister (BIT-Mapped) S134 Modemkontrollregister (BIT-Mapped) S135 Modemkontrollregister (BIT-Mapped) S136 Modemkontrollregister (BIT-Mapped) S137 Modemkontrollregister (BIT-Mapped) S138 Modemkontrollregister (BIT-Mapped) S138 Modemkontrollregister (BIT-Mapped)

S147 Modemkontrollregister (BIT-Mapped) S148 Modemkontrollregister (BIT-Mapped) S149 Modemkontrollregister (BIT-Mapped) S160 Modemkontrollregister (BIT-Mapped) S161 Modemkontrollregister (BIT-Mapped) S162 Modemkontrollregister (BIT-Mapped) S163 Modemkontrollregister (BIT-Mapped) S164 Modemkontrollregister (BIT-Mapped) S165 Modemkontrollregister (BIT-Mapped) S169 Modemkontrollregister (BIT-Mapped) S174 Modemkontrollregister (BIT-Mapped)

S175 Modemkontrollregister (BIT-Mapped) S176 Modemkontrollregister (BIT-Mapped) S177 Modemkontrollregister (BIT-Mapped) S178 Modemkontrollregister (BIT-Mapped) S179 Modemkontrollregister (BIT-Mapped) S181 Modemkontrollregister (BIT-Mapped) S182 Modemkontrollregister (BIT-Mapped) S183 Modemkontrollregister (BIT-Mapped) S184 Modemkontrollregister (BIT-Mapped) S185 Modemkontrollregister (BIT-Mapped)

S186 Modemkontrollregister (BIT-Mapped) S187 Modemkontrollregister (BIT-Mapped) S188 Modemkontrollregister (BIT-Mapped) S189 Modemkontrollregister (BIT-Mapped) S193 Modemkontrollregister (BIT-Mapped) S194 Modemkontrollregister (BIT-Mapped) S195 Modemkontrollregister (BIT-Mapped) S196 Modemkontrollregister (BIT-Mapped) S197 Modemkontrollregister (BIT-Mapped) S198 Modemkontrollregister (BIT-Mapped)

S199 Modemkontrollregister (BIT-Mapped) S225 Modemkontrollregister (BIT-Mapped)
S226 Modemkontrollregister (BIT-Mapped) S227 Modemkontrollregister (BIT-Mapped) S228 Modemkontrollregister (BIT-Mapped) S229 Modemkontrollregister (BIT-Mapped) S230 Modemkontrollregister (BIT-Mapped) S231 Modemkontrollregister (BIT-Mapped) S232 Modemkontrollregister (BIT-Mapped) S233 Modemkontrollregister (BIT-Mapped)

S235 Modemkontrollregister (BIT-Mapped) S241 Modemkontrollregister (BIT-Mapped) S242 Modemkontrollregister (BIT-Mapped) S243 Modemkontrollregister (BIT-Mapped) S244 Modemkontrollregister (BIT-Mapped) S245 Modemkontrollregister (BIT-Mapped) S246 Modemkontrollregister (BIT-Mapped) S248 Modemkontrollregister (BIT-Mapped) S249 Modemkontrollregister (BIT-Mapped) S250 Modemkontrollregister (BIT-Mapped)

S251 Modemkontrollregister (BIT-Mapped) S252 Modemkontrollregister (BIT-Mapped) S253 Modemkontrollregister (BIT-Mapped)

# **Verweise zu Themem**

#### **13.1 MSN**

Siehe auch:

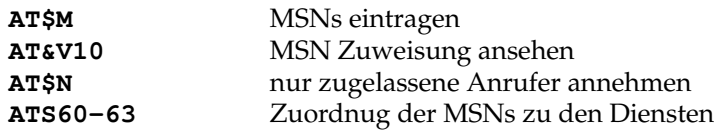

### **13.2 Rufannahme**

Beispiele:

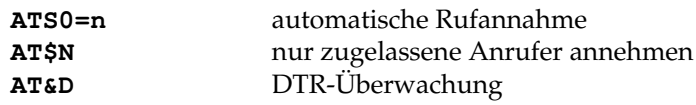

### **13.3 Fehlersicherung**

Beispiele:

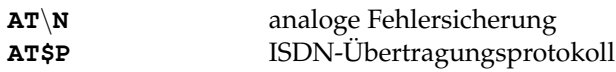

## **13.4 Übertragungsgeschwindigkeit**

Beispiele:

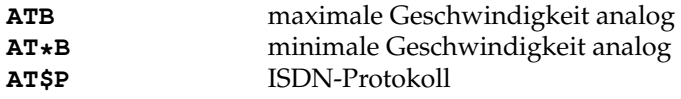

DTE-Geschwindigkeit begrenzt analoge Geschwindigkeit

### **13.5 SMS Funktion**

Die SMS Funktionen werden über die **AT\$SMS**-Befehle angesteuert.

### **13.6 AUX-Buchse**

Die AUX-Buchse wird über die **AT\$AUX**-Befehle angesteuert und kontrolliert.

### **13.7 Passwort und Rückruf**

Die Password und Rückruffunktionen werden über die **AT\$C**-Befehle geteuert.

Siehe auch:

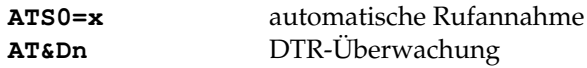

## **13.8 Fernkonfiguration**

Siehe auch:

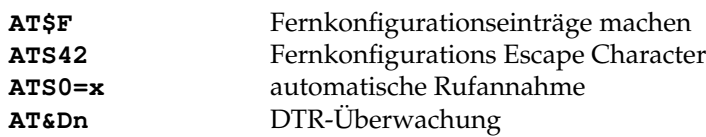

### **13.9 Power-Up-Dial**

Siehe:

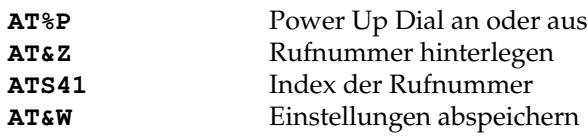

### **13.10 DTR-Kommando**

Siehe:

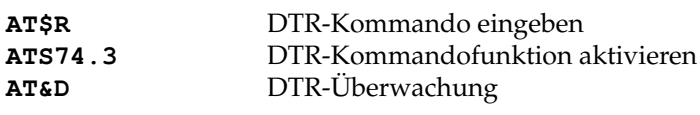

## **13.11 D-Kanal Debugger**

Siehe:

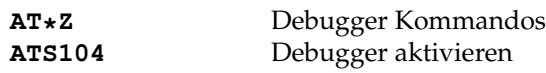

#### **13.12 Internet**

Siehe:

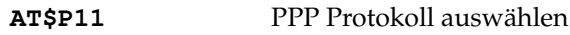

## **Firmwareupdate**

#### **14.1 Einführung**

Das Modem **BM33k6/ISDN pro** verfügt über einen Flash-Speicher. D.h. die Firmware des Modems kann später noch geändert werden um Fehler zu beheben oder neue Features in das Modem zu spielen.

Der Firmwareupdate kann mit jedem normalen Terminalprogramm durchgeführt werden, weil dazu nur das Standard-Protokoll X-Modem verwendet wird.

#### **14.2 Vorgang**

Nachdem das Terminalprogramm gestartet und das Modem eingeschaltet worden ist wird zunächst die Betriebsbereitschaft festgestellt durch ein einfaches

**AT OK**

Zur Verifikation, dass nicht der falsche COM-Port verwendet wird und aus Versehen mit einem anderen Gerät kommuniziert wird, senden wir ein

**ATI4 BM-33k6/ISDN pro vx.xx released xx.xx.xx Blatzheim Datensysteme GmbH, Bonn**

**MODEM CHIP : ROCKWELL RC336DPI FAX CLASS 1, 2 and 2.0 OK**

Die Datei für das Modem liegt auf dem Rechner bereit. Meistens wird sie als ZIPArchiv aus dem Internet geladen und muss zunächst entpackt werden.

Der Dateiname heisst normalerweise Cm-nn-oo.BIN , das C kennzeichnet das Produkt, hier das **BM-33k6/ISDN pro**. m-nn-oo steht für die Versionsnummer, z.B. C3-03-00.bin ist die Version v3.03.00.

Das Modem wird in den Updatemodus gebracht durch ein

**AT\*P Flash-Update BM33k6/ISDN pro (c) Blatzheim Datensysteme GmbH, Bonn Germany**

**Urlader Version x.x (24.576MHz) vom xx.xx.xxxx**

**Start Flashupdate with Xmodem**

Danach kann die neue Firmwaredatei mittels X-Modemprotokoll zum Modem gesendet werden. Der Ladevorgang muss jetzt innerhalb von 1 Minute beginnen, anderenfalls das Modem seine Updatebereitschaft wieder verlässt. Der Vorgang selbst dauert mit Hyperterm $\hat{A}\check{o}$  unter Windows98® ca. 2 Minuten. Je nach benutztem Terminal- Programm mitunter auch etwas länger.

Nach den ersten Blöcken löscht das Modem den Flash-Speicher. Dies führt zu einer kleinen Verzögerung von ca. 5 bis 10s bevor die Übertragung fortsetzt. Jetzt sollten Sie den Vorgang nicht mehr unterbrechen!

Der Urlader selber wird in der Regel nicht gelöscht. Das heißt, auch wenn der Vorgang einmal nicht normal beendet werden konnte, ist das Modem zumindest in der Lage einen erneuten Update anzunehmen.

Falls Sie versehentlich ein **AT\*P** zum Modem gesendet haben sollten, warten Sie einfach das Timeout von 1 Minute ab. Danach kehrt das Gerät ohne Änderung mit einem OK zurück in die Kommandophase. Es ist nicht ratsam, die Updatebereitschaft durch ein aus- und wiedereinschalten des **BM-33k6/ISDN pro** zu beenden.

Alternativ können Sie auch ein Strg-D (Ctrl-D) an das Modem senden. Mit diesem Kommandos beendet das X-Modem Protokoll normalerweise seine Übertragung. Hier kann der Befehl dazu benutzt werden, die Übertragung noch vor dem Beginn zu beenden. Dazu die Strg-Taste gedrückt gehalten und auf den Buchstaben D am Rechner drücken.

Diese Methode beendet übrigens auch vom Rechner abgebrochene Übertragungen.

# **Troubleshooting**

#### **15.1 Was stimmt nicht?**

Um eingrenzen zu können an welcher Komponente das Fehlverhalten liegt, ist es wichtig sich eine Übersicht über die beteiligten Komponenten, deren Funktion und ihr tatsächliches Verhalten zu verschaffen.

Bei einer ersten Installation wird man sicher auf mehr Fragen stossen, als wenn das System schon einmal über längere Zeit gelaufen ist und irgend etwas ausfällt.

#### **Denkbare Probleme:**

- Wahl funktioniert nicht
- Rufannahme funktioniert nicht
- Keine Kommunikation mit dem lokalen Modem
- Keine Kommunikation mit dem fernen Modem
- Kein Lauflicht beim Einschalten
- Keine analogen Verbindungen möglich
- Werte können nicht abgespeichert werden

#### **Zu prüfende Funktionsblöcke:**

- Modem im Urlader?
- V.24 Schnittstelle ok?
- ISDN-Schnittstelle ok?
- Kommandoeingabe korrekt?
- ISDN-Kommunikation funktioniert?
- Treten ISDN Fehlermeldungen auf?
- Sind die MSNs in Ordnung?
- Ist das analoge Modem vorhanden?

Eine Komponente, deren Verhalten in den wenigsten Fällen bekannt ist, ist die Anwendungssoftware. Meistens ist es schon sehr hilfreich sich an Hand eines Terminalprogramms von dem Funktionieren oder Nichtfunktionieren des Modems zu überzeugen und nach zu sehen, ob die Rufnummern und eingetragenen MSNs stimmig sind.

Von Hand sollten zunächst die erforderlichen Parameter soweit verändert werden, dass die gewünschte Verbindung zu Stande kommt. Diese Werte können dann im Modem abgespeichert oder als Initialisierungen in der Anwendung eingetragen werden.

### **15.2 Kein Lauflicht beim Einschalten**

Im Urlader stehen nur wenige rudimentäre Funktionen zur Aktualisierung der Firmware zur Verfügung. Prüfen Sie daher zunächst, ob sich das Modem nicht aufgrund falscher DIP-Schalter Einstellungen im Urlader befindet. Dieser Zustand kann leicht diagnostiziert werden: Nach dem Einschalten bleibt das Lauflicht (Selbsttest) aus, LED D9 blinkt abwechselnd grün und rot.

- Ist ein DIP-Schalter unten?
- Ist ein Update fehlgeschlagen?
- Ist das Flash durch eine Überspannung beeinflusst worden?

Das Modem kann sich im Urlader befinden

- weil der erste DIP-Schalter betätigt wurde
- weil der Inhalt des Flashbausteins einen Fehler aufweist

Falls sich das Modem wegen der DIP-Schalterstellung im Urlader befindet, sollten alle Schalter ausgeschaltet (OFF) und das Modem aus- und wieder eingeschaltet werden. Verbleibt das Gerät anschliessend weiter im Urlader, hilft nur noch ein Update um eine gültige Firmware einzuspielen. Mit allen DIP-Schalter oben (OFF) erwartet der Urlader ein Update mit 115200bps im 8N1 Datenformat. Es findet keine automatische Geschwindigkeitserkennung statt.

### **15.3 Werte können nicht abgespeichert werden**

Fehlerursachen können sein:

- Defektes Eeprom
- DIP-Schalter 2 ist unten

Das Eeprom kann grob mit dem Befehl **AT\$CHK?** überprüft werden. Dies ist nur eine Prüfung auf Vorhandensein und nicht auf Funktion jeder einzelnen Speicherstelle.

#### **15.4 Prüfen: V.24 Schnittstelle**

Die V.24 Schnittstelle ist wesentlich für die Kommunikation mit dem Modem. Probleme der Verkabelung sind nur bei der ersten Installation zu erwarten, da es immer wieder Systeme gibt, die die Belegung der Signale vertauschen.

- Stimmt die Belegung der Signale?
- Kommandozeilenecho an?
- Rückmeldungen an?
- AT-Oberfläche oder V.25bis ausgewählt?
- Falsches Modem angesprochen?

#### **Stimmt die Belegung der Signale?**

Ein Schnittstellentester ist ein gutes Werkzeug um die Belegung der V.24 Signale zu überprüfen. Für die Kommandophase des Modems reichen aber auch die Mittel aus, die das Modem liefert. Dies sind die LEDs D1/TxD, D2/RxD, S1/DTR und S2/RTS. Wenn die V.24 richtig angeschlossen ist, sollten normalerweise S1 und S2 leuchten. Es gibt auch Anwendungen, in denen ohne diese Signale gearbeitet wird. Zeichen, die von der DTE zum Modem gesendet werden, erscheinen immer auf der D1 LED. Bei hohen Bitraten ist es nicht immer einfach das Blinken zu erkennen. Deshalb sollte die Bitrate zunächst auf eine niedrige Geschwindigkeit von 2400bps gesetzt werden.

• Wenn die D1 mit den Zeichen blinkt, ist schon einmal das Modem von der Anwendung aus zu erreichen.

• Blinkt sie nicht, ist wahrscheinlich nicht der richtige COM-Port verwendet worden.

#### **Kommt ein Echo der Zeichen?**

#### **Rückmeldungen an?**

Es wird immer erwartet, dass das Modem die Zeichen zur DTE zurücksendet und oft vergessen, dass diese Funktion auch abgeschaltet sein kann. Ebenso können auch die Rückmeldungen abgeschaltet werden. Um beides in jedem Fall zu aktivieren, wird erstmal ein **ATE1V1Q0** eingegeben. Zur Sicherheit ein zweites Mal. Danach sollten die Zeichen von der DTE vom Modem an die DTE zurück gesendet werden und die Kommandozeile mit einem **OK** oder etwas ähnlichem beantwortet werden. Die LED D2 zeigt die Zeichen zur DTE an.

- D2 blinkt, aber keine Zeichen an der DTE -> Verkabelung, V.24 Treiber des Modems
- D2 blinkt nicht, aber es kommen Zeichen an der DTE -> falsches Modem

#### **AT-Oberfläche oder V.25bis ausgewählt?**

Es kann auch sein, dass das Modem sich unter V.25bis befindet und damit nicht auf AT-Befehle reagiert, kein Echo und keine Rückmeldungen sendet. Dann folgt i.A. die M2 LED der S1 LED, falls also die Möglichkeit besteht im Terminal-Programm kurz die S1 wegzunehmen und das Modem dann auch die M2 wegnimmt, befindet sich das Modem wahrscheinlich unter V.25bis. Da unter V.25bis keine Bitratenerkennung läuft, muss die Bitrate durch ausprobieren ermittelt werden. Auf ein Linefeed sollte das Modem **VAL** melden. Falls das Modem auf 7E1 oder einem anderen Format als 8N1 steht, kann die Antwort unleserlich aussehen. Wichtig ist nur, dass das Modem auf Linefeed reagiert. Wenn es auf Linefeed reagiert, kann man zum Test **CNL&V** und Linefeed eingeben. Das Modem müsste dann eine Liste (&V-Ausgabe) zur DTE senden. Zur AT-Oberfläche wechselt man mit **CNL\*I&W** und Linefeed. Falls die Einstellungen egal sind, kann auch DIP-Schalter 2 benutzt werden um alles auf Default zu stellen.

#### **Falsches Modem angesprochen?**

Durch das Eintippen eines **ATI4** kann man sich davon überzeugen, dass man sich auch mit dem richtigen Modem unterhalten hat und nicht etwa noch ein PCMCIA-Modem im Laptop steckt und man irrtümlicherweise dieses die ganze Zeit anspricht.

#### **15.5 Prüfen: ISDN Schnittstelle**

Das Modem ist für den Anschluss an den Euro-ISDN (EDSS1) S0-Bus gedacht.

Dies ist ein vieradriger Bus, der an beiden Enden des Busses jeweils zwei 100Ohm Widerstände aufweisst. Damit ist das Adernpaar Daten in Richtung Endgeräte und das Adernpaar Daten in Richtung Netz abgeschlossen. Zwischen den beiden Adernpaaren wird eine Versorgungsspannung gespeist. Das Modem selber ist nicht auf diese Speisung angewiesen. Falls die Widerstände nicht richtig angebracht sind, wird wahrscheinlich nur eine gestörte Kommunikation zu Stande kommen.

Der S0-Bus wird normalerweise als Mehrgerätebus verwendet, d.h. bis zu acht Endgeräte können parallel an diesem Bus betrieben werden. Es ist nicht gesagt, dass alle acht Geräte in einem Raum installiert sind oder dass sich alle angeschlossenen Dosen in einem Raum befinden. Auf dem S0-Bus sind nur zwei B-Kanäle verfügbar, d.h. es können nur zwei Verbindungen gleichzeitig geführt werden. Die restlichen Geräte erhalten dann eine Form von Besetzt-Meldung. Wenn das Modem meldet "No circuit available" oder "No channel available", dann führen im Moment andere Teilnehmer Gespräche und belegen beide B-Kanäle. Diese erweiterten Meldungen werden mit **AT\$V15** eingeschaltet.

#### **Zum Überprüfen mit dem Modem:**

#### **AT&V**

Das Modem meldet in einer Zeile

#### **Layer 1 activated** bzw. **Layer 1 not activated**

Ebenso meldet die LED S0 durch ein grünes Blinken wenn die Schicht 1 aktiviert ist. Die Schicht 1 ist nicht immer an. Das Modem versucht zwar ständig die Schicht 1 zu aktivieren, aber der Netzabschluss versucht genauso alle paar Minuten die Schicht zu deaktivieren. Der normale Zustand wäre trotzdem, dass die S0-LED ein- oder zweimal kurz blinkt. Falls sie dies nicht tut, sollte wenigstens das ISDN-Kabel überprüft werden.

#### KAPITEL 15. TROUBLESHOOTING

Wenn die Schicht 1 aktiviert ist, können die Schicht 2 und die Schicht 3 darauf aufsetzen. Hier kann es sein, dass man auf die alte nationale Norm trifft und nichts funktioniert. I.A. ist das Euro-ISDN installiert, aber man findet auch noch alte Anlagen, die das alte Protokoll fahren.

Dazu fragen wir das Modem ab mit **AT\$T?** . Das Modem meldet seinen TEI-Wert. Er sollte zwischen 65 und 127 liegen. Falls ein anderer Wert vorhanden ist, sollte noch einmal **AT\$T=0** zum Anfordern einer neuen TEI und **AT\$T?** zum Abfragen der TEI eingegeben werden. Die TEI-Verwaltung gibt es immer am Mehrgeräteanschluss. Falls das Modem am Anlagenanschluss verwendet wird, wird keine TEI vergeben.

Wenn das S-Register S104 auf 255 gesetzt wird (ATS104=255<sup>1</sup>), wird das Modem alle Ereignisse auf dem D-Kanal ausgeben. Wenn dies passiert, kann man davon ausgehen, dass der S0-Bus in Ordnung ist. Um die dauernden Meldungen auszustellen wird wieder **ATS104=0** eingegeben.

#### **15.6 Prüfen: Kommandoeingabe**

Wenn der Punkt 'Prüfen: V.24 Schnittstelle" erledigt ist, sollten Kommandos durch das Modem akzeptiert und beantwortet werden. Die Art und Weise, in der das Modem dies tut, hängt von den Befehlen V, Q und E ab.

- **ATE1** Echo einschalten
- **ATQ0** Rückmeldungen einschalten
- **ATV1** lange Rückmeldungen einschalten

Das Modem erkennt nicht jede mögliche Bitrate!

Für telefonische Anfragen bei der Hotline sollte immer der aktuelle Firmwarestand im Modem bereit gehalten werden. Sie erfahren ihn durch die Eingaben

- **ATI3** digitales Modem
- **ATI61** analoges Modem

#### **15.7 Prüfen: ISDN Kommunikation**

Im digitalen Modem werden die Protokolle PPP, V.110, V.120 und X.75 benutzt. Es kann vorkommen, dass die zwei beteiligten Modems so eingestellt sind, dass keine Datenverbindung zwischen ihnen aufgebaut werden kann. Die Information welches Protokoll verwendet werden soll, wird nicht vom Anrufenden zum Gerufenen hin übermittelt. Beide wissen lediglich, dass der B-Kanal durchvermittelt ist und digital verwendet wird.

Das rufende Modem bestimmt das verwendete Protokoll und wenn möglich, stellt sich das angerufene Modem darauf ein. Soweit es darauf konfiguriert ist. Bei einer unbekannten Gegenstelle bleibt im Zweifelsfall nichts anderes übrig als mit dem rufenden Modem alle möglichen Protokolle auszuprobieren.

Relevante Befehle beim BM-33k6/ISDN pro sind

- \$P ISDN Übertragungsprotokoll
- \$A automatische Anpassung an Protokolle

#### **15.8 Prüfen: ISDN Fehlermeldungen**

Falls bei der Wahl ständig ein **NO CARRIER** kommt, kann das Modem in den meisten Fällen einen Grund dafür nennen. Durch den Befehl **AT\$V15** wird das Modem gesprächig und gibt den vom ISDN-Netz übermittelten Grund nach dem **NO CARRIER** im Klartext aus.

In den meisten Fällen wird die Nummer nicht richtig sein.

- Ungewollte analoge Wahlmodifier wie W,<,>,T,P
- Zu wenig oder zu viele Nullen im Wahlstring

• B-Kanäle auf dem S0-Bus schon belegt

Liste der ISDN-Meldungen:

- 1 Unallocated number<br>2 No route to specified
- 2 No route to specified transit network<br>3 No route to destination
- No route to destination
- 6 Channel unacceptable<br>7 Call awarded and bein
- Call awarded and being delivered in an established channel
- 16 Normal call clearing<br>17 User busy
- User busy
- 18 No user responding
- 19 No answer from user (user alerted)
- 21 Call rejected
- 22 Number changed
- 26 Non-selected user clearing
- 27 Destination out of order<br>28 Invalid number format
- 28 Invalid number format<br>29 Facility rejected
- Facility rejected
- 30 Response to STATUS REQUIRY
- 31 Normal, unspecified
- 34 No circuit/channel available<br>38 Network out of order
- 38 Network out of order<br>41 Temporary failure
- 41 Temporary failure<br>42 Switching equipm
- 42 Switching equipment congestion<br>43 Access information discarded
- Access information discarded
- 44 Requested circuit/channel not available<br>47 Resources unavailable, unspecified
- 47 Resources unavailable, unspecified<br>49 Ouality of service unavailable
- 49 Quality of service unavailable<br>50 Requested facility not subscrib
- Requested facility not subscribed
- 57 Bearer capability not authorized
- 58 Bearer capability not presently available
- 63 Service or option not available, unspecified
- 65 Bearer capability not implemented
- 66 Channel type not implemented
- 69 Requested facility not implemented
- 70 Only restricted digital information bearer capability is available
- 79 Service or option not implemented, unspecified
- 81 Invalid call reference value
- 82 Identified channel does not exist
- 83 A suspended call exists, but this call identity does not
- 84 Call identity in use 85: No call suspended
- 86 Call having the requested call identity has been cleared<br>88 Incompatible destination
- 88 Incompatible destination<br>91 Invalid transit network se
- 91 Invalid transit network selection<br>95 Invalid message, unspecified
- 95 Invalid message, unspecified<br>96 Mandatory information elem
- 96 Mandatory information element is missing<br>97 Message type non-existent or not implement
- 97 Message type non-existent or not implemented<br>98 Message not compatible with call state
- 98 Message not compatible with call state<br>99 Information element non-existent or no
- Information element non-existent or not implemented
- 100 Invalid information element contents
- 101 Message not compatible with call state
- 102 Recovery on timer expiry
- 111 Protocol error, unspecified
- 127 Interworking, unspecified

### **15.9 Prüfen: eingetragene MSNs**

Die MSNs spielen eine zentrale Rolle für die Rufannahme. Eine Übersicht über die eingetragenen MSNs erhält man durch die Eingabe **AT&V10** .

**Wenn keine MSNs eingetragen sind**, versucht das Modem jeden eingehenden Anruf entgegen zu nehmen. Das funktioniert solange, wie das Modem einziges Gerät am S0-Bus ist. Ansonsten werden sich mehrere Geräte um den Anruf bemühen und es ist nicht vorhersagbar, welches den Anruf letztlich erhält.

**Wenn MSNs eingetragen sind**, vergleicht das Modem diese mit der von der Vermittlung übermittelten gerufenen Nummer. Diese Nummer ist nicht unbedingt auch die die man erwartet hat. Viele Anlagen setzen die Rufnummern um, verteilen sie auf einzelne Stränge und geben dort nur noch die letzte Ziffer als gerufene Nummer weiter. Das Modem vergleicht die Nummern rechtsbündig und alle eingetragenen Ziffern. Sind mehr Ziffern als MSN eingetragen als von der Vermittlung übertragen werden, wird der Ruf nicht angenommen. Deshalb ist es meistens von Vorteil nur die letzte Ziffer im Modem als MSN einzutragen. Welche Nummer die Anlage übermittelt, kann mit dem Modem ermittelt werden:

- Keine MSN im Modem eintragen
- **AT\$V15** eingeben für erweiterte Meldungen
- Das Modem von einem anderen Gerät aus anrufen
- Das Modem meldet die übermittelten Rufnummern als FROM-TO

Die nach dem TO ausgegebene Rufnummer erscheint beim Modem und kann als MSN eingetragen werden. In fast allen Fällen reichen eine bis zwei Ziffern.

#### **15.10 Prüfen: analoges Modem vorhanden**

Das analoge Modem innerhalb des BM33k6/ISDN pro kann mit dem Befehl **ATI61** abgefragt werden. Falls das analoge Modem nicht vorhanden ist (ISDN only Version) oder defekt ist, erscheint die Meldung **'not available'**.

## **Passwort- und Rückruffunktion**

#### **16.1 Einführung**

Die Funktion Passwort und Rückruf schützt das Modem vor unberechtigten Anrufen. In dem Modem werden Passwörter und Levels abgelegt, die den Zugang zum Modem und der dahinter stehenden Anwendung regeln.

Die Levels erlauben:

- Zugang zur DTE nach Eingabe des Passwortes
- Rückruf zu einer abgespeicherten Rufnummer nach Eingabe des Passwortes
- Rückruf zu einer nach dem Passwort einzugebenden Rufnummer

Der Rückruf kann nach einer Verzögerung von fünf oder 45 Sekunden erfolgen. Hat der Rückruf keinen Erfolg, versucht das Modem im Abstand von zwei Minuten einen erneuten Anruf. Die Anzahl der erlaubten Versuche ist in dem S-Register S32 abgelegt und ist ab Werk auf 3 eingestellt.

#### **16.2 Relevante Befehle**

Die relevanten Befehle für diese Funktion sind

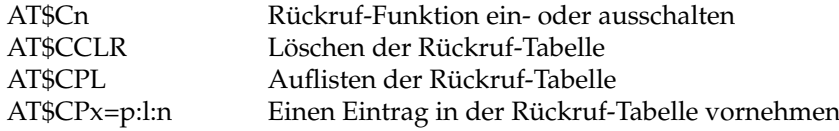

Weiterhin sollten die Parameter für die automatische Rufannahme (ATS0=n) und für die Anwahl (ATXn) beachtet werden, sonst kann es vorkommen, dass das Modem entweder den Ruf gar nicht annimmt oder nicht wählen kann.

#### **16.3 Eingabe des Passwortes**

Für die Eingabe eines Passwortes stehen 30 Sekunden zur Verfügung. Maximal sind drei Versuche zur Eingabe eines Passwortes zugelassen. Das bedeutet, nach spätestens 90 Sekunden trennt das Modem die Leitung, falls gar nichts eingegeben wurde. Bei falschen Passwörtern legt das Modem unmittelbar nach dem letzten Passwort auf.

#### **16.4 Meldungen**

Meldungen, die von dem Modem an die DTE ausgegeben werden:

0Dh,0Ah,"INCOMING CALL FOR CALLBACK...",0Dh,0Ah "CALLBACK FAILED!",0Dh,0Ah "CALLBACK IN PROGRESS...",0Dh,0Ah "UNCOMPLETED! NEXT CALLBACK IN 2 MINUTES...",0Dh,0Ah

Meldungen, die das Modem an das ferne Modem sendet:

"CALLBACK PROCEDURE",0Dh,0Ah 0Dh,0Ah,"CALLING BACK NOW",0Dh,0Ah "CALLING BACK SOON...",0Dh,0Ah "CONNECTED TO DTE",0Dh,0Ah "ENTER CALLBACK NUMBER: ",0Dh,0Ah "ENTER PASSWORD: ",0Dh,0Ah "INVALID OPTION, DISCONNECTING",0Dh,0Ah 0Dh,0Ah,"INVALID",0Dh,0Ah "LIMIT REACHED, DISCONNECTING",0Dh,0Ah 0Dh,0Ah,"PASSWORD ACCEPTED",0Dh,0Ah 0Dh,0Ah,"TIMEOUT 30S",0Dh,0Ah "WRONG PASSWORD OR TIMEOUT!",0Dh,0Ah

# **Fernkonfiguration**

#### **17.1 Einführung**

Die Fernkonfiguration erlaubt es Modem-Einstellungen aus der Ferne am Modem vorzunehmen. Der Zugang ist durch ein Passwort gesichert, wobei drei Stufen der Zugangsberechtigung einem Passwort zugeordnet werden können. Die erste Stufe gestattet nur solche Befehle zu benutzen, die als reine Informations-Befehle gedacht sind. Es können keine Veränderungen vorgenommen werden. Die zweite Stufe gestattet einfache Veränderungen vorzunehmen. Sensible Einstellungen sind gesperrt. Die dritte Stufe erlaubt schließlich den weitestgehenden Zugriff auf die Modemparameter. Auch dort sind einige Befehle nicht zugelassen, aber deshalb, weil sie online sinnlos oder mit der Betriebsart nicht vereinbar sind.

#### **17.2 Wesentliche Parameter**

Drei Punkte sind beim Einrichten der Fernkonfiguration einzutragen:

- das Fernkonfigurations-Escape-Zeichen (ATS42=n)
- die Fernkonfigurations-Passwort-Tabelle (AT\$FPx=p:l)
- die Fernkonfigurationsbetriebsart (AT\$Fn)

#### **17.3 Relevante Befehle**

Relevante Befehle:

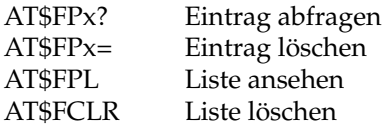

#### **17.4 Beispiele**

```
at$fp0=marianne:2 <CR>
OK
at$fpl <CR>
0= 'MARIANNE' : 2
1 = " : 02 = " : 03 = " : 04 = " : 05 =  " : 0
6= " : 0
7 = " : 08 =  " : 0
9 = " : 010 = " : 011 = " : 012 = " : 013= " : 0
14 = " : 015= " : 0
16= " : 0
17 = " : 018 = " : 019 = " : 0OK
at$fp0? <CR>
0= 'MARIANNE' : 2
OK
```
In der Fernkonfiguration sind grob zusammengefasst zunächst alle Kommandos verboten, die

- Fax oder Voice betreffen
- Wahl oder Rufannahme betreffen (ATD etc)
- SMS-Funktionen bedienen
- die Fernkonfigurationstabelle komplett löschen
- Debugbefehle und Testloops
- AT&F, ATZ
- nach V.25bis wechseln
- Firmwareuploads

#### **17.5 Das Verhalten vom AT\$F Befehl:**

#### AT\$F0: nie Fernkonfiguration zulassen

#### AT\$F2: immer Fernkonfiguration zulassen

AT\$F1: einmal Fernkonfiguration zulassen, d.h. nach dem ersten "\*\*\*\*" (oder welche Escape Sequenz auch immer gesetzt ist), das Modem zurück auf \$F0 setzen. Wirksam wird diese Änderung bei der nächsten Verbindung. D.h. in dieser einen Verbindung kann öfters in die Fernkonfiguration gegangen und wieder verlassen werden. Wenn \$F1 abgespeichert ist, wird das Modem nach einem ATZ wieder eine Fernkonfiguration erlaubt.

# **Anschlüsse am Modem**

#### **18.1 Stromversorgung**

Das Modem verfügt auf der Rückseite über eine zweipolige Stromversorgungsbuchse. Die Polarität der Versorgung spielt keine Rolle, die Versorgungsspannung sollte zwischen 12 und 24 Volt (+/- 10%) AC (Wechselspannung) oder DC (Gleichspannung) betragen.

Die Leistungsaufnahme beträgt ca. 3,5Watt.

#### **18.2 V.24 Buchse D-Sub 9**

Die 9 polige D-Sub Buchse ist wie folgt belegt:

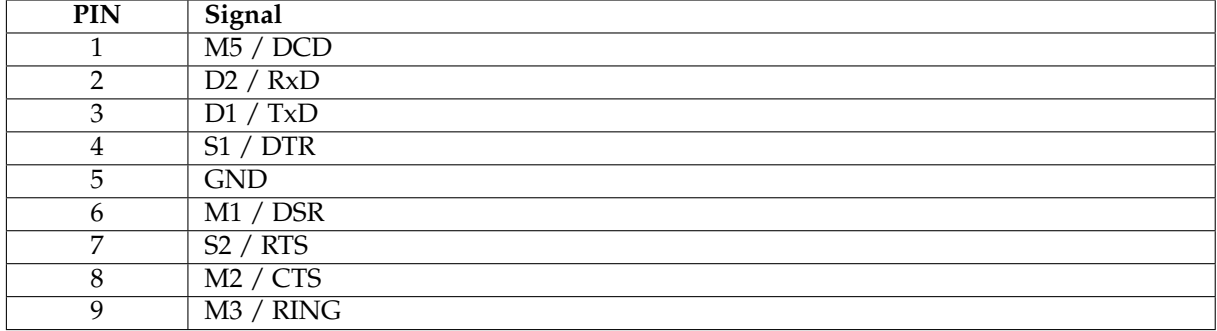

#### **18.3 ISDN-Buchse**

Die ISDN-Buchse wird mit einem ISDN-Kabel an einer S0-Dose mit dem Euro ISDN S0-Bus verbunden. Auf keinen Fall darf das Modem mit einem analogen Telefonanschluss verbunden werden!

#### **18.4 AUX-Buchse**

Die 8 polige RJ Buchse ist wie folgt belegt:

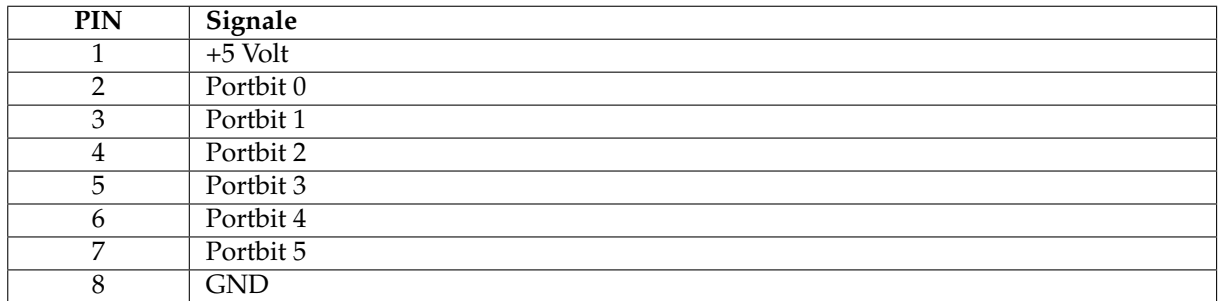

Pin 1 liegt auf der Seite zur D-Sub Buchse, Pin 8 ist der Seite zur ISDN-Buchse zugewandt

### **18.5 USB-Buchse [U]**

Fas Model **BM33k6/ISDN pro/U** verfügt an der Rückseite über eine **USB-Buchse**. Sie liegt zwischen der V.24 DSub Buchse und der AUX-Buchse. Die Belegung folgt den USB-Standards und ist von der Form "Buchse Typ-B". Diese Art von Buchsen ist für "Devices" vorgesehen. Deshalb kommt i.A. ein Kabel "Stecker Typ-A" nach "Stecker Typ-B" zur Verwendung um das Modem mit einem PC zu verbinden.

# **USB-Anschluss**

#### **19.1 Der USB-Bus [U]**

Das Modem BM33k6/ISDN pro USB kann sowohl über eine serielle V.24 Schnittstelle als auch über den seriellen USB-Bus betrieben werden. Für den Anwender bzw. die Anwendung scheint es keinen Unterschied zu geben. Das Modem ist in beiden Fällen faktisch an einen COM-Port angeschlossen.

Da das Modem nicht gleichzeitig Befehle von zwei Schnittstellen annehmen kann, wird die V.24 Schnittstelle deaktiviert, sobald der USB-Bus aktiv ist.

Die USB-Schnittstelle des Modems arbeitet nach dem Standard USB 2.0 und kann mit den Geschwindigkeiten 1,5 ("low speed") und 12 ("full speed") Mega Bit pro Sekunde betrieben werden. Das Modem kann auch an 480Mbps ("high speed") fähigen Ports betrieben werden, wird aber nur zu einer 12Mbps Verbindung führen.

Über einen Hub können mehrere Geräte an einen USB-Port eines Rechners angeschlossen werden. Diese werden sich die Bandbreite des Ports teilen, aber auch dann wird die Geschwindigkeit der Übertragung zwischen Modem und PC wahrscheinlich höher sein als die maximale Geschwindigkeit auf einem V.24 COM-Port von 115kbps. Trotzdem bleibt der Flaschenhals der ISDN B-Kanal von maximal 64kbps der bestimmende Faktor der Übertragungsgeschwindigkeit. Die USB Lösung hat allerdings den Vorteil, daß i.A. mehr Modems an einen PC angeschlossen werden können als an den einen oder die zwei V.24 Schnittstellen, die ein PC heutzutage noch hat.

#### **19.2 Installation [U]**

Die Installation des Modems an dem USB-Anschluss eines Windows XP PC ist in der Datei INFO-BL12.ZIP ausführlich beschrieben und mit Schnappschüssen des PC-Bildschirms während der Installation illustriert. Diese Beschreibung finden Sie auch online unter www.blatzheim.com in der Unterabteilung Support.

Sobald das eingeschaltete Modem über das mitgelieferte USB-Kabel mit dem PC verbunden ist, nimmt der PC das Modem wahr und ist schon über Name und Hersteller des Modems unterrichtet. Die Installation besteht eigentlich nur aus den Schritten:

- 1. Datenträger CD auswählen
- 2. Pfad auswählen in dem der Treiber zu finden ist
- 3. Dieser ist: BM-33k6 ISDN pro USB , WinInf , USB , WinXP
- 4. Die neueste Version des Treibers auswählen (5.1.2535.0)
- 5. Installieren obwohl keine Signatur und kein Logo-Test bestanden sind
- 6. Fertig

.

Unter Windows XP nimmt diese Aufgabe ca. sieben Eingabefenster in Anspruch. Wenn alles klappt, wird die INF-Datei MDMBL12.INF installiert und die Datei USBSER.SYS ins Windows Systemverzeichnis kopiert. Die letztere hat die Aufgabe einen virtuellen COM-Port für den USB-Bus bereit zu stellen.

Falls Sie die CD nicht zur Hand haben, finden Sie den Treiber und die Anleitung auch unter ftp://ftp.blatzheim.com/bm33k

### **19.3 Deinstallation und Update des Treibers [U]**

Eine Deinstallation des Modemtreibers kann notwendig sein um z.B. einen neueren Treiber für das Modem zu installieren. Unter Umständen scheint Windows zwar einen neuen Treiber zu installieren, verwendet aber weiterhin den alten Treiber.

Für eine Deinstallation ist es notwendig, daß

- 1. das Modem eingeschaltet ist
- 2. an den PC über das USB-Kabel angeschlossen ist

Ansonsten ist das Modem bzw. der Treiber im System nicht sichtbar. Dies ist eine allgemeine Eigenschaft der USB-Geräte, deren Vorhanden- bzw. Nichtvorhandensein ständig überprüft wird.

In der Systemsteuerung ist unter "System", "Hardware" der "Gerätemanager" zu finden. Dort kann mittels der rechten Maustaste ein Kontextmenu geöffnet werden mit der Auswahl:

- 1. Treiber aktualisieren
- 2. Deaktivieren
- 3. Deinstallieren
- 4. Nach geänderter Hardware suchen
- 5. Eigenschaften

Dort wählen Sie einfach den Punkt "Deinstallieren" aus und das Modem wird aus den vorhandenen Geräten entfernt. Sobald das USB-Kabel aus dem Modem gezogen und wenig später wieder eingesteckt wird , verlangt der PC nach einem neuen Treiber. An dieser Stelle kann dann wie unter "Installation" beschrieben ein neuer Treiber für das Modem eingerichtet werden.

#### **19.4 Eigenschaften des Modems über den Treiber bestimmen [U]**

Bei der USB-Variante des Treibers können mehr Eigenschaften des Modems durch die Eigenschaften des Treibers eingestellt werden. Dies sind unter anderem:

- 1. Die MSNs für die digitalen und analogen Dienste
- 2. Die Nummer des COM-Ports
- 3. Diagnose der Kommunikation zwischen PC und Modem
- 4. Weitere Initialisierungen

Unter "Erweitert" "Standardeinstellungen ändern" kann das ISDN Übertragungsprotokoll ausgewählt werden:

- 1. PPP (meist für Internet oder andere Netzwerkübertragungen)
- 2. X.75 (meist für transparente Daten mit 64k)
- 3. V.120 (meist für transparente Daten mit 64k)
- 4. V.110 mit 9600bps (meist zu GSM Übertragungen)
- 5. V.110 mit 19200bps

Unter "Erweitert" "Anschlusseinstellungen" kann ein beliebiger COM-Port zugewiesen werden.

Unter "Erweitert" "weitere Initialisieriungsbefehle" können AT-Befehle hinterlegt werden, mit denen das Verhalten des Modems i.A. festgelegt wird.